# Canon

# EOS M<sub>50</sub>

### 数 码 相 机 使用说明书

- 在使用本产品之前,请务必先仔细阅读本使用说明书。
- 请务必妥善保管好本书,以便日后能随时查阅(保留备用)。
- 请在充分理解内容的基础上,正确使用。

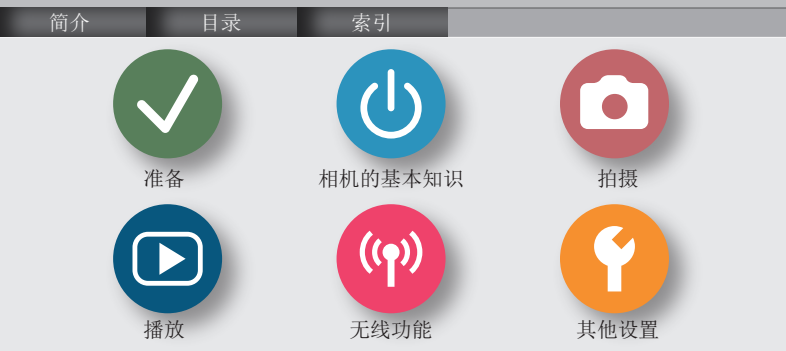

# <span id="page-1-0"></span>00  $\bigcirc$

# 请拍摄前测试相机并注意如下事项

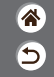

- 请先试拍几张图像并查看,以确保这些图像记录正确。请注意,如 果由于相机或存储卡故障而无法记录图像等数据或将图像等数据下 载到计算机,对由此丢失的图像等数据佳能公司无法恢复,敬请谅 解。
- ●用户对他人或受版权保护的材料进行未经授权的拍摄或记录(视频 和/或声音)可能会侵犯这些人的隐私权和/或其他人的法律权益(包 括版权和其他知识产权)。请注意,即使拍摄或记录仅用于个人用 途,也可能受到限制。
- ●本相机的保修条款仅在相机的购买地区适用。如果本相机在国外 出现问题,请将其送回原购买地区,再向热线中心求助。
- 虽然屏幕以非常精密的制造技术生产而成, 99.99%以上的像素点 均符合设计规格,但在极少数情况下,某些像素点可能会损坏或 显示为红点或黑点。这不表示相机损坏,不会影响记录的图像。 z长时间使用时,相机可能会发热。这不表示损坏。

<span id="page-2-0"></span>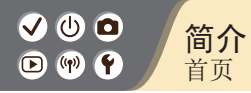

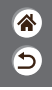

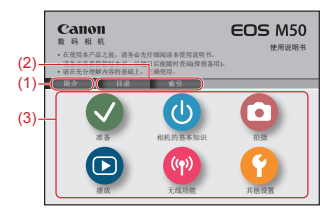

(1) 跳转至本页

本小节介绍手册导航和编辑常规。

- (2) 跳转至目录和索引页
- (3) 单击6小节中的某小节,跳转至该小节第一页

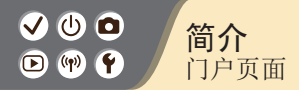

### 门户页面是每小节的门户。

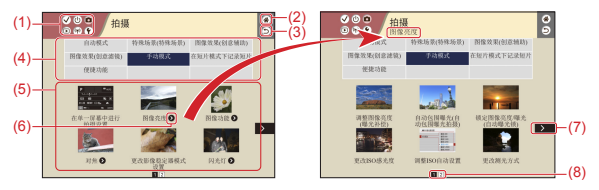

(1) 小节图标

单击图标跳转至该小节门户页面。

- (2) 跳转至第一页
- (3) 返回上一页
- (4) 小节主题 在(5)中显示所选主题的专题。请注意,有些门户页面不含主题。

企  $\overline{\mathsf{c}}$ 

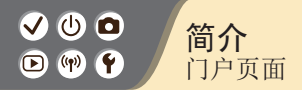

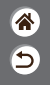

- (5) 所选主题的专题。单击专题标题跳转至该专题页面。
- (6) 表示多个专题
- (7) 表示信息接下一页
- (8) 在多个门户页面中标示当前页面

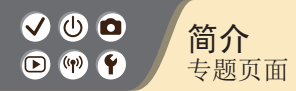

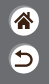

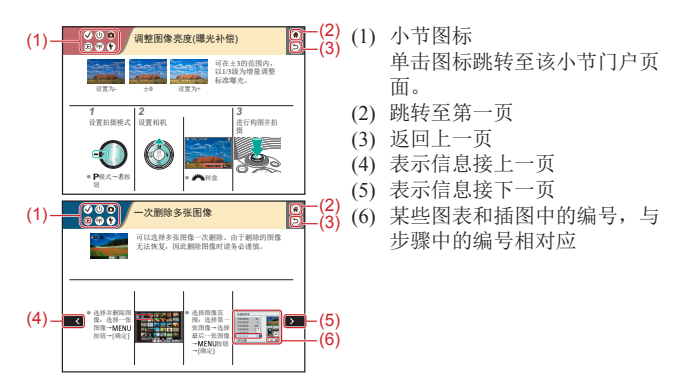

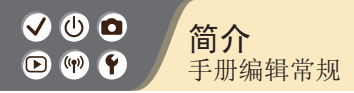

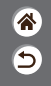

- 本手册中的说明可能包含表示相机按钮和转盘的图标。
- ●以下相机控件用图标表示。

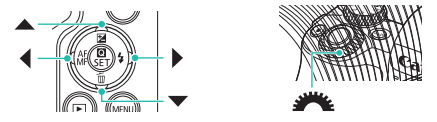

- ●屏幕上显示的图标和文字以方括号的形式表示。
- z本手册以相机处于默认设置为前提进行说明。
- 为方便起见, 无论是产品随附的还是选购的, 所有镜头和卡口适配 器都统称为"镜头"和"卡口适配器"。
- 本手册中显示的图示以装有EF-M 15-45mm f/3.5-6.3 IS STM镜头的 相机为例。
- ●为方便起见,将所有支持的存储卡简称为"存储卡"。

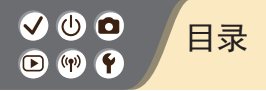

[准备](#page-18-1)

[请拍摄前测试相机并注意如下事项](#page-1-0) [简介](#page-2-0) 目录 [安全注意事项](#page-12-0) [安装相机带](#page-20-0)

企  $\overline{\mathsf{c}}$ 

[为电池充电](#page-21-0) [准备存储卡](#page-23-0) 插入/[取出电池和存储卡](#page-24-0) [设置日期、时间和时区](#page-26-0) [设置显示语言](#page-29-0) [安装镜头](#page-30-0) [卸下镜头](#page-32-0) [安装](#page-33-0)EF和EF-S镜头 拆卸EF和EF-S镜头 。<br>使用带有FF或FF-S镜头的三脚架 使用EF或EF-S镜头影像稳定器 握持相机

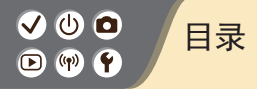

### 相机的基本知识

试用相机 部件名称 开/关 快门按钮 取景器 拍摄模式 调整屏幕角度 拍摄屏幕上的框 拍摄显示选项 播放显示选项 使用速控屏幕 使用菜单屏幕 输入字符 指示灯显示 触摸操作

#### 拍摄

自动模式 特殊场景(特殊场景)

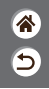

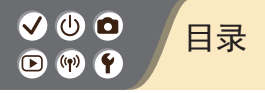

图像效果(创意辅助) 图像效果(创意滤镜) [手动模式](#page-105-0) [在短片模式下记录短片](#page-182-0) [便捷功能](#page-199-0) [播放](#page-211-1) [观看](#page-211-1) [查找](#page-220-0) [管理](#page-226-0) [删除图像](#page-231-0) [编辑静止图像](#page-236-0) [应用您喜爱的效果](#page-245-0)(创意辅助) [使用相机处理](#page-248-0)RAW图像 [编辑短片](#page-251-0)

[无线功能](#page-258-1)

[可用的无线功能](#page-259-0) [准备使用无线功能](#page-260-0)

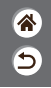

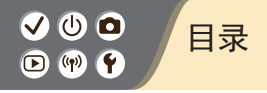

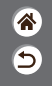

通过Wi-Fi[连接至已启用蓝牙的智能手机](#page-262-0) 通过Wi-Fi[连接至兼容](#page-267-0)NFC的Android智能手机 使用Wi-Fi按钮通过Wi-Fi[连接至智能手机](#page-270-0)

#### [其他设置](#page-274-1)

[根据您的技能水平调整屏幕](#page-277-0)/信息 [选择和创建文件夹](#page-278-0) [更改文件编号](#page-279-0) [自动旋转垂直图像](#page-280-0) [格式化存储卡](#page-281-0) [低级格式化](#page-282-0) [使用省电模式](#page-283-0) [调整节电功能](#page-284-0) [更改显示语言](#page-285-0) [调整屏幕亮度](#page-286-0) [减轻红眼](#page-287-0) [更改拍摄后图像的显示时长](#page-288-0) [更改视频制式](#page-289-0) [自定义拍摄信息显示](#page-290-0) [自定义播放信息显示](#page-291-0)

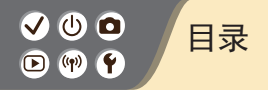

[相机静音](#page-292-0) [反馈音静音](#page-293-0) [调整触摸屏面板](#page-294-0) [启用清洁感应器](#page-295-0) [手动清洁感应器](#page-296-0) [恢复相机默认设置](#page-297-0) [设置要记录至图像的版权信息](#page-298-0) [删除所有版权信息](#page-299-0) [查看认证徽标](#page-300-0)

#### [索引](#page-301-1)

[无线功能注意事项](#page-308-0) [商标和许可](#page-310-0) [注意事项](#page-312-0)

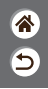

<span id="page-12-0"></span>V O O 安全注意事项  $\bigcirc$ 

为安全使用产品,请务必阅读这些注意事项。 请遵循这些注意事项,以防止产品使用者或他人受到损害或伤害。 合 Э

警告 表示有造成重伤或死亡的危险。

● 请将产品放置在儿章接触不到的地方。 相机带缠绕在人的颈部可能会导致窒息。

吞食热靴盖十分危险。如不慎吞食,请立即就医。

- 请仅使用本使用说明书中指定与产品配合使用的电源。
- 请勿拆卸或改装产品。
- 请勿使产品受到强烈撞击或震动。
- 请勿触碰任何暴露在外的内部零件。
- 如果产品出现冒烟或散发异味等任何异常情况,请停止使用。
- 请勿使用酒精、汽油或油漆稀释剂等有机溶剂清洁产品。
- 请勿弄湿产品。请勿向产品中插入异物或倒入液体。
- 请勿向产品中插入异物或倒入液体。

V M O 安全注意事项 $\bigcirc$   $\left(\mathbf{q}\right)$ 

Э

● 请勿在可能存在可燃气体的环境中使用产品。

否则可能导致触电、爆炸或起火。

● 对于具备取景器的产品,请勿通过取景器注视强光源,如晴朗天气 下的太阳或激光以及其他的人造强光源。

否则可能会损伤视力。

● 使用电池时, 请遵循以下注意事项。

- 请仅将电池用于指定产品。
- 请勿加热电池或使其接触火源。
- 请勿使用指定以外的电池充电器为电池充电。
- 请勿将端子暴露在灰尘中或者使其接触金属钉或其他金属物体。
- 请勿使用漏液电池。
- 处理电池时,请用胶带或通过其他方式隔离端子。

否则可能导致触电、爆炸或起火。

如果电池漏液并且泄露的物质接触到皮肤或衣物,请用流水彻底冲洗 接触位置。如果接触到眼睛,请用大量干净的流水彻底冲洗并立即就 医。

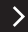

### 00 安全注意事项 $\bigcirc$

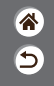

- 使用电池充电器或交流电适配器时,请遵循以下注意事项。
	- 请用干布定期清理电源插头和电源插座上累积的所有灰尘。
	- 请勿用湿手插拔电源插头。
	- 请勿在电源插头未完全插入电源插座的情况下使用产品。
	- 请勿将电源插头和端子暴露在灰尘中或者使其接触金属钉或其他 金属物体。
- 雷雨天气下,请勿触碰连接到电源插座的电池充电器或交流电适配 器。
- 请勿在电源线上放置重物。请勿损坏、折断或改装电源线。
- 正在使用产品时或在产品刚刚使用完毕并且仍有一定热度时, 请勿 用布或其他材料包裹产品。
- 请勿将产品长时间连接在电源上。
- 否则可能导致触电、爆炸或起火。
- 使用期间, 请勿使产品长时间接触皮肤同一位置。 即使并未感觉到产品发热,也可能造成低温接触灼伤, 症状包括皮肤 红肿和起泡。在高温环境中使用产品时以及对于有血液循环问题或皮

肤较不敏感的人士,建议使用三脚架或类似设备。

 $\bm{\bm{\omega}}$   $\bm{\bm{\circ}}$ 安全注意事项 $\bigcirc$ 

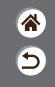

● 在禁止使用产品的场所, 请遵循标识关闭产品。 否则可能因电磁波的影响导致其它设备发生故障,甚至可能引发意外 事故。

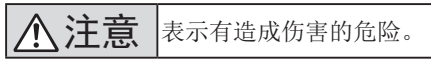

- 请勿在靠近眼睛处使用闪光灯。 否则可能会对眼睛造成伤害。
- 相机带仅可用于挂在身上。相机带安装至产品后如果挂在挂钩或其他物 体上,可能会损坏产品。此外,请勿摇晃产品或使其受到强烈碰撞。
- 请勿用力压挤镜头或使其与物体发生碰撞。
- 否则可能会造成伤害或产品损坏。
- 闪光灯闪光时会释放高温。拍摄照片时,请使手指、任何其它身体 部位以及物品远离闪光灯。
- 否则可能导致灼伤或闪光灯故障。
- 请勿将产品放置在高温或低温的环境中。
- 产品的温度可能会变高或变低,触碰时可能造成灼伤或伤害。

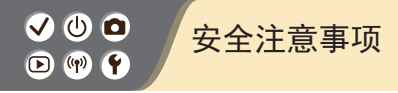

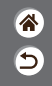

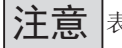

注意 表示可能造成财产损失。

- 请勿将相机对准强光源(例如天气晴朗时的太阳或强烈的人造光源)。 否则可能损坏图像传感器或其他内部部件。
- 在沙滩或有风的地方使用相机时, 请注意不要让灰尘或沙子进入 相机内部。
- 请使用棉签或软布清除附着在闪光灯上的灰尘、污垢或其他异物。 闪光灯释放的热量可能会导致异物冒烟或产品故障。
- 不使用产品时, 应将电池取出存放。
- 发生电池漏液可能会损坏产品。
- 丢弃电池之前,请用胶带或其他绝缘材料贴住端子处。 接触其他金属材料可能导致起火或爆炸。
- 对于与产品配合使用的电池充电器, 不使用时, 请将其拔下。使用

时,请勿覆盖衣物或其他物品。

如果长时间将电池充电器插入插座,可能会使其过热和变形,进而导 致起火。

V O O 安全注意事项 $\bigcirc$  (p)  $\bigcirc$ 

合 Э

● 请勿将任何专用电池放置在宠物附近。 宠物啃咬电池可能导致漏液、过热或爆炸,进而导致产品损坏或起火。 ● 如果产品使用多节电池,请勿将电量不同的电池或新旧电池混用。 插入电池时请勿颠倒"+""-"端子。 否则可能导致本产品发生故障。

<span id="page-18-1"></span>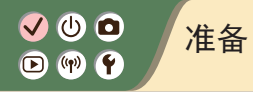

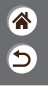

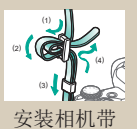

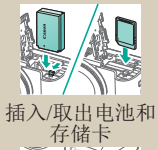

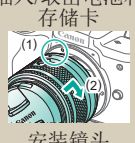

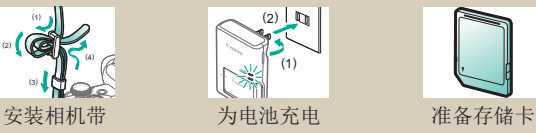

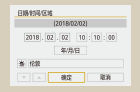

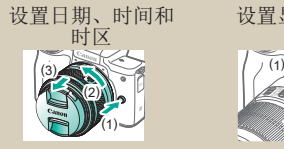

 $12$ 

<span id="page-18-0"></span>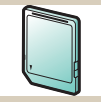

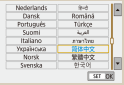

[设置显示语言](#page-29-1)

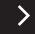

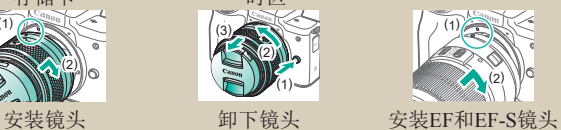

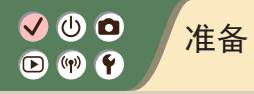

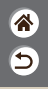

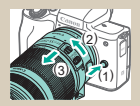

拆卸EF和EF-S[镜头](#page-34-0) [使用带有](#page-35-0)EF或EF-S

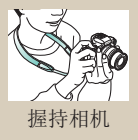

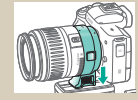

[镜头的三脚架](#page-35-0)

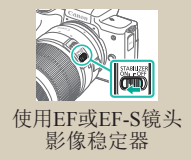

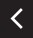

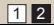

<span id="page-20-0"></span>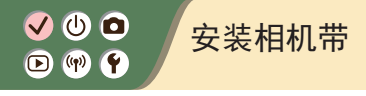

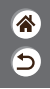

<span id="page-20-1"></span>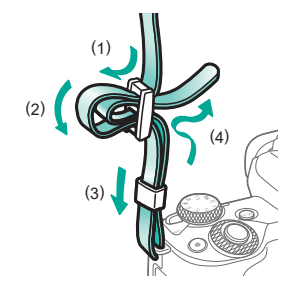

<span id="page-21-0"></span>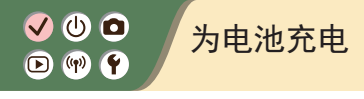

*2* 插入电池

(1)

S (1997)

(2)

 $(3)$ 

*1*

取下电池仓盖

<span id="page-21-1"></span>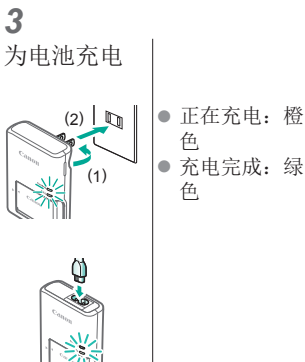

● 充电完成: 绿

含つ

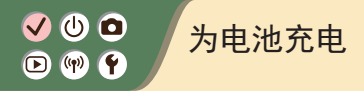

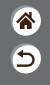

*4* 取出电池

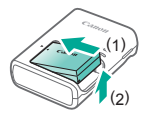

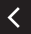

<span id="page-23-0"></span>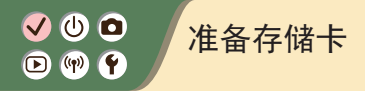

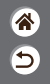

<span id="page-23-1"></span>使用以下存储卡(选购),无论容量大小均可。

- SD存储卡\*<sup>1</sup>
- SDHC存储卡\*<sup>1</sup>\*<sup>2</sup>
- SDXC存储卡\*<sup>1</sup>\*<sup>2</sup>
- \*1 符合SD标准的存储卡。但本相机不保证可搭配所有存储卡。
- \*2 也支持UHS-I存储卡。

## <span id="page-24-0"></span>✔ ◑ ◑  $\mathbf{O}$  (p)  $\mathbf{O}$

插入/取出电池和存储卡

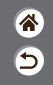

*1* 打开存储卡/ 电池仓盖

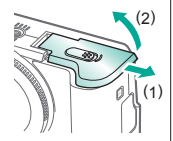

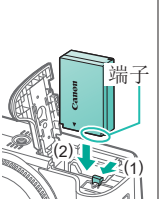

插入电池时:

*2*

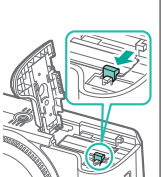

<span id="page-24-1"></span>取出电池时:

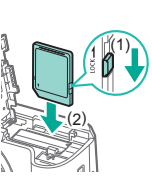

插入存储卡 时:

*3*

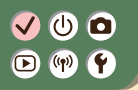

插入/取出电池和存储卡

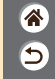

取出存储卡 时:

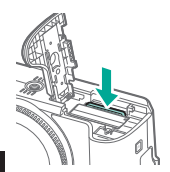

 $\langle$ 

*4* 关闭存储卡/ 电池仓盖

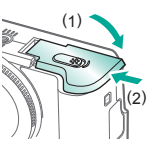

### <span id="page-26-0"></span> $\bullet\bullet\bullet$ 设置日期、时间和时区 $\mathbf{O}$  (v)  $\mathbf{O}$

<span id="page-26-1"></span>*1*

ミ

*2* 访问菜单屏幕 打开相机电源  $\frac{\mathbb{E} \mathbb{D}_{\underline{a}}}{\mathbb{E} \frac{\mathbb{D} \times \mathbb{D}}{\mathbb{D} \times \mathbb{P}}}$ 黒 **STIPS** 省由郷式 ¥ 配置相机设置: 无线层线网 状中 屏幕亮度、存储卡格式化等 最无常本意 日期时间区域 '18/02/02 10:10 ↷  $((\gamma))$ 语言。 简体中文 M(N) 5 确定 MENU按钮 |● ◆ 按钮→[1 ● [ 2]→▲/▼按 → 49按钮 钮→[日期/时 间/区域]→震 按钮

 $\hat{\mathbf{a}}$  $\overline{\mathbf{C}}$ 

- >

#### **VOO** 设置日期、时间和时区 $\mathbf{O}$  (v)  $\mathbf{O}$ *3 4*

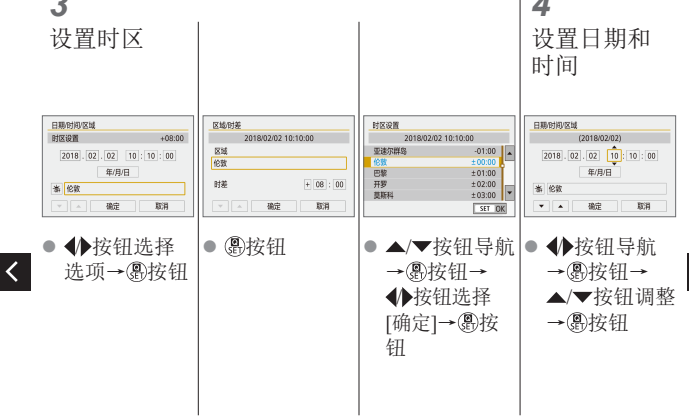

 $\rightarrow$ 

 $\hat{\mathbf{a}}$  $\boldsymbol{\Theta}$ 

### $\bullet\bullet\bullet$ 设置日期、时间和时区 $\mathbf{O} \cdot \mathbf{O}$

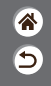

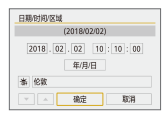

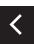

◆按钮选择 [确定]→ ®按 钮

<span id="page-29-0"></span>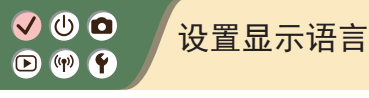

<span id="page-29-1"></span>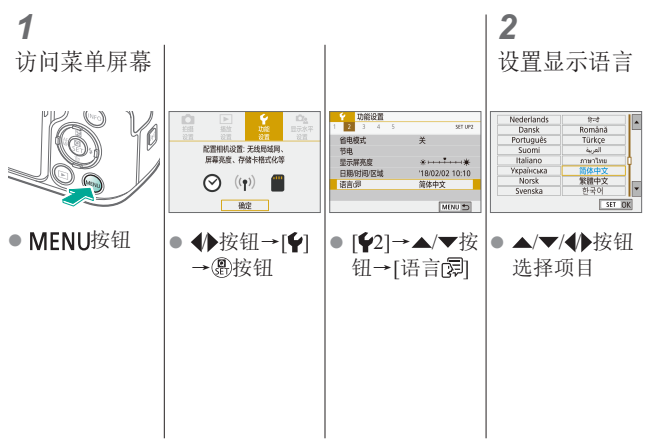

ℰ  $\overline{\mathbf{C}}$ 

<span id="page-30-0"></span>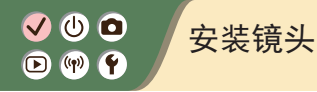

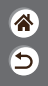

*1* 确保已关闭 相机电源 *2* 取下镜头盖 和机身盖

云

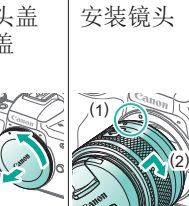

<span id="page-30-1"></span>*3*

(1)  $(2)$   $(1)$ 

取下镜头前盖

*4*

llര

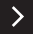

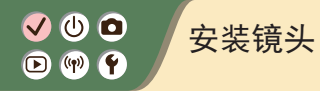

### *5* 准备拍摄

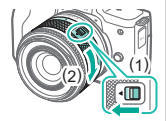

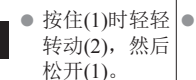

 $\overline{\left( \right. }%$ 

● 再略微转动(2) 直至听到咔嗒 声。

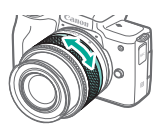

<mark>ℰ</mark>  $\overline{\mathbf{c}}$ 

对焦前进行变 焦。

<span id="page-32-0"></span>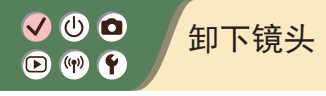

*2* 卸下镜头

(3)

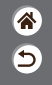

*1* 确保已关闭 相机电源

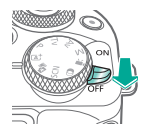

<span id="page-32-1"></span>*3* 安装镜头盖 和机身盖

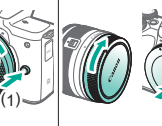

按住(1)同时沿 (2)的方向转动 镜头至其不动 为止。

(2)

● 按图示方向(3) 卸下镜头。

## <span id="page-33-0"></span>✔ ◑ ◑  $\mathbf{O}$  (v)  $\mathbf{O}$

<span id="page-33-1"></span>安装EF和EF-S镜头

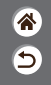

(2)

*1* 确保已关闭 相机电源

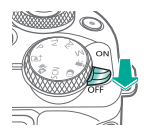

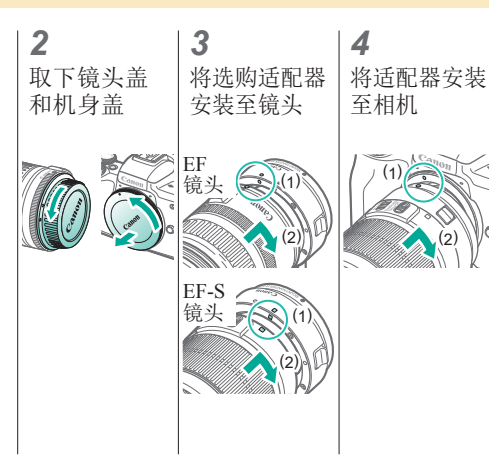

## ✔ ◑ ◑  $\mathbf{O}$  (v)  $\mathbf{O}$

<span id="page-34-0"></span>拆卸EF和EF-S镜头

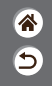

*1* 确保已关闭 相机电源

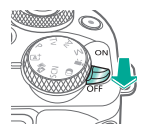

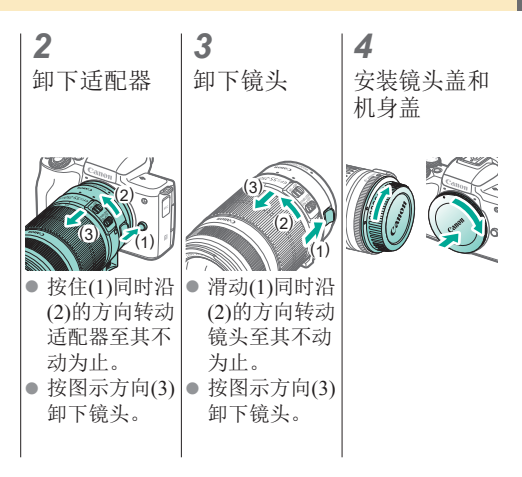

# $\bullet\bullet\bullet$  $\mathbf{O}$  (v)  $\mathbf{O}$

<span id="page-35-0"></span>使用带有EF或EF-S镜头的三脚架

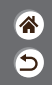

*1* 将三脚架座安 装到适配器 *2*

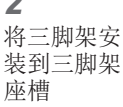

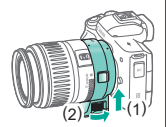

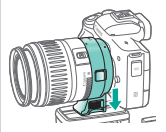
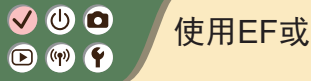

使用EF或EF-S镜头影像稳定器

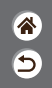

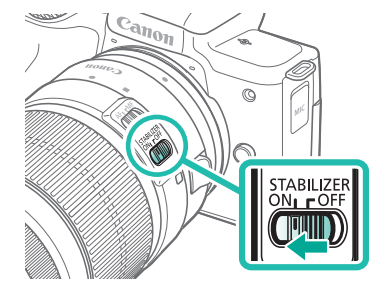

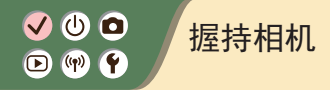

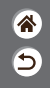

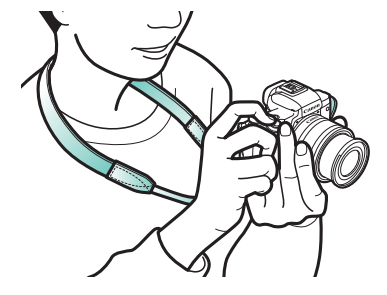

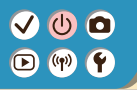

# 相机的基本知识

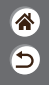

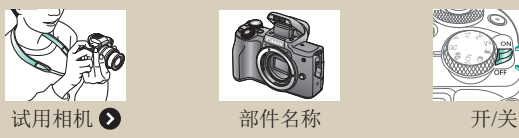

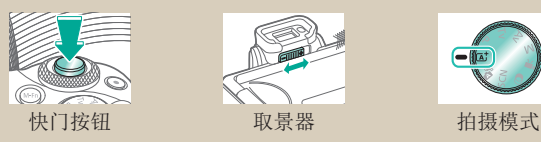

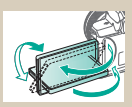

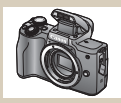

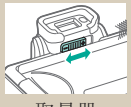

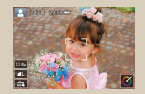

[调整屏幕角度](#page-63-0) [拍摄屏幕上的框](#page-64-0) [拍摄显示选项](#page-65-0)  $12$ 

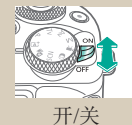

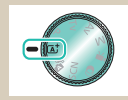

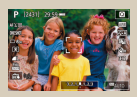

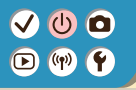

# 相机的基本知识

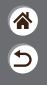

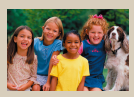

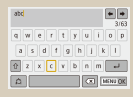

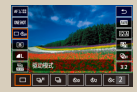

[播放显示选项](#page-66-0) [使用速控屏幕](#page-67-0) [使用菜单屏幕](#page-69-0)

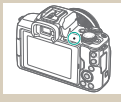

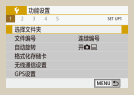

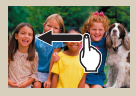

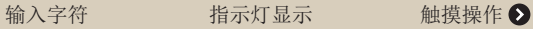

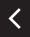

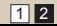

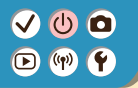

#### 相机的基本知识 试用相机

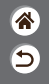

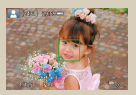

[拍摄静止图像](#page-41-0)(场景 [智能自动](#page-41-0))

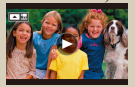

[观看短片](#page-48-0) [删除图像](#page-50-0)

<span id="page-40-0"></span>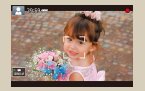

[记录短片](#page-44-0)(场景智能 [自动](#page-44-0))

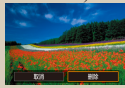

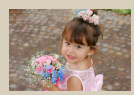

[观看静止图像](#page-47-0)

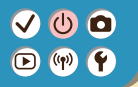

#### 试用相机 拍摄静止图像(场景智能自动)

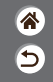

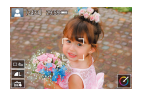

- <span id="page-41-0"></span>z仅需让相机确定被摄体和拍摄条件,便可 全自动选择适合特殊场景的最佳设置。
- z相机检测到的面部和被摄体上会显示框, 表示对其进行对焦。

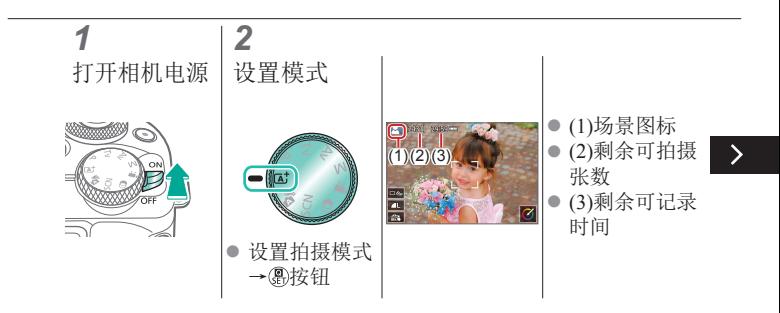

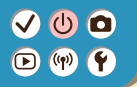

### 试用相机 拍摄静止图像(场景智能自动)

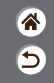

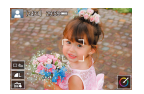

- z仅需让相机确定被摄体和拍摄条件,便可 全自动选择适合特殊场景的最佳设置。
- z相机检测到的面部和被摄体上会显示框, 表示对其进行对焦。

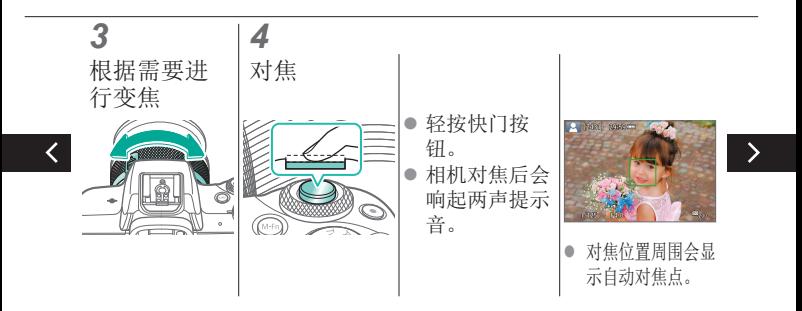

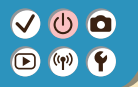

#### 试用相机 拍摄静止图像(场景智能自动)

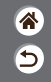

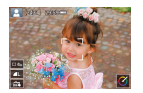

- z仅需让相机确定被摄体和拍摄条件,便可 全自动选择适合特殊场景的最佳设置。
- z相机检测到的面部和被摄体上会显示框, 表示对其进行对焦。

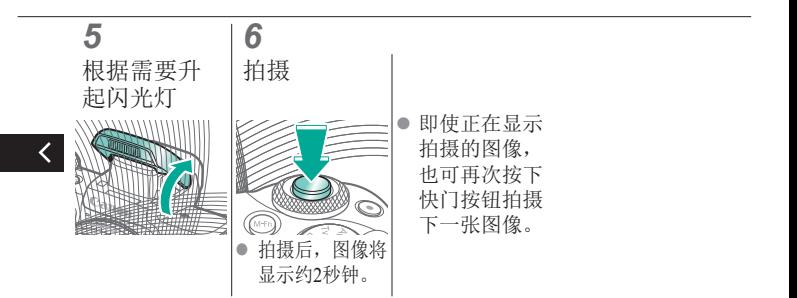

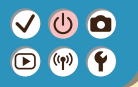

### 试用相机 记录短片(场景智能自动)

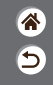

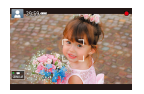

- <span id="page-44-0"></span>z仅需让相机确定被摄体和拍摄条件,便可 全自动选择适合特殊场景的最佳设置。 z相机检测到的面部和被摄体上会显示框,
	- 表示对其进行对焦。

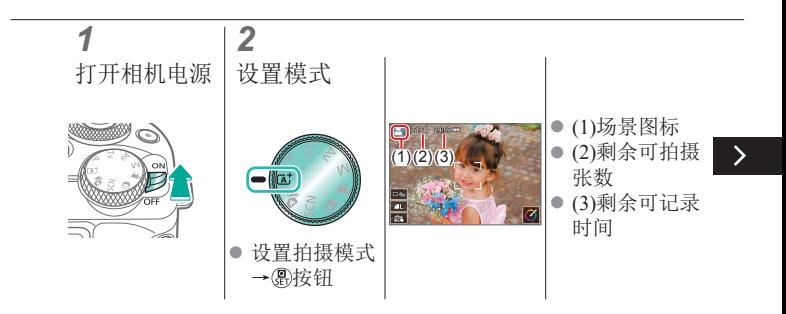

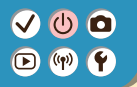

### 试用相机 记录短片(场景智能自动)

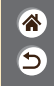

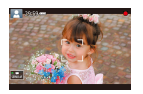

- z仅需让相机确定被摄体和拍摄条件,便可 全自动选择适合特殊场景的最佳设置。 z相机检测到的面部和被摄体上会显示框,
	- 表示对其进行对焦。

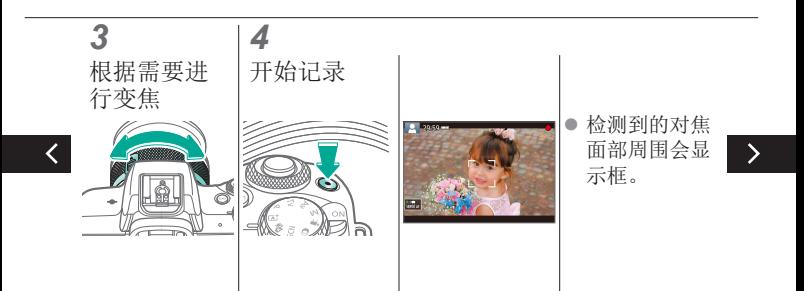

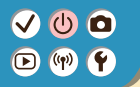

### 试用相机 记录短片(场景智能自动)

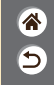

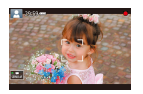

- z仅需让相机确定被摄体和拍摄条件,便可 全自动选择适合特殊场景的最佳设置。 z相机检测到的面部和被摄体上会显示框,
	- 表示对其进行对焦。

#### *5* 停止记录

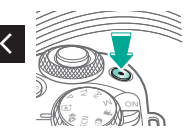

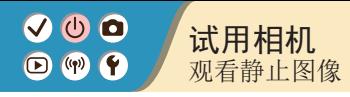

*1 2* 将显示设为 浏览图像 播放  $\mathbb{R}$ z 按钮:上一 张图像 z 按钮:下一 张图像

<span id="page-47-0"></span>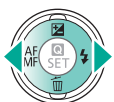

<mark>ℰ</mark>  $\overline{\mathbf{C}}$ 

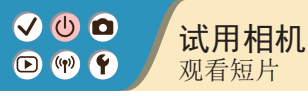

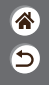

<span id="page-48-0"></span>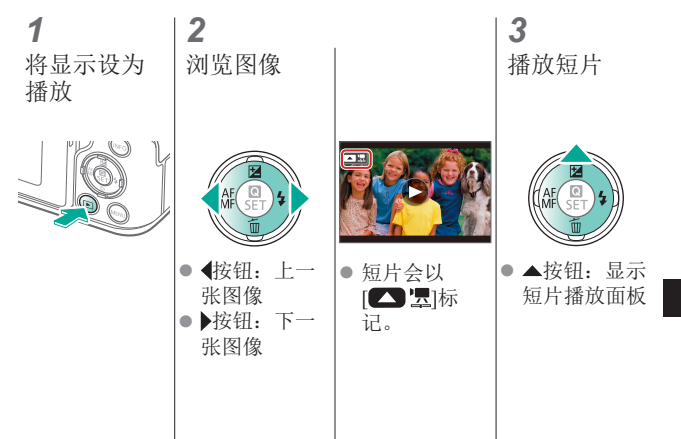

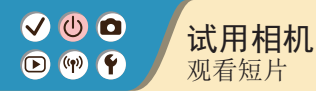

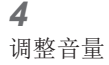

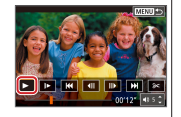

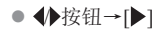

 $\overline{\left( \right)}$ 

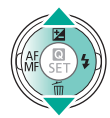

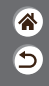

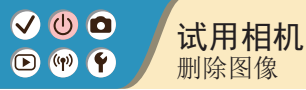

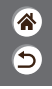

*1 2 3* 浏览图像 删除 将显示设为 播放  $\geqslant$ z 按钮:上一 张图像 z 按钮:下一 张图像

<span id="page-50-0"></span>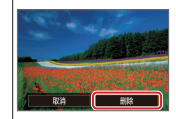

 $\overline{a}$ 

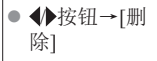

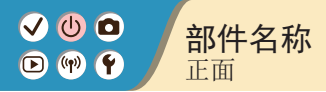

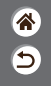

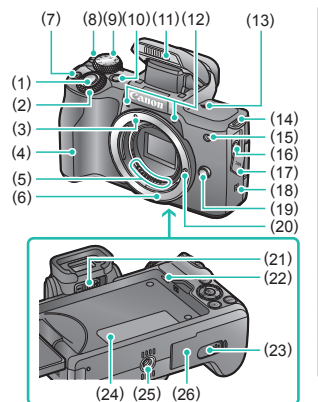

<span id="page-51-0"></span>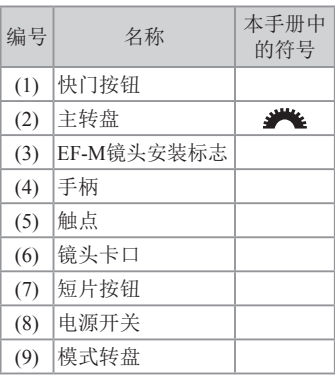

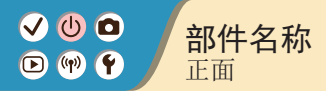

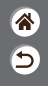

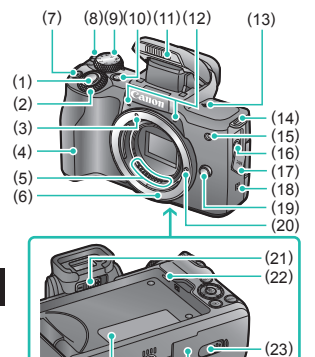

(24) (25) (26)

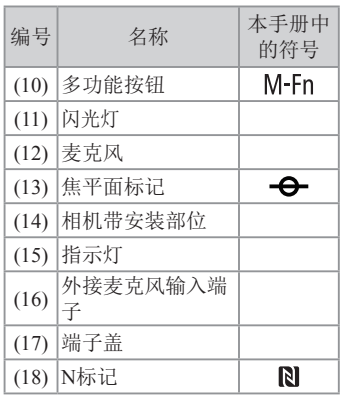

 $\langle$ 

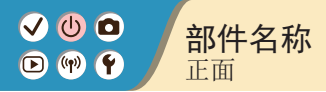

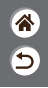

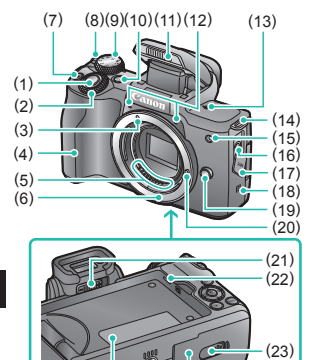

(24) (25) (26)

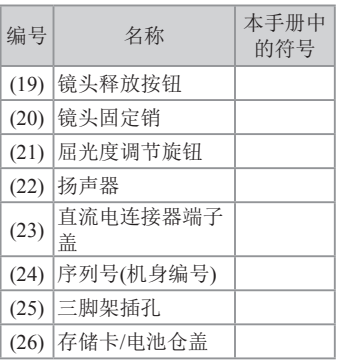

 $\langle$ 

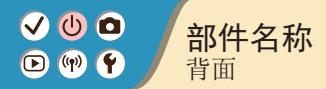

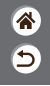

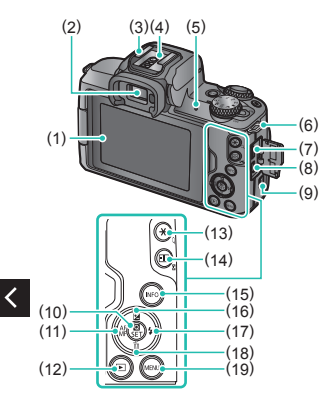

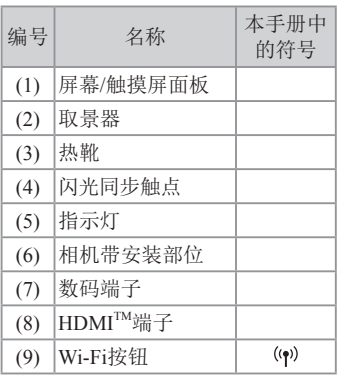

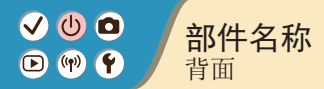

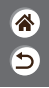

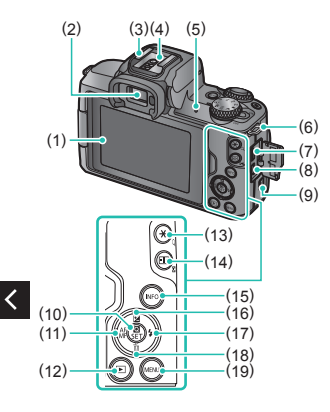

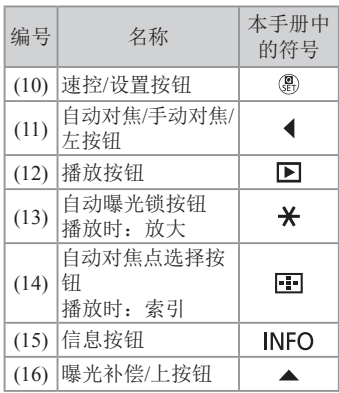

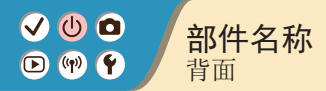

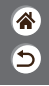

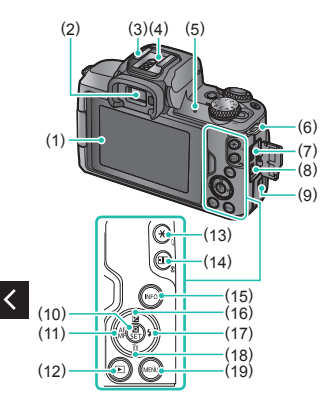

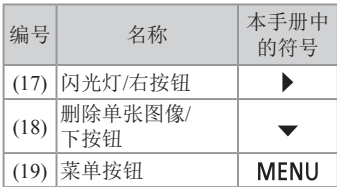

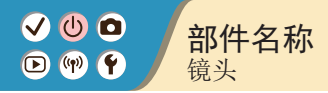

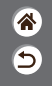

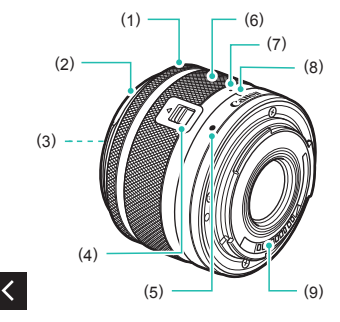

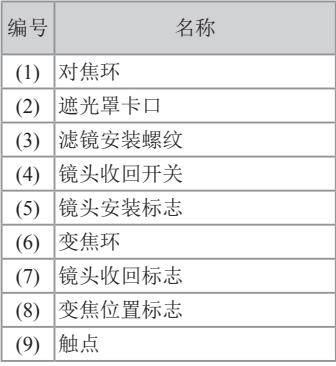

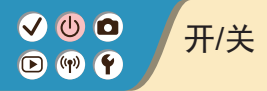

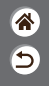

<span id="page-58-0"></span>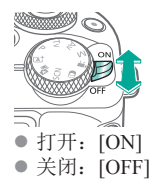

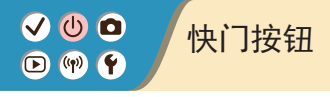

<span id="page-59-0"></span>*1 2* 完全按下 半按 (轻按对焦) (从半按位置 完全按下进 行拍摄)  $(m-r)$ 相机会响起两 z 相机进行拍 声提示音。 摄。

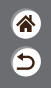

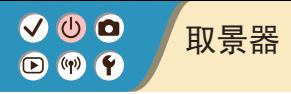

<span id="page-60-0"></span>*1*

切换显示模式 ● 要使用取景 器,请将其靠 近眼睛以激 活。 *2* 调整屈光度 在屏幕打开的 情况下进行调 整。

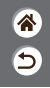

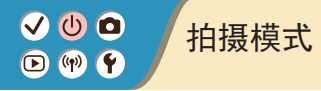

(4)

(3) (2)

 $(1)$ 

J.

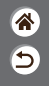

<span id="page-61-0"></span>使用模式转盘可将相机设为各种拍摄模式。

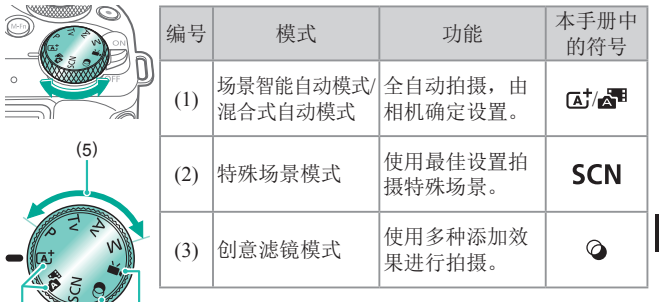

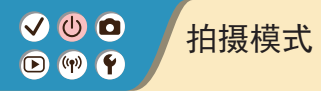

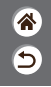

使用模式转盘可将相机设为各种拍摄模式。

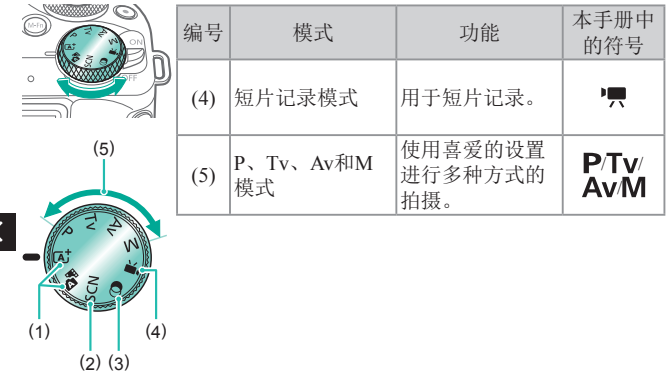

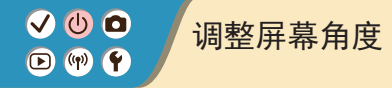

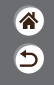

<span id="page-63-0"></span>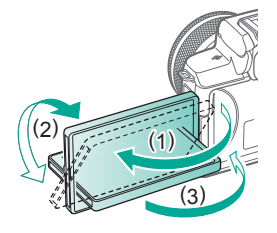

- 沿(1)的方向: 屏幕打开约180°。
- 沿(2)的方向: 屏幕旋转约180°。
- z (3):将屏幕向前倾斜以合上屏幕。

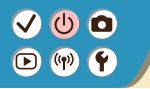

<span id="page-64-0"></span>拍摄屏幕上的框

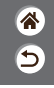

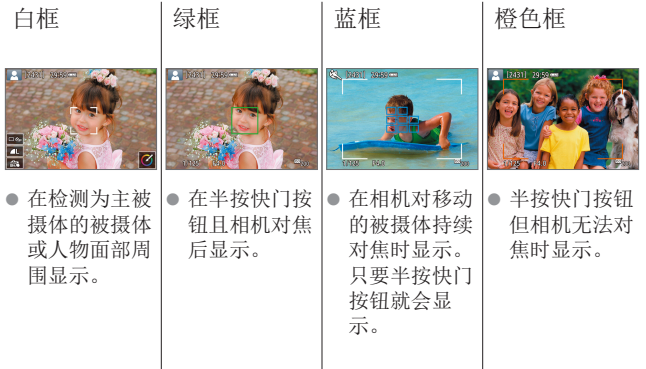

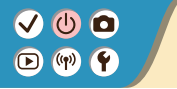

<span id="page-65-0"></span>拍摄显示选项

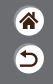

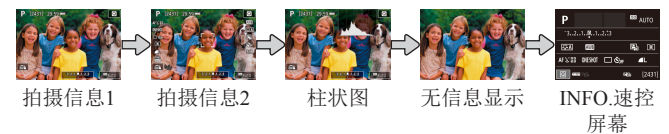

#### *1* 切换显示模式

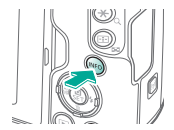

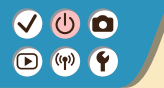

## <span id="page-66-0"></span>播放显示选项

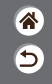

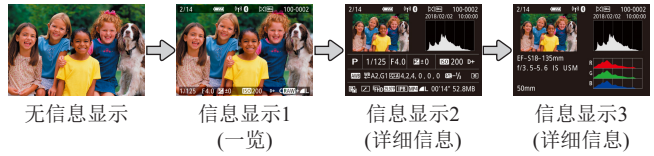

#### *1* 切换显示模式

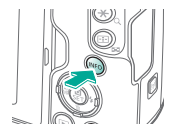

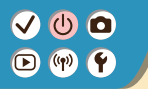

## 使用速控屏幕

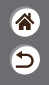

*1* 访问设置屏幕

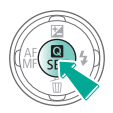

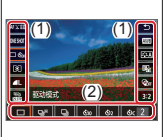

z (1)设置项目 ● (2)设置选项

<span id="page-67-0"></span>*2* 选择设置项目

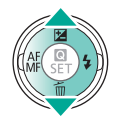

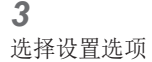

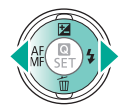

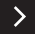

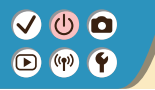

### 使用速控屏幕

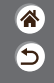

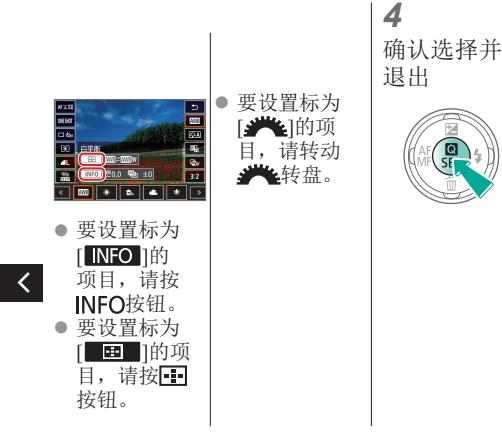

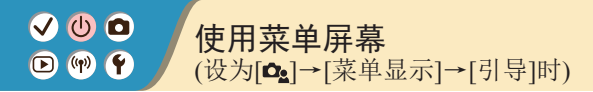

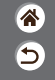

*1* 访问菜单屏幕 *2*

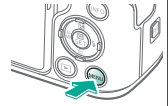

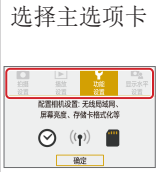

<span id="page-69-0"></span>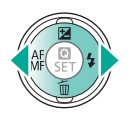

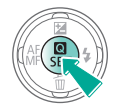

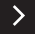

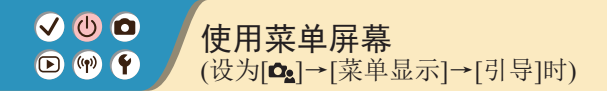

*4*

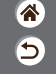

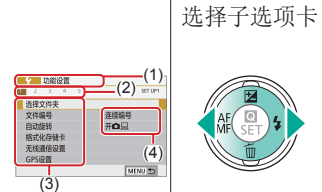

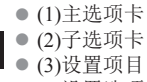

z (4)设置选项

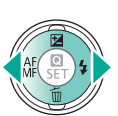

*3*

e 某些项目需要 先按(影按钮, 再在其他屏幕 上通过▲▼按 钮进行选择。

选择设置项目

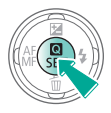

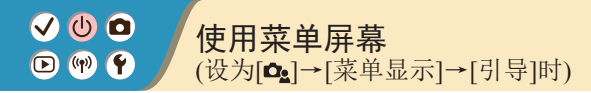

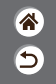

*5* 选择设置选项

*6* 确认选择并 退出

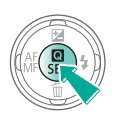

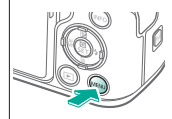

返回拍摄屏幕

*7*

按MENU按钮 返回步骤2中 的屏幕,再次 按该按钮返回 拍摄屏幕。

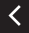
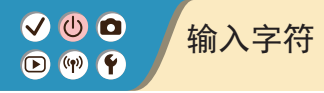

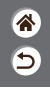

 $\rightarrow$ 

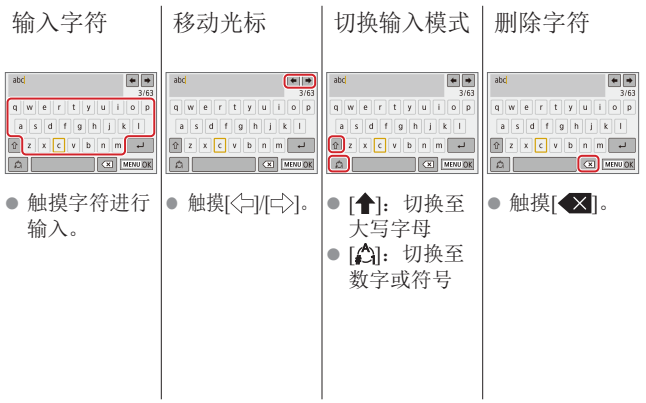

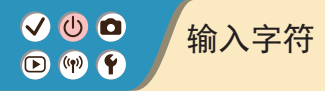

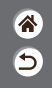

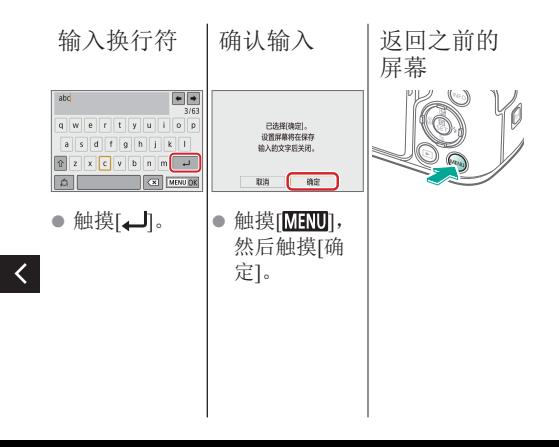

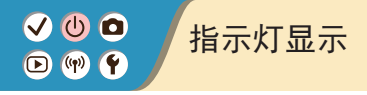

# 4<br>9

### 指示灯显示因相机状态而异。

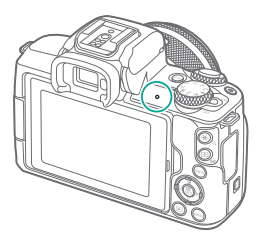

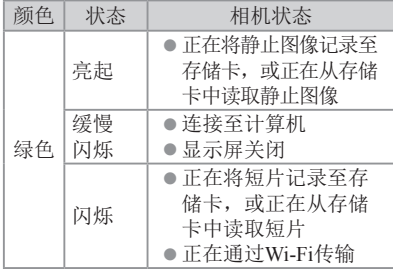

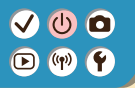

### 相机的基本知识 触摸操作

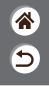

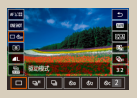

[速控屏幕](#page-76-0) [MENU](#page-78-0) 循放

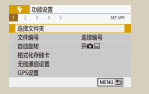

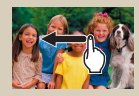

<span id="page-76-0"></span>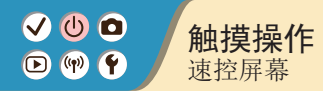

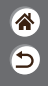

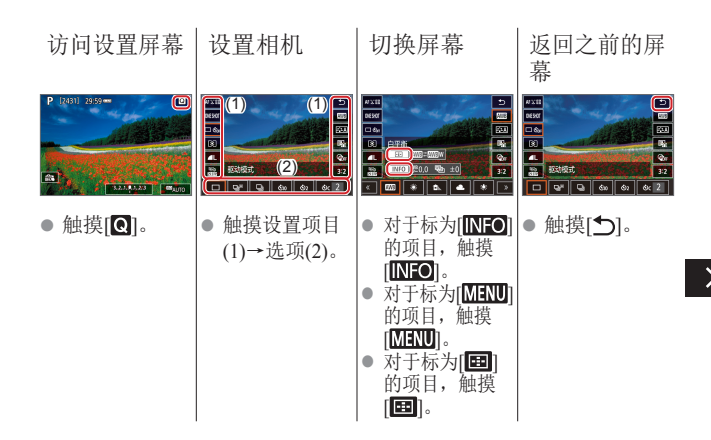

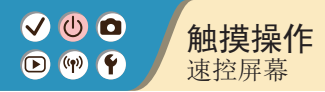

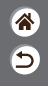

### 调整指示条 上的量

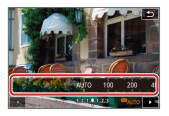

● 触摸或拖拽指 示条。

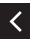

<span id="page-78-0"></span>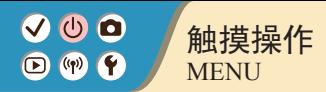

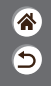

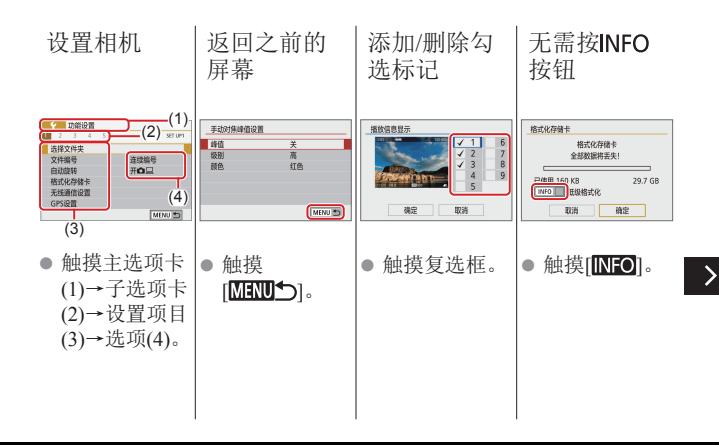

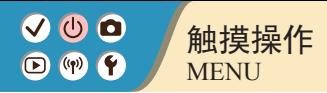

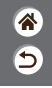

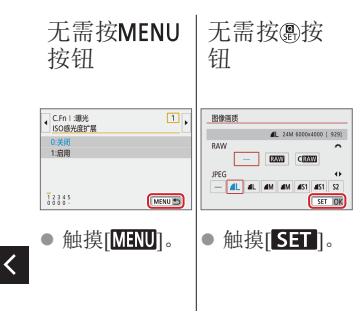

<span id="page-80-0"></span>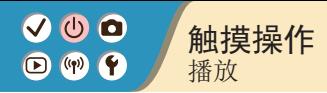

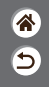

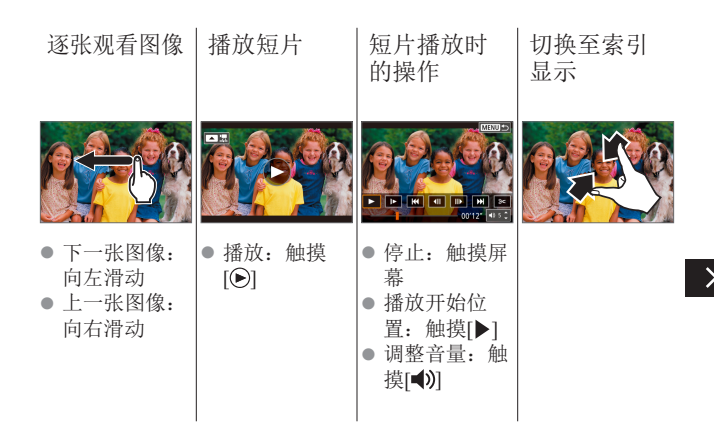

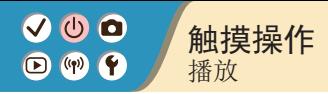

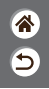

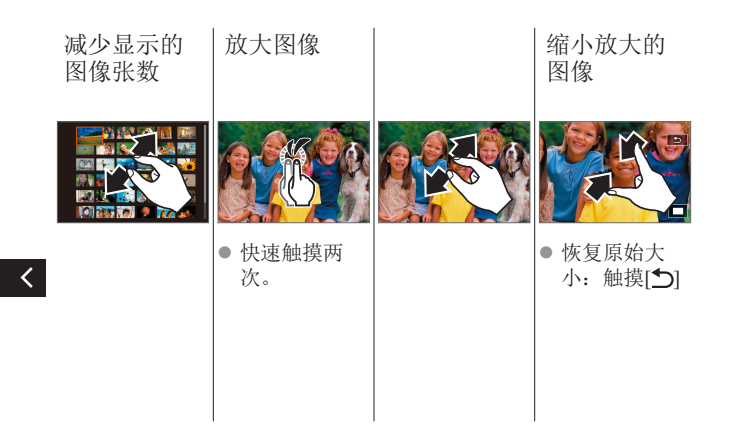

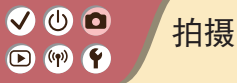

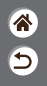

<span id="page-82-0"></span>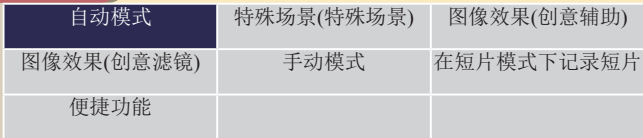

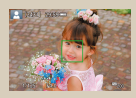

[拍摄静止图像](#page-41-0)(场景 [智能自动](#page-41-0))

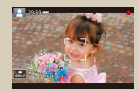

[记录短片](#page-44-0)(场景 [智能自动](#page-44-0))

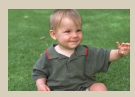

### [混合式自动模式](#page-83-0)

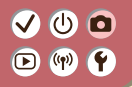

<span id="page-83-0"></span>混合式自动模式

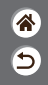

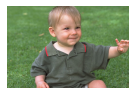

只需拍摄静止图像,便可创建拍摄当日短片。 相机会记录每次拍摄前2 - 4秒的场景片段,并 在之后将其合并为一个摘要短片。

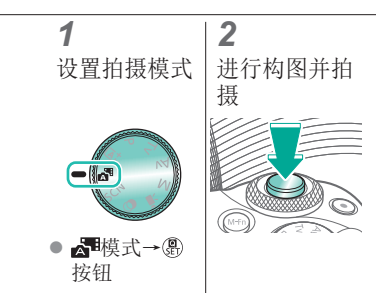

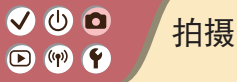

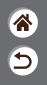

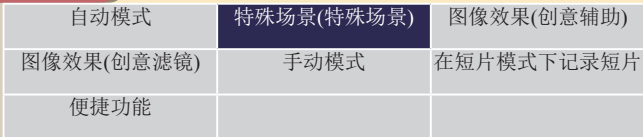

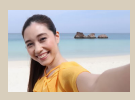

[自拍人像](#page-87-0) [人像](#page-86-0) [平滑皮肤](#page-87-1)

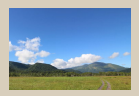

<span id="page-84-0"></span>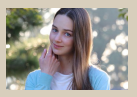

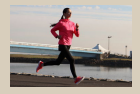

1人[风光](#page-87-2) 《太[运动](#page-88-0) 》 《光[微距](#page-88-1) **12** 

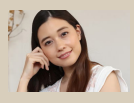

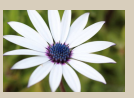

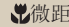

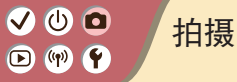

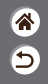

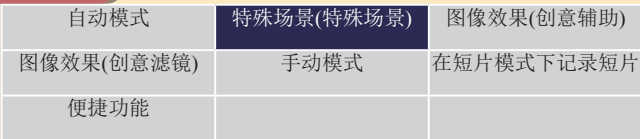

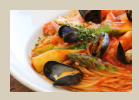

 $\langle$ 

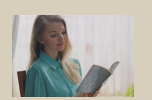

**NHDR[逆光控制](#page-89-1) 图[静音模式](#page-89-2)** 

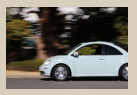

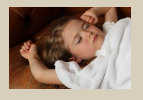

12

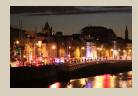

[食物](#page-88-2) [摇摄](#page-90-0) [手持夜景](#page-89-0)

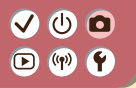

特殊场景(特殊场景)

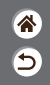

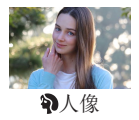

<span id="page-86-0"></span>在虚化的背景的衬托下,拍摄的被摄体更加 突出,并且显得肤色均匀、头发柔软。

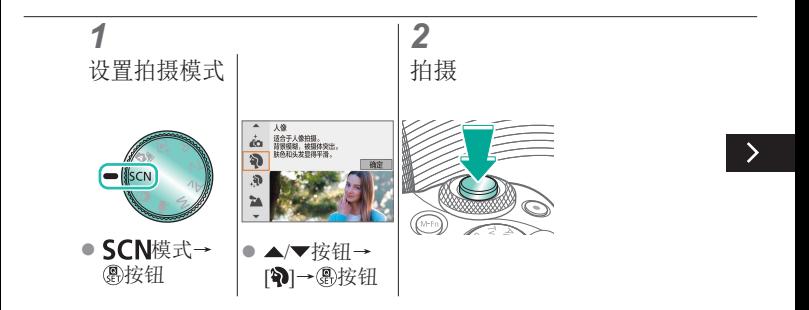

### $\bullet$   $\bullet$  $\boldsymbol{Q}$  $\bigodot$  (ip)

特殊场景(特殊场景)

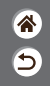

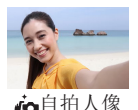

对于自拍人像,可自定义的图像处理包括皮肤平 滑、亮度和背景调整,可使被摄体更加醒目。

<span id="page-87-0"></span>平滑皮肤

处理图像以使皮肤看起来更平滑。

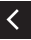

<span id="page-87-1"></span>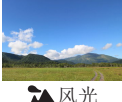

通过拉近或推远以清晰对焦,拍摄视野广阔的 风景或类似场景,生动地再现蓝天和草木。

<span id="page-87-2"></span>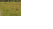

#### $\boldsymbol{\mathcal{Q}}$  $\mathbf{O}$   $\mathbf{O}$  $\bullet$  $(4)$

特殊场景(特殊场景)

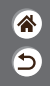

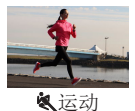

相机持续对焦移动的被摄体时连续拍摄。

<span id="page-88-0"></span>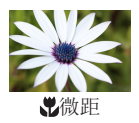

拍摄花卉或其他小型物体的特写,在照片中放 大显示被摄体。

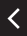

<span id="page-88-1"></span>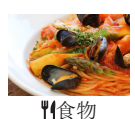

<span id="page-88-2"></span>调整色调,让食物看起来新鲜悦目。

### $\mathbf{\bm{\circ}}$  $\circledcirc$  $(9)$

特殊场景(特殊场景)

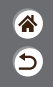

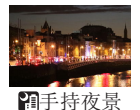

拍摄美丽的夜景或夜景下的人像。

<span id="page-89-0"></span>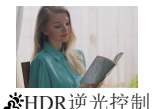

每次拍摄时,以不同的亮度级别连续拍摄3张 图像, 然后选择亮度最佳的区域进行合成, 从 而生成一张图像。在拍摄过亮和过暗图像区域 共存的图像时,容易发生高光溢出和暗部细节 丢失的问题,此模式可减轻此问题。

<span id="page-89-2"></span><span id="page-89-1"></span>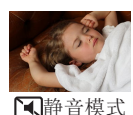

在安静的场景下不发出快门声音或其他操作声 音进行拍摄。

# VOO  $\bigcirc$  (p)  $\bigcirc$

# 捕捉流动背景下的被摄体

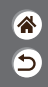

<span id="page-90-0"></span>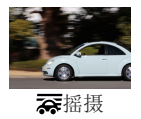

通过摇摄,可以虚化背景以呈现速度感。 安装兼容[ ]模式的镜头以减轻被摄体模糊并 确保被摄体清晰锐利。

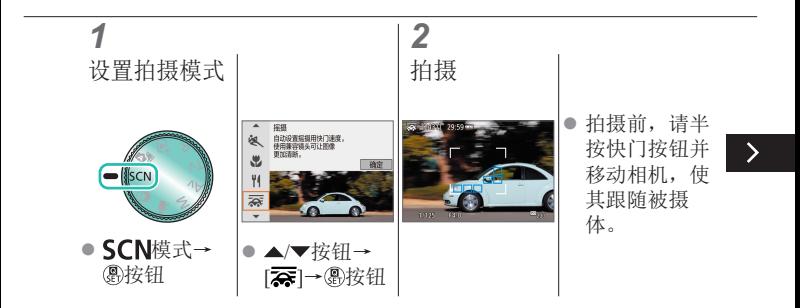

# $\bm{\sigma}$   $\bm{\sigma}$  $\bigcirc$  (p)  $\bigcirc$

### 捕捉流动背景下的被摄体

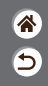

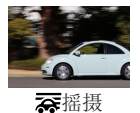

### 通过摇摄,可以虚化背景以呈现速度感。 安装兼容[ ]模式的镜头以减轻被摄体模糊并 确保被摄体清晰锐利。

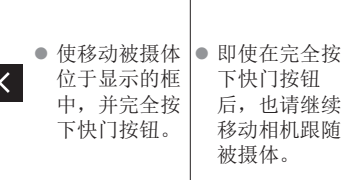

 $\overline{\phantom{a}}$ 

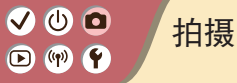

<span id="page-92-0"></span>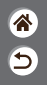

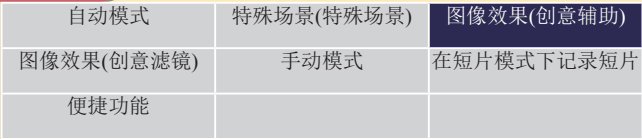

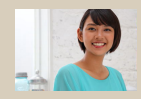

[使用您喜爱的效果](#page-93-0) [拍摄](#page-93-0)

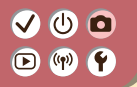

# <span id="page-93-0"></span>使用您喜爱的效果拍摄

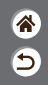

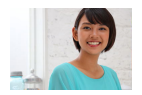

通过调整背景模糊、亮度或其他选项, 在 因模 式下使用喜爱的效果进行拍摄。 从相机上保存的预设中选择,可轻松进行设置。

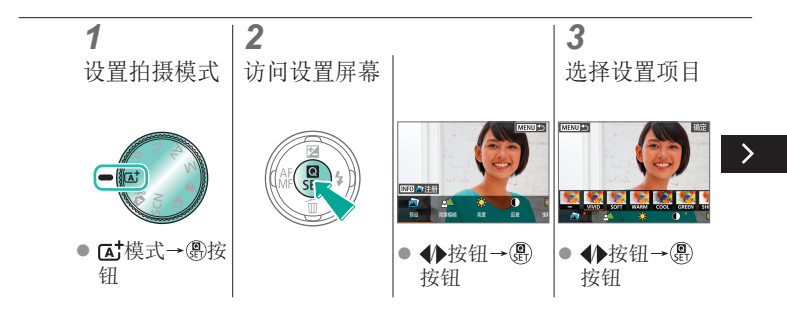

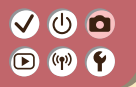

### 使用您喜爱的效果拍摄

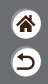

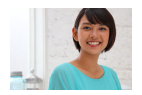

通过调整背景模糊、亮度或其他选项, 在 因模 式下使用喜爱的效果进行拍摄。 从相机上保存的预设中选择,可轻松进行设置。

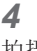

拍摄

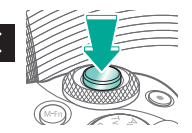

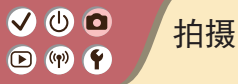

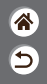

<span id="page-95-0"></span>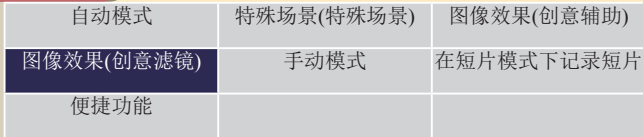

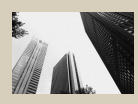

1.[颗粒黑白](#page-98-0) 全[柔焦](#page-99-0) 3[鱼眼效果](#page-99-1)

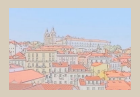

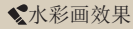

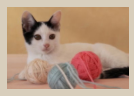

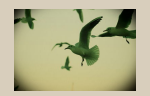

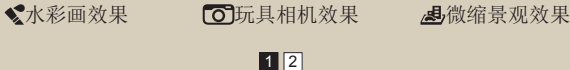

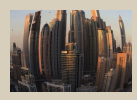

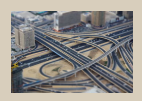

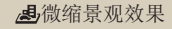

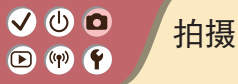

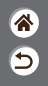

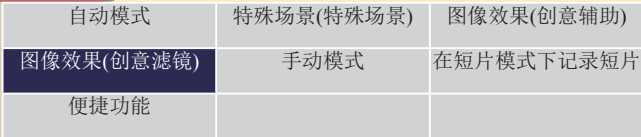

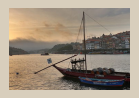

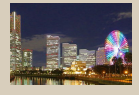

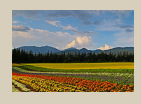

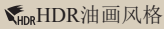

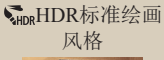

 $\overline{\left( \right. }%$ 

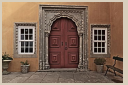

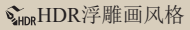

HDR[浓艳绘画](#page-100-2) [风格](#page-100-2)

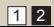

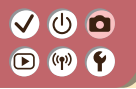

图像效果(创意滤镜)

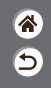

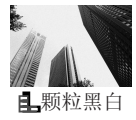

拍摄具有颗粒、粗糙感的单色照片。

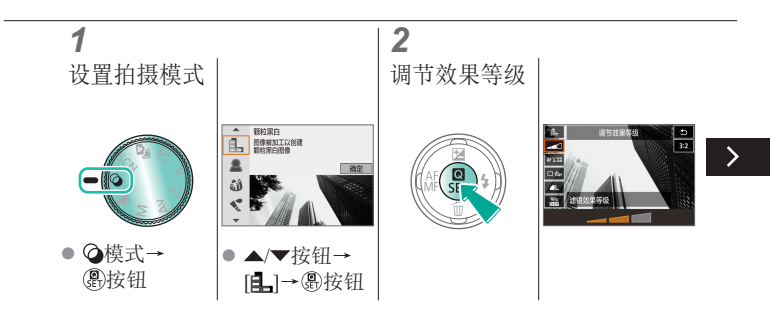

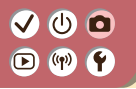

图像效果(创意滤镜)

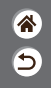

<span id="page-98-0"></span>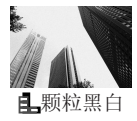

拍摄具有颗粒、粗糙感的单色照片。

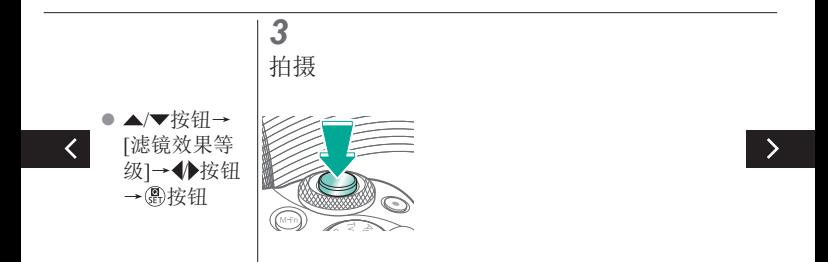

#### $\left($ V  $\mathbf{O}$   $\mathbf{O}$  $\bullet$  $(4)$

# 图像效果(创意滤镜)

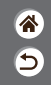

 $\rightarrow$ 

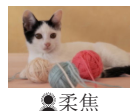

拍摄的图像效果如同在相机上安装了柔焦滤 镜。

<span id="page-99-0"></span>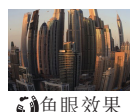

使用鱼眼镜头的变形效果进行拍摄。

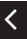

<span id="page-99-1"></span>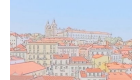

使颜色更柔和,用于拍摄具有水彩画效果的照 片。

<span id="page-99-2"></span>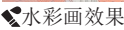

# VOO  $\bigcirc$  (p)  $\bigcirc$

# 图像效果(创意滤镜)

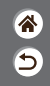

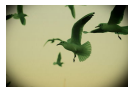

<span id="page-100-0"></span>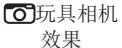

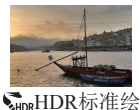

使图像产生虚光现象(四角变暗、模糊),同时 更改整体色彩,从而拍摄具有玩具相机拍摄效 果的图像。

添加效果,使拍摄的图像具有平淡色调的低反 差绘画效果。

 $\overline{\left( \right. }%$ 

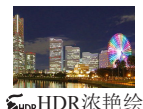

<span id="page-100-2"></span>画风格

<span id="page-100-1"></span>画风格

添加效果,使拍摄的图像具有鲜艳的插图效 果。

### $\left($ V  $\bullet$   $\bullet$  $\bullet$  (p)  $\bullet$

# 图像效果(创意滤镜)

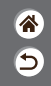

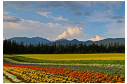

<span id="page-101-0"></span>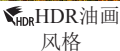

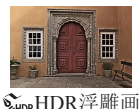

<span id="page-101-1"></span>风格

添加效果,加粗图像边缘,使拍摄的图像具有 油画效果。

添加效果,加粗图像边缘,营造出昏暗的气 氛,使拍摄的图像具有褪色旧照片的效果。

# $\bullet$   $\bullet$   $\bullet$  $\bullet$  (p)  $\bullet$

# 创意滤镜(微缩景观效果)

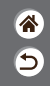

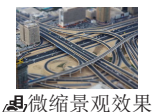

通过虚化图像上所选区域以外的部分获得微缩 模型效果。

<span id="page-102-0"></span>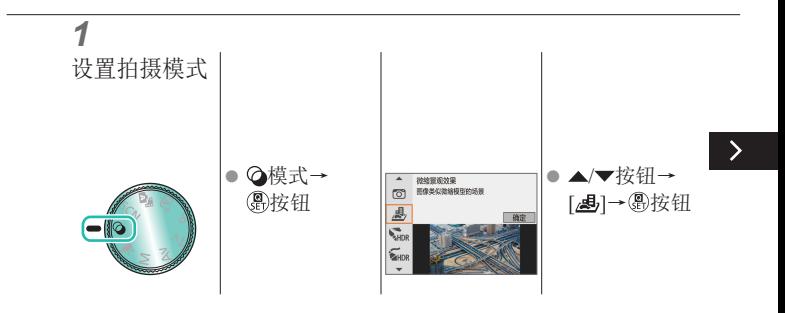

# VOO  $\bullet$  (p)  $\bullet$

# 创意滤镜(微缩景观效果)

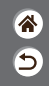

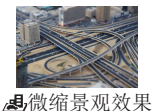

通过虚化图像上所选区域以外的部分获得微缩 模型效果。

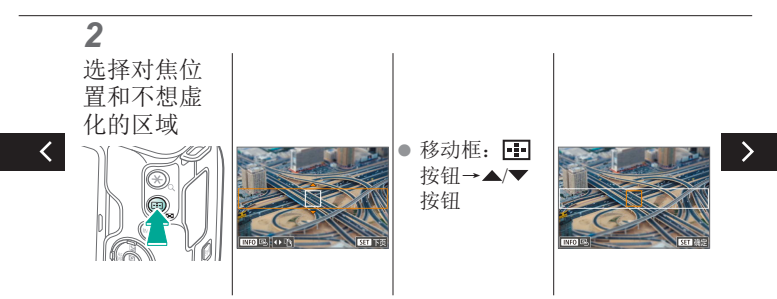

# VOO  $\bigcirc$  (p)  $\bigcirc$

# 创意滤镜(微缩景观效果)

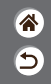

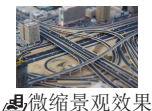

通过虚化图像上所选区域以外的部分获得微缩 模型效果。

*3 4* 返回拍摄屏幕 拍摄 移动自动对焦 点: 王按钮 →▲/▼/◆按 钮 **CM-F** 

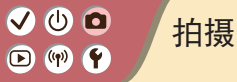

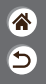

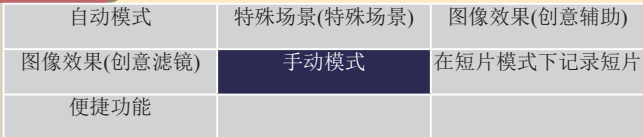

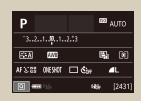

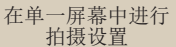

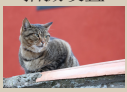

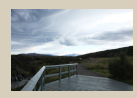

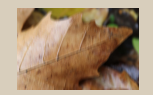

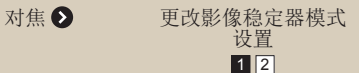

<span id="page-105-0"></span>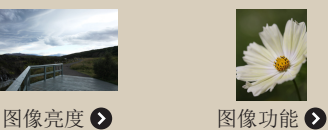

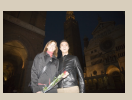

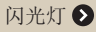

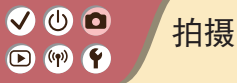

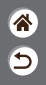

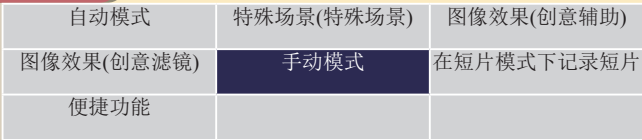

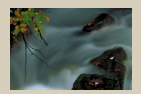

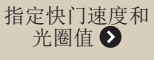

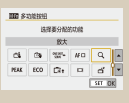

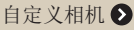

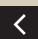

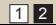

# VOO  $\mathbf{O}$  (p)  $\mathbf{O}$

<span id="page-107-0"></span>在单一屏幕中进行拍摄设置

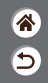

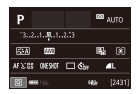

使用INFO.速控屏幕,可从单一屏幕便捷访问 多种拍摄设置。

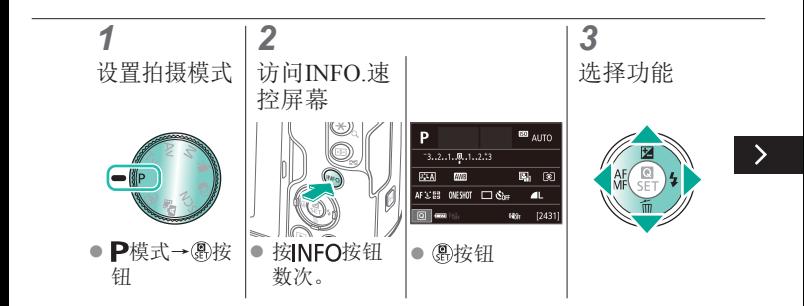
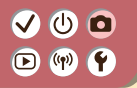

# 在单一屏幕中进行拍摄设置

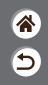

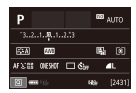

使用INFO.速控屏幕,可从单一屏幕便捷访问 多种拍摄设置。

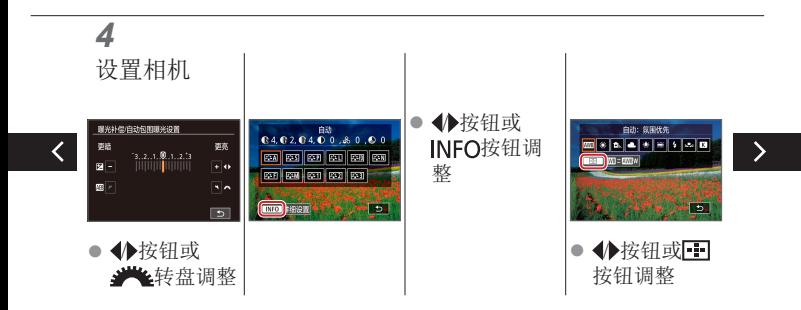

# $\bullet$   $\bullet$   $\bullet$  $\mathbf{O}$  (v)  $\mathbf{O}$

# 在单一屏幕中进行拍摄设置

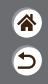

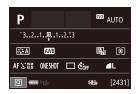

使用INFO.速控屏幕,可从单一屏幕便捷访问 多种拍摄设置。

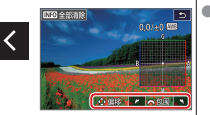

p.s.s■ ● ▲/▼/◆按钮 或业务盘调 整

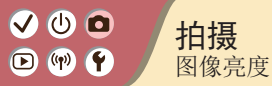

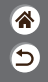

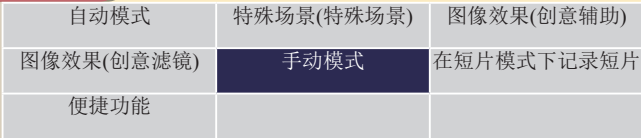

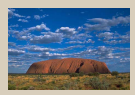

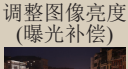

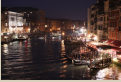

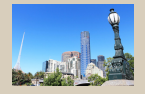

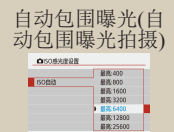

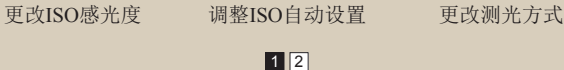

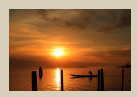

[锁定图像亮度](#page-114-0)/曝光 ([自动曝光锁](#page-114-0))

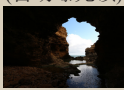

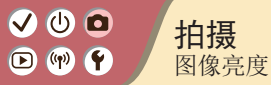

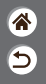

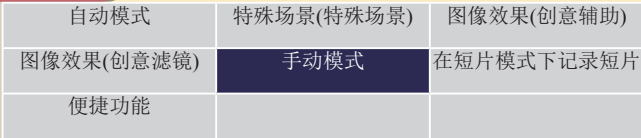

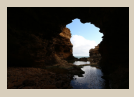

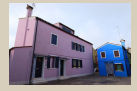

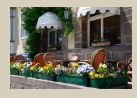

[关闭曝光模拟](#page-120-0)

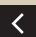

[自动校正亮度和反差](#page-118-0) ([自动亮度优化](#page-118-0))

[拍摄明亮的被摄体](#page-119-0) ([高光色调优先](#page-119-0))

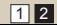

# $\bullet$  00  $\mathbf{O}$  (p)  $\mathbf{O}$

# <span id="page-112-0"></span>调整图像亮度(曝光补偿)

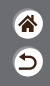

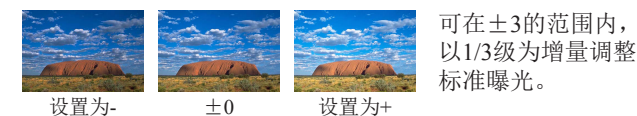

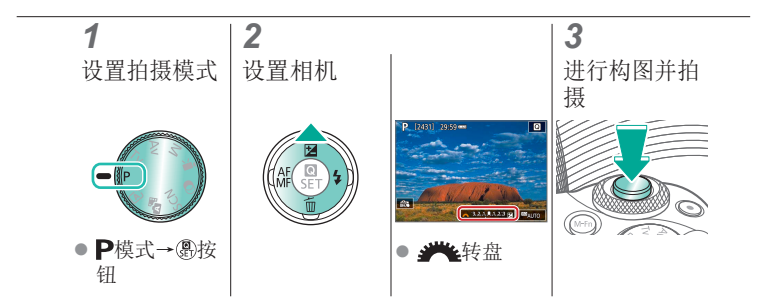

# VOO  $\bigcirc$  (p)  $\bigcirc$

# 自动包围曝光(自动包围曝光拍摄)

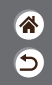

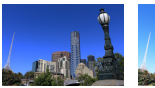

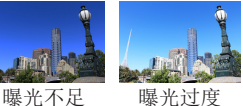

<span id="page-113-0"></span>每次拍摄时,相机会拍摄3张曝光级 别不同的图像。以曝光补偿量为中 心,可在±2的范围内以1/3级为增 量调整包围曝光范围。

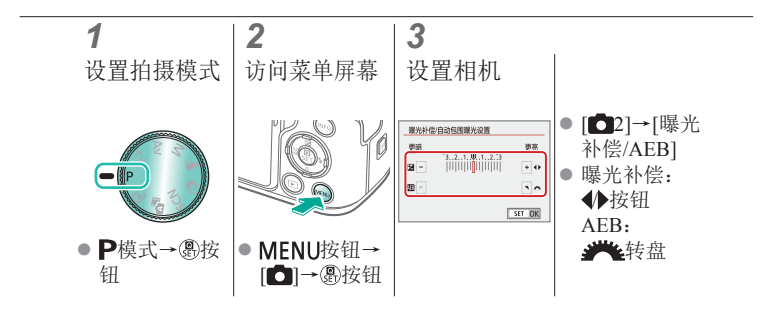

# VOO  $\mathbf{O}$  (p)  $\mathbf{O}$

# 锁定图像亮度/曝光(自动曝光锁)

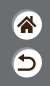

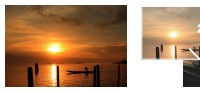

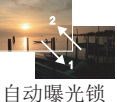

无自动曝光锁

<span id="page-114-0"></span>在拍摄前,可锁定曝光,或分别指 定对焦和曝光。

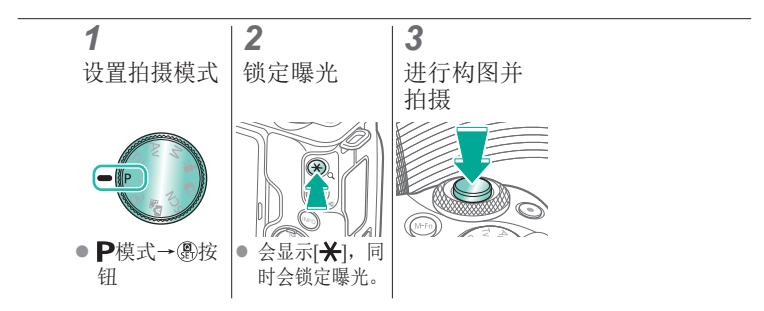

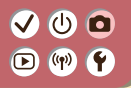

### 更改ISO感光度

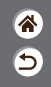

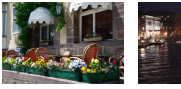

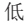

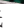

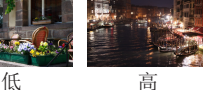

<span id="page-115-0"></span>选择[AUTO]使ISO感光度根据拍摄 模式和场景自动设置,或手动调整 ISO感光度以适应拍摄方式。更高 的值可提高ISO感光度,更低的值 可降低ISO感光度。

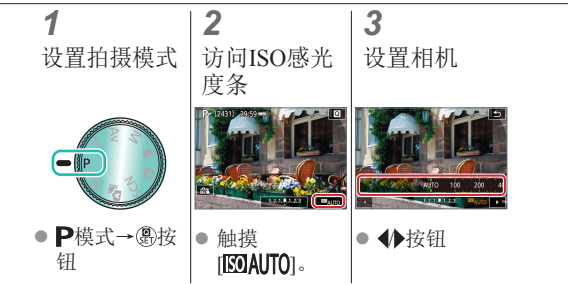

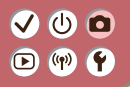

调整ISO自动设置

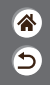

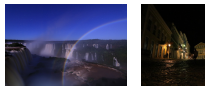

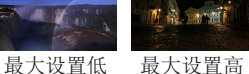

<span id="page-116-0"></span>可限制自动设置ISO感光度的最高 值。

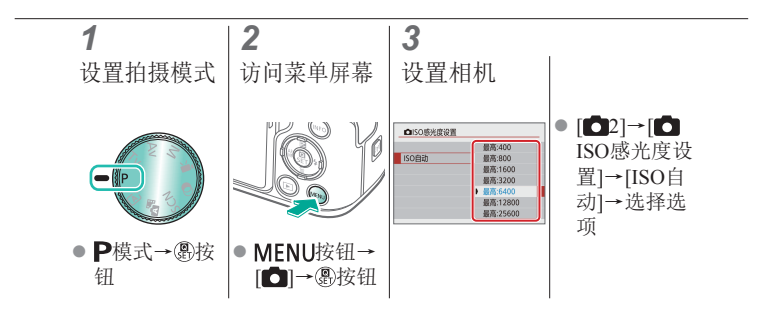

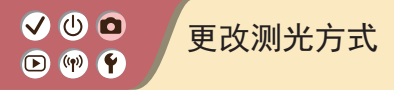

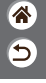

### <span id="page-117-0"></span>选择相机确定亮度的方式。

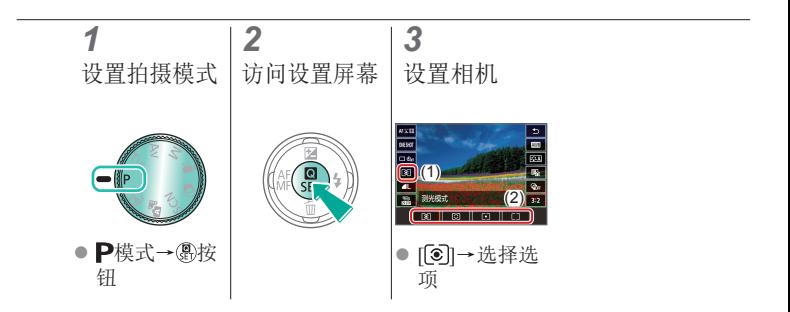

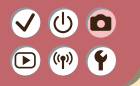

# 自动校正亮度和反差(自动亮度优化)

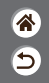

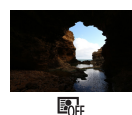

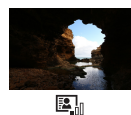

<span id="page-118-0"></span>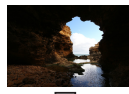

 $\mathbb{E}_{\mathbf{u}}$ 关闭 弱 标准 强

> *3* 设置相机

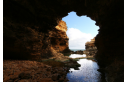

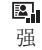

*1* 设置拍摄模式 *2*

访问设置屏幕

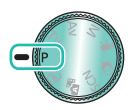

● P模式→ & 按 钮

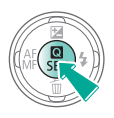

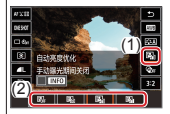

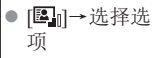

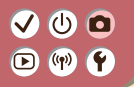

# <span id="page-119-0"></span>拍摄明亮的被摄体(高光色调优先)

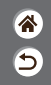

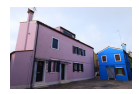

提高明亮图像区域的灰度等级可避免丢失被摄 体高光部分的细节。

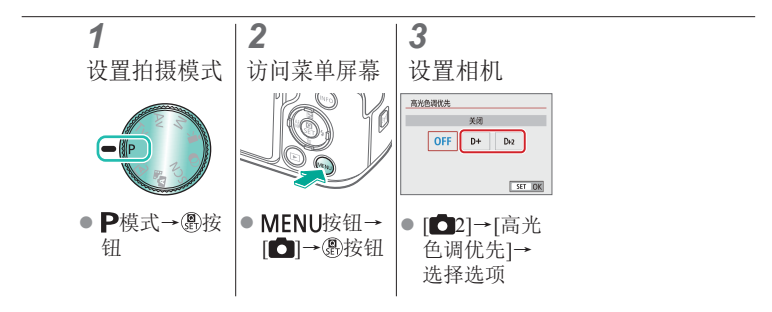

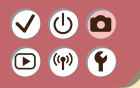

### <span id="page-120-0"></span>关闭曝光模拟

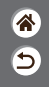

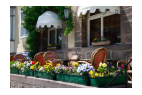

图像的显示亮度模拟了拍摄时的实际亮度。 为此,屏幕亮度也根据曝光补偿的变化进行 了调整。可关闭此功能以使屏幕亮度便于拍 摄,不受曝光补偿的影响。

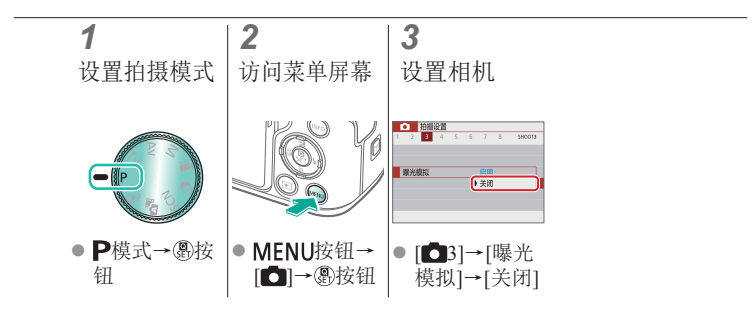

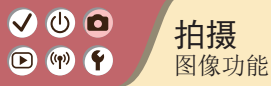

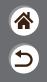

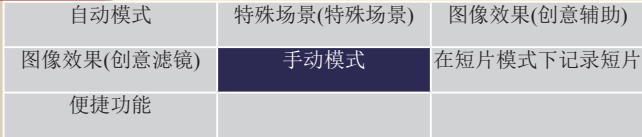

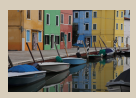

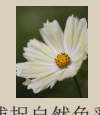

[捕捉自然色彩](#page-128-0) ([白平衡](#page-128-0))

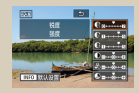

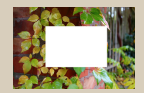

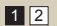

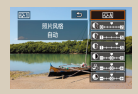

#### 选择色调([照片风格](#page-123-0)) [自定义照片风格](#page-124-0) [保存自定义照片风格](#page-126-0)

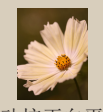

[自定义白平衡](#page-129-0) [手动校正白平衡](#page-132-0)

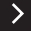

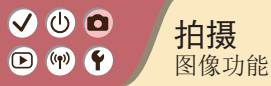

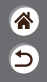

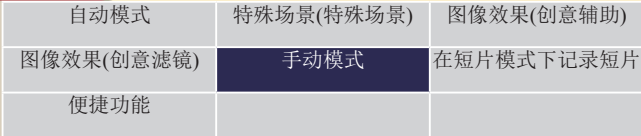

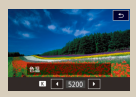

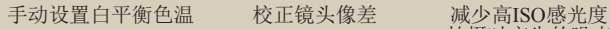

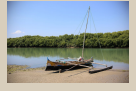

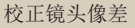

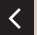

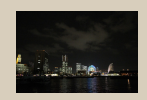

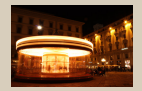

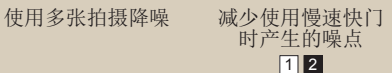

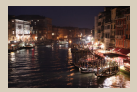

[拍摄时产生的噪点](#page-137-0)

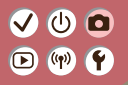

选择色调(照片风格)

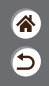

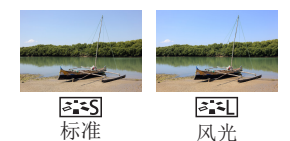

<span id="page-123-0"></span>选择能充分表现场景或被摄体特征 的颜色设置。

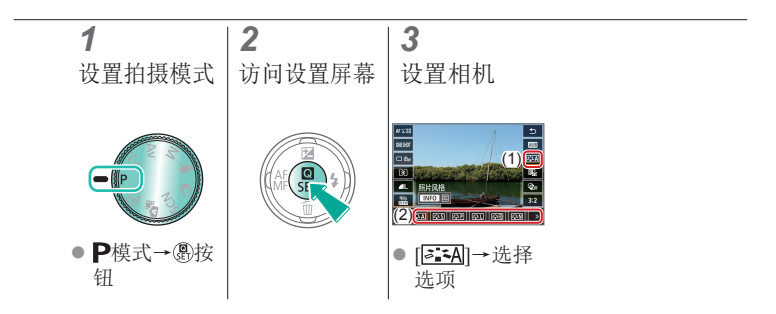

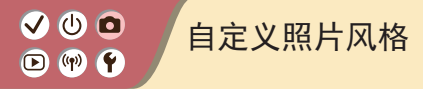

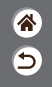

<span id="page-124-0"></span>自定义照片风格参数,例如对比度或饱和度。

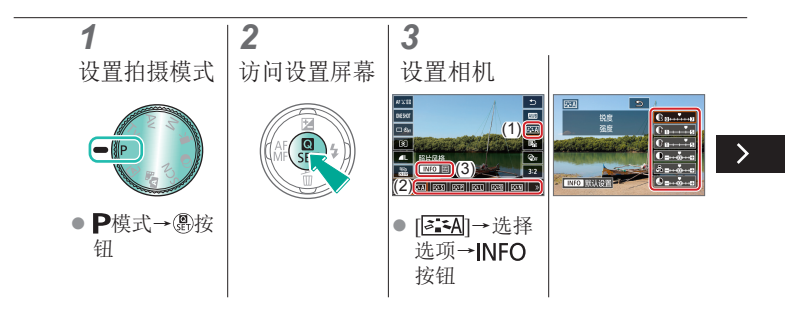

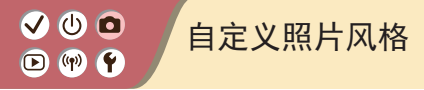

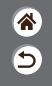

自定义照片风格参数,例如对比度或饱和度。

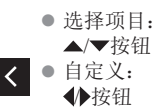

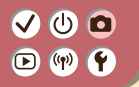

<span id="page-126-0"></span>保存自定义照片风格

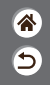

将自定义的预设(例如[ ] ] 可或[ ] [ ]] 保存为新风格。可以创建 多个参数设置(例如锐度或反差)各不相同的照片风格。

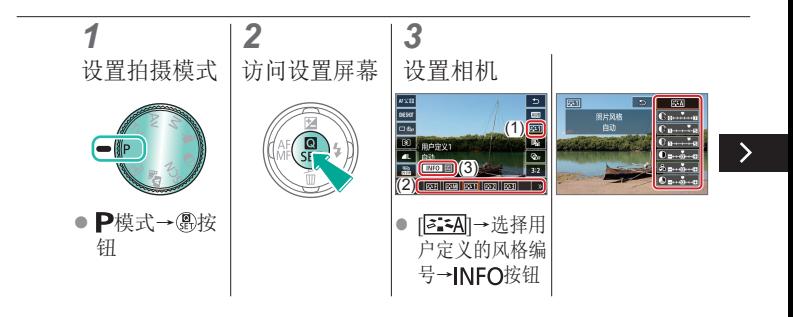

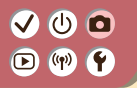

保存自定义照片风格

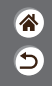

将自定义的预设(例如[ ] ] 可以 [ ] 可以你存为新风格。可以创建 多个参数设置(例如锐度或反差)各不相同的照片风格。

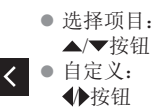

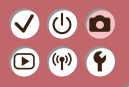

# 捕捉自然色彩(白平衡)

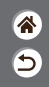

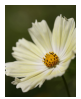

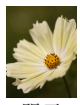

<span id="page-128-0"></span>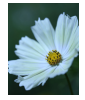

日光 阴天 钨丝灯

通过调整白平衡(WB), 可使拍摄场景的图像色 彩更自然。

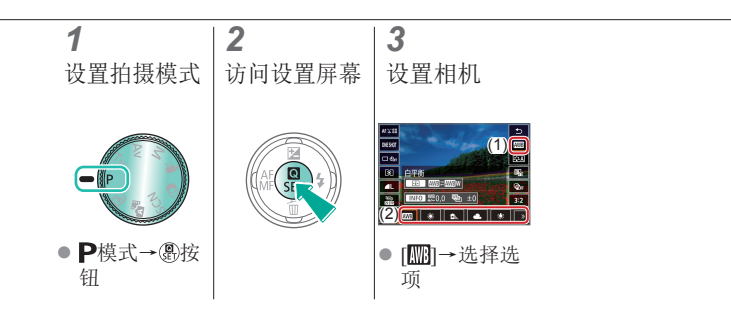

 $\mathbf{\bm{O}}$   $\mathbf{\bm{\odot}}$ 自定义白平衡  $\bullet$  (p)  $\bullet$ 

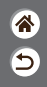

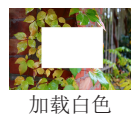

<span id="page-129-0"></span>要在拍摄时的光源下获得自然的图像色彩,请 调整白平衡,使其与拍摄地点的光源相匹配。 请在与拍摄时相同的光源下设置白平衡。

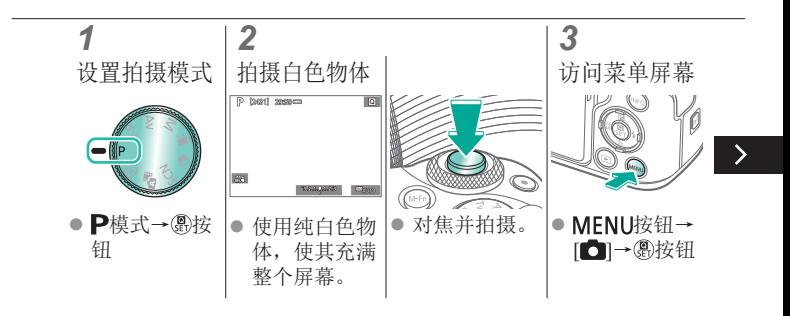

VOO 自定义白平衡  $\bigcirc$  (p)  $\bigcirc$ 

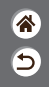

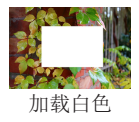

要在拍摄时的光源下获得自然的图像色彩,请 调整白平衡,使其与拍摄地点的光源相匹配。 请在与拍摄时相同的光源下设置白平衡。

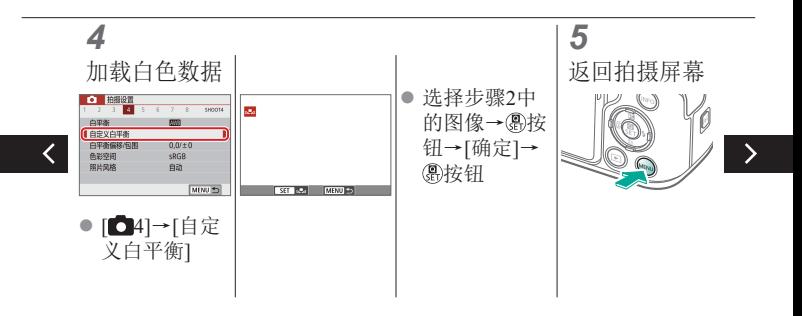

 $\mathbf{\bm{O}}$   $\mathbf{\bm{\odot}}$ 自定义白平衡  $\boldsymbol{\Theta}$  $(4)$ 

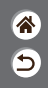

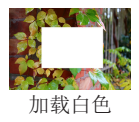

要在拍摄时的光源下获得自然的图像色彩,请 调整白平衡,使其与拍摄地点的光源相匹配。 请在与拍摄时相同的光源下设置白平衡。

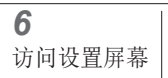

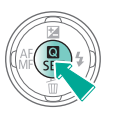

 $\overline{\left( \right. }%$ 

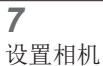

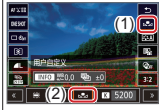

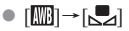

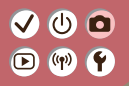

手动校正白平衡

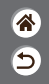

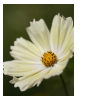

日光拍摄 校正后

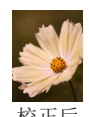

<span id="page-132-0"></span>可手动校正白平衡。此调整可达到 使用市售色温转换滤镜或色彩补偿 滤镜时的效果。

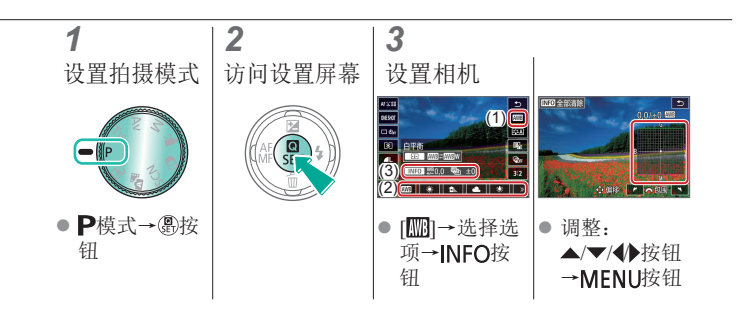

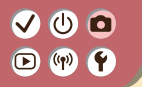

<span id="page-133-0"></span>手动设置白平衡色温

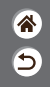

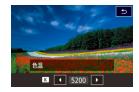

可设置一个代表白平衡色温的值。

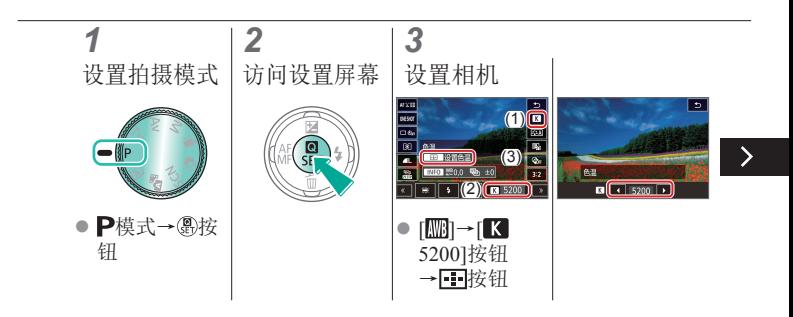

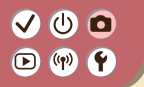

手动设置白平衡色温

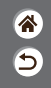

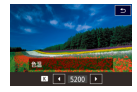

可设置一个代表白平衡色温的值。

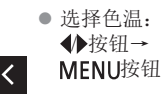

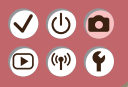

校正镜头像差

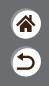

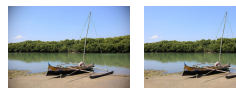

<span id="page-135-0"></span>校正镜头自身特性造成的多种图像 问题。

示例: 周边光 示例: 周边光 量校正→关闭 量校正→启用

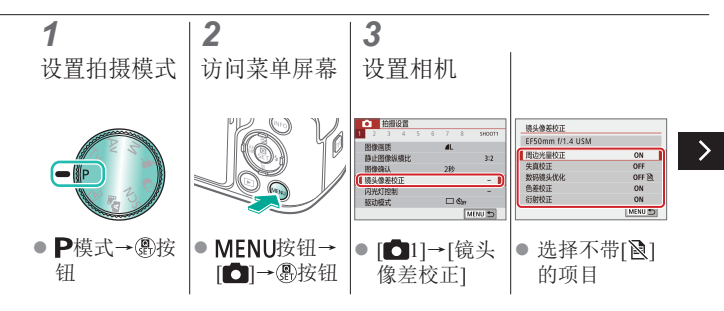

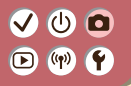

校正镜头像差

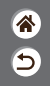

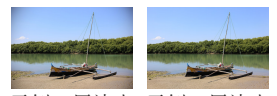

校正镜头自身特性造成的多种图像 问题。

示例: 周边光 示例: 周边光 量校正→关闭 量校正→启用

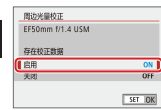

# $\bm{\bm{\omega}}$   $\bm{\bm{\circ}}$  $\Box$  (p)  $\Upsilon$

# <span id="page-137-0"></span>减少高ISO感光度拍摄时产生的噪点

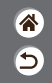

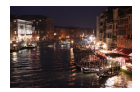

可在3种降噪级别中进行选择: [标准]、[强]、 [弱]。以高ISO感光度拍摄时此功能非常有效。

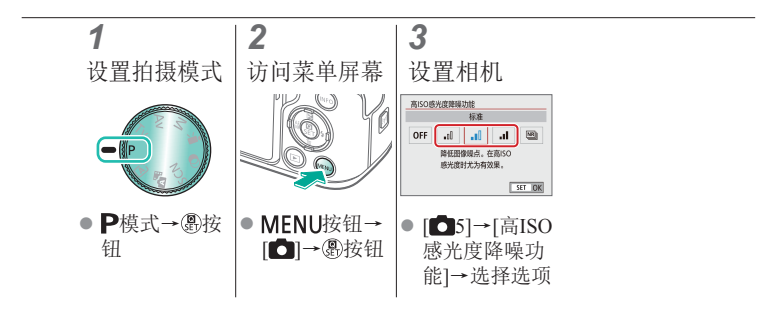

# $\mathbf 0$   $\mathbf 0$  $\Box$  (p)  $\Upsilon$

### <span id="page-138-0"></span>使用多张拍摄降噪

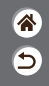

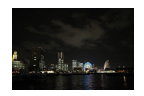

将一次拍摄的4张图像自动合成,减少噪点。 与将[高ISO感光度降噪功能]设置为[强]相比, 该功能可以在降噪的同时使图像质量损失降到 最低。

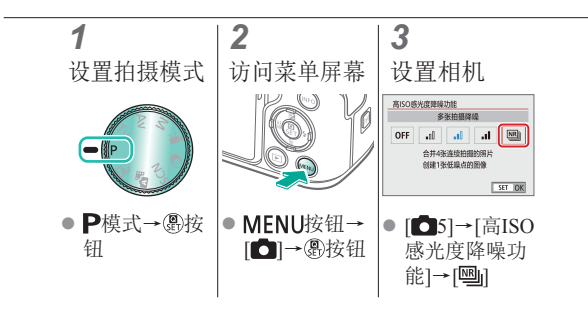

# VOO  $\bigcirc$  (p)  $\bigcirc$

# <span id="page-139-0"></span>减少使用慢速快门时产生的噪点

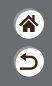

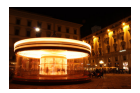

减少以1秒或更慢的快门速度进行长时间曝光 时产生的噪点。

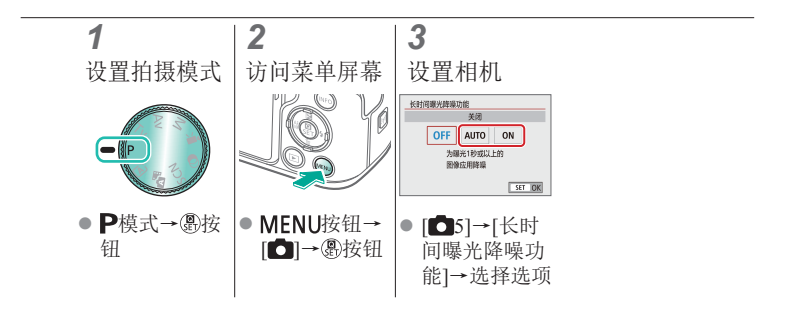

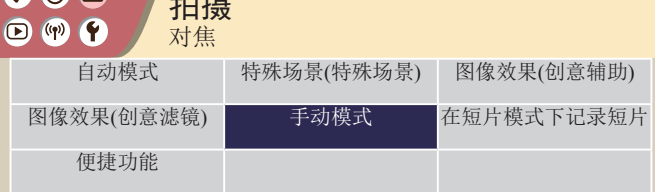

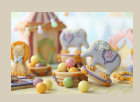

 $Q_0$ 

拍摄

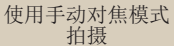

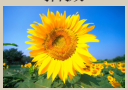

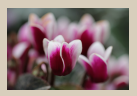

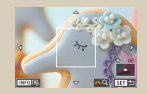

[选择自动对焦方式](#page-147-0) [放大显示以查看对焦](#page-148-0) [对焦被摄体的眼睛](#page-150-0)  $12$ 

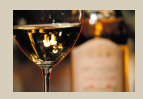

<mark>ℰ</mark> 5

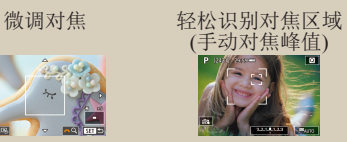

[进行拍摄](#page-150-0)

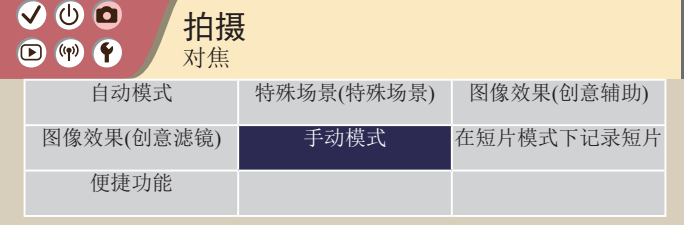

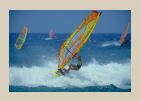

[使用伺服自动对焦](#page-152-0) [拍摄](#page-152-0)

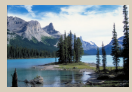

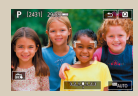

<mark>ℰ</mark>

 $\overline{\mathsf{c}}$ 

#### [更改对焦设置](#page-154-0) [通过触摸选择被摄体](#page-155-0)

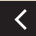

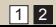

# VOO  $\bullet$  (p)  $\bullet$

# <span id="page-142-0"></span>使用手动对焦模式拍摄

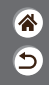

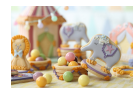

在自动对焦模式下无法对焦时,请使用手动对 焦。要使对焦更轻松,请放大显示。

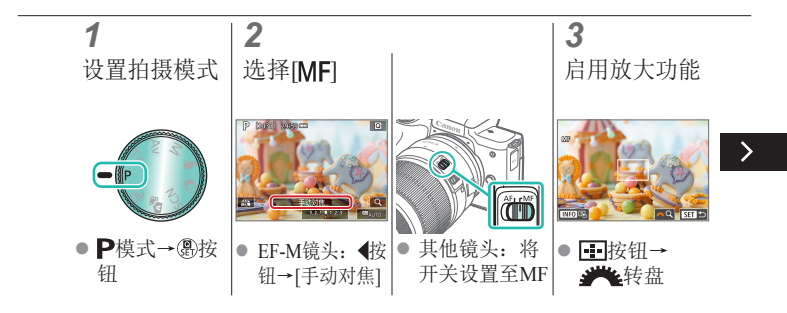

# VOO  $\bullet$  (p)  $\bullet$

# 使用手动对焦模式拍摄

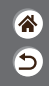

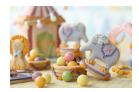

在自动对焦模式下无法对焦时,请使用手动对 焦。要使对焦更轻松,请放大显示。

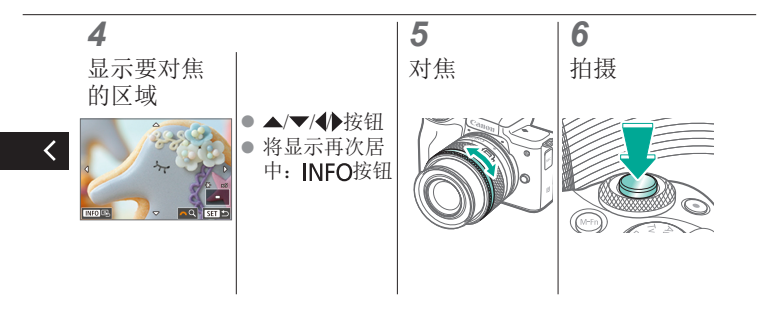
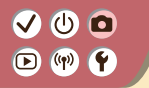

### 微调对焦

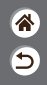

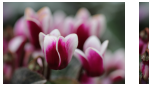

自动对焦 对焦环

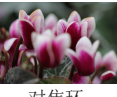

使用兼容该功能的镜头自动对焦 后,可以转动对焦环微调对焦。

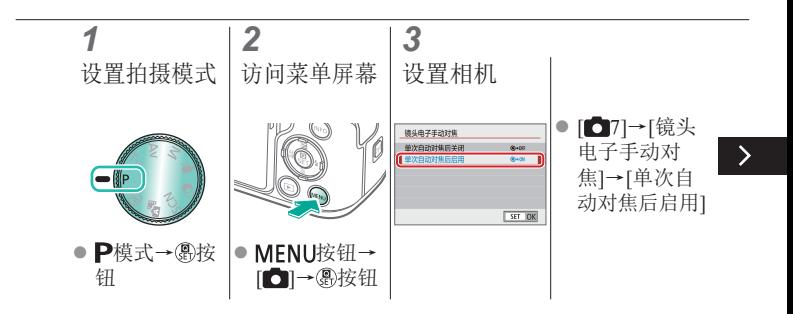

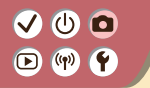

### 微调对焦

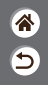

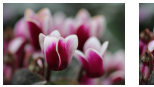

自动对焦 对焦环

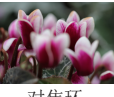

使用兼容该功能的镜头自动对焦 后,可以转动对焦环微调对焦。

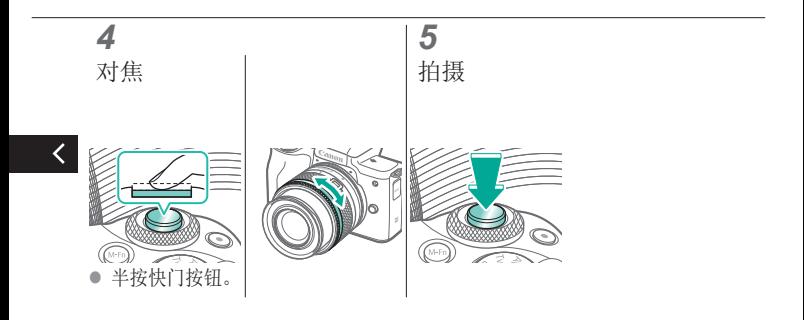

## $\bm{\bm{\omega}}$   $\bm{\bm{\circ}}$  $\bigcirc$  (p)  $\bigcirc$

## 轻松识别对焦区域(手动对焦峰值)

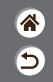

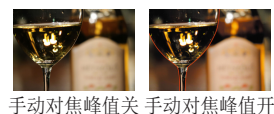

对焦被摄体的轮廓会以彩色显示, 使手动对焦更加容易。可根据需要 调整轮廓检测的颜色和灵敏度(级 别)。

*1 2 3* 设置拍摄模式 访问菜单屏幕 设置相机 手动对焦峰值设置 手动对焦峰值设置 **THE** 峰值 开  $588$ 【题】 颜色  $\frac{1}{10}$ ■簡色 打角  $\blacksquare$ MENU PS MENU PS ● P模式→ 總按 MENU按钮→ ● [ 7]→[手动对 ● 选择项目。 焦峰值设置]→[峰 钮 [□ → 為按钮 值]→[开]

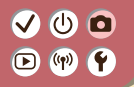

选择自动对焦方式

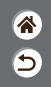

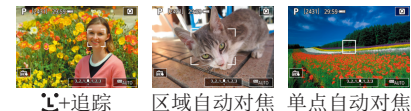

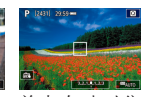

更改自动对焦(AF)模 式,以适合拍摄条件。

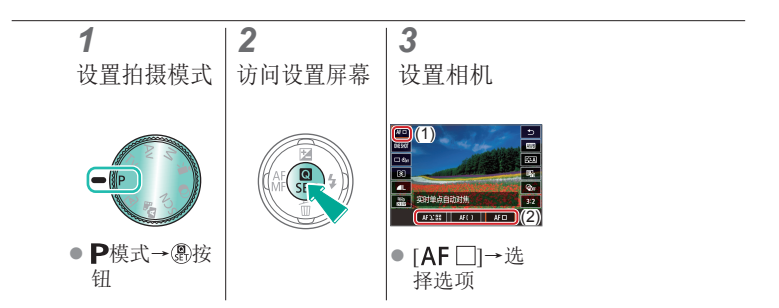

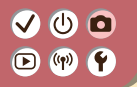

放大显示以查看对焦

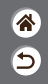

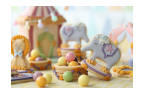

自动对焦方式设置为[AF〔]]或[AF□]时,可放 大显示以查看对焦。

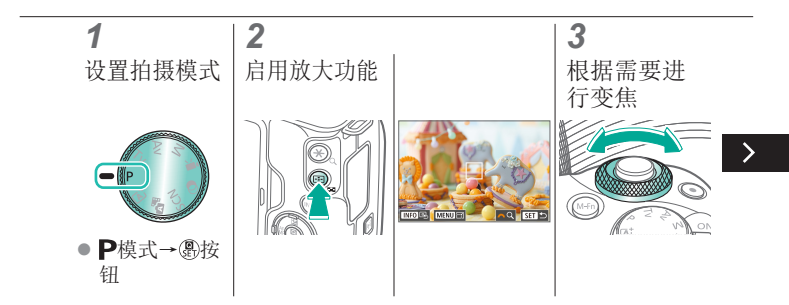

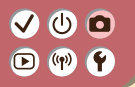

放大显示以查看对焦

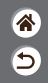

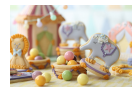

#### 自动对焦方式设置为[AF〔]]或[AF□]时,可放 大显示以查看对焦。

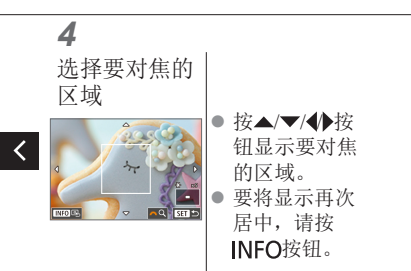

## $\mathbf{O}$   $\mathbf{O}$  $\bullet$  (p)  $\bullet$

## 对焦被摄体的眼睛进行拍摄

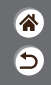

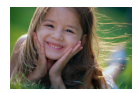

拍摄人物面部的特写时,可对焦被摄体的眼睛 进行拍摄。

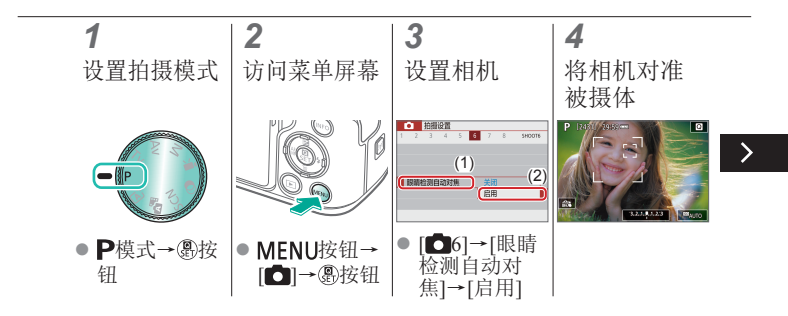

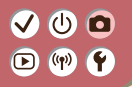

## 对焦被摄体的眼睛进行拍摄

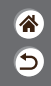

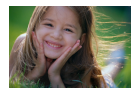

拍摄人物面部的特写时,可对焦被摄体的眼睛 进行拍摄。

#### *5* 拍摄

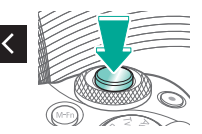

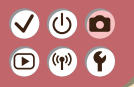

## 使用伺服自动对焦拍摄

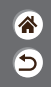

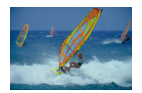

此模式有助于避免错失移动被摄体的拍摄机 会,因为只要半按着快门按钮,相机便会一 直对焦被摄体并调整曝光。

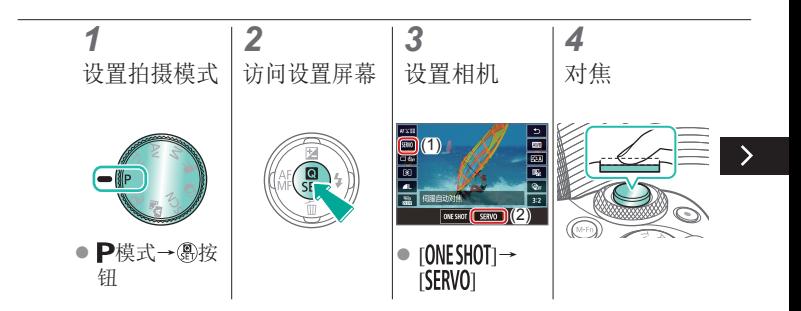

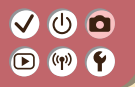

## 使用伺服自动对焦拍摄

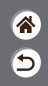

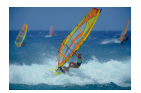

此模式有助于避免错失移动被摄体的拍摄机 会,因为只要半按着快门按钮,相机便会一 直对焦被摄体并调整曝光。

#### *5* 拍摄

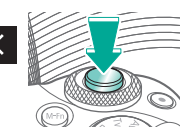

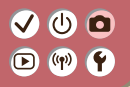

更改对焦设置

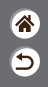

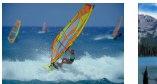

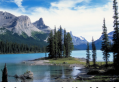

启用:对焦移动 关闭:对焦静止 被摄体 被摄体

默认设置下,即使不按快门按钮, 相机也会对所对准的被摄体进行持 续对焦。但也可将相机设置为仅在 半按快门按钮时进行对焦。

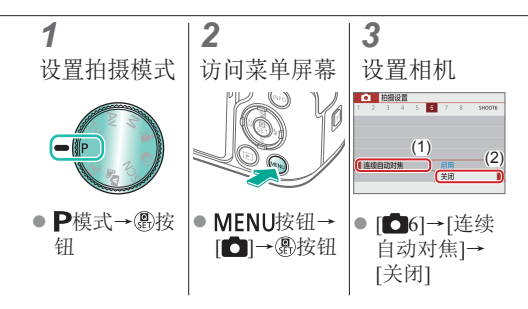

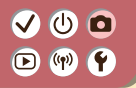

### 通过触摸选择被摄体

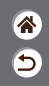

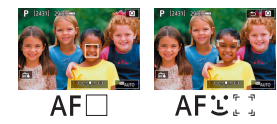

可触摸显示在屏幕上的人物的面部 或其他物体选择被摄体。

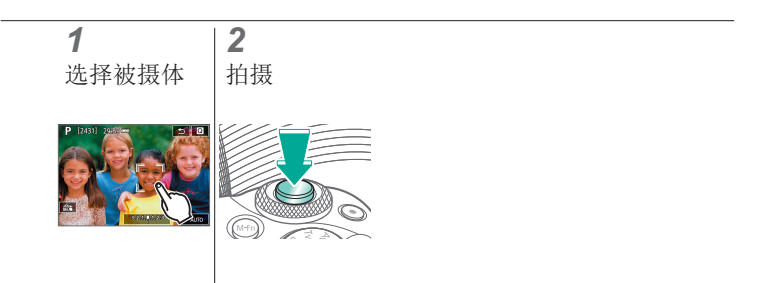

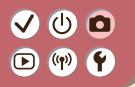

更改影像稳定器模式设置

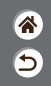

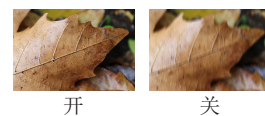

使用具备影像稳定器的EF-M镜头 时,可通过相机菜单配置影像稳定 效果。

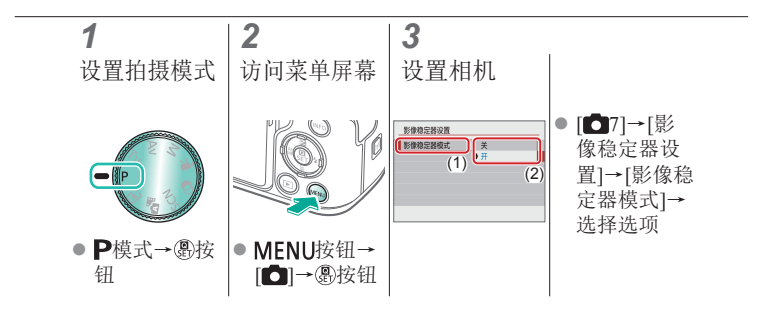

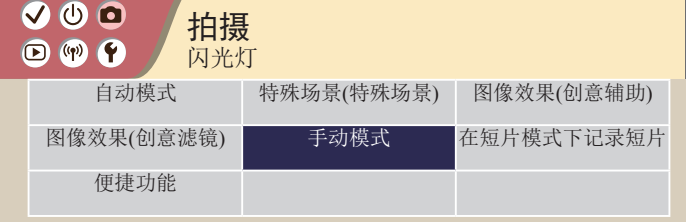

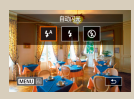

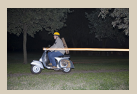

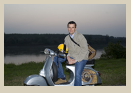

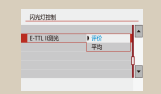

[更改闪光时机](#page-163-0) [更改闪光测光模式](#page-165-0) [调整闪光输出](#page-166-0)

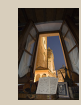

企

 $\overline{\mathsf{c}}$ 

[更改闪光模式](#page-158-0) [调整闪光曝光补偿](#page-159-0) [使用闪光曝光锁拍摄](#page-161-0)

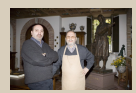

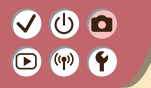

<span id="page-158-0"></span>更改闪光模式

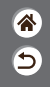

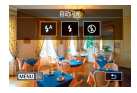

可更改闪光模式以符合拍摄场景。

#### *1* 选择闪光模式

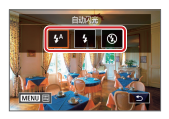

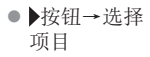

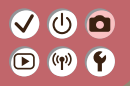

调整闪光曝光补偿

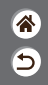

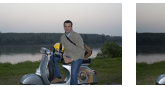

设置为- 设置为+

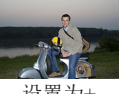

<span id="page-159-0"></span>如同普通的曝光补偿一样,可在±2 的范围内, 以1/3级为增量调整闪光 曝光。

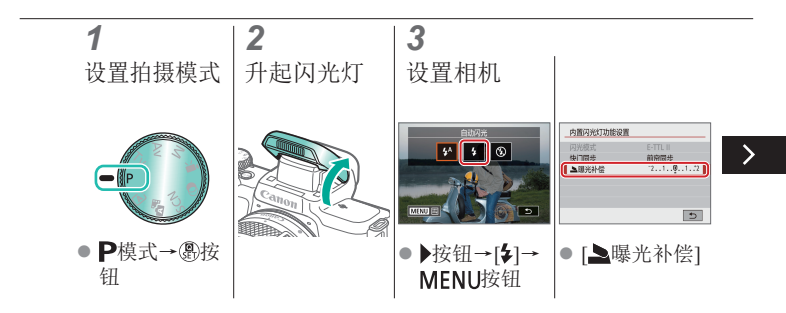

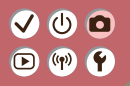

调整闪光曝光补偿

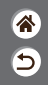

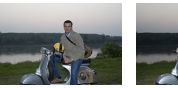

设置为- 设置为+

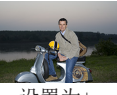

如同普通的曝光补偿一样,可在±2 的范围内, 以1/3级为增量调整闪光 曝光。

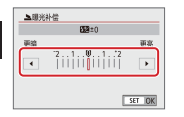

 $\overline{\left( \right. }%$ 

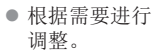

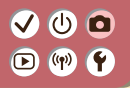

### 使用闪光曝光锁拍摄

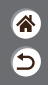

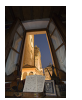

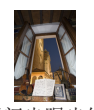

<span id="page-161-0"></span>如同使用自动曝光锁一样,用闪光 灯拍摄时可锁定曝光。

闪光曝光锁 无闪光曝光锁

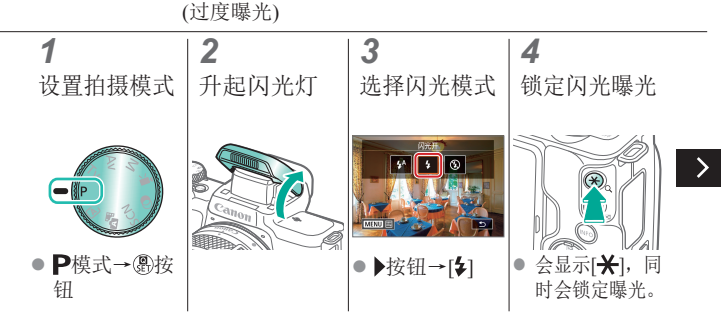

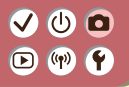

### 使用闪光曝光锁拍摄

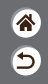

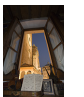

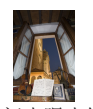

闪光曝光锁 无闪光曝光锁 (过度曝光)

#### *5*

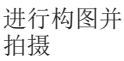

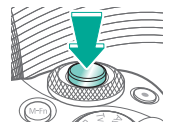

如同使用自动曝光锁一样,用闪光 灯拍摄时可锁定曝光。

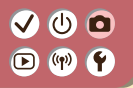

## 更改闪光时机

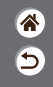

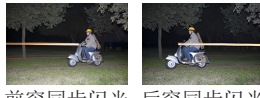

前帘同步闪光 后帘同步闪光

<span id="page-163-0"></span>更改闪光与快门释放的时机。

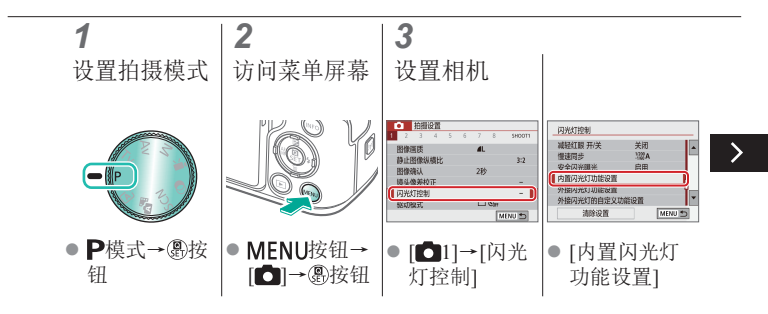

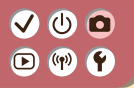

## 更改闪光时机

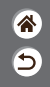

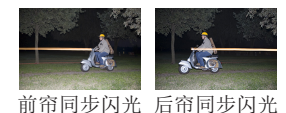

更改闪光与快门释放的时机。

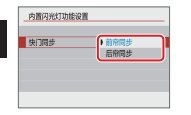

 $\checkmark$ 

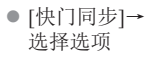

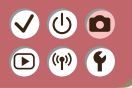

## 更改闪光测光模式

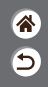

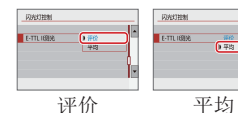

<span id="page-165-0"></span>启用标准闪光曝光功能的[评价]闪 光测光模式,可以变更为适用于整 个测光区域的平均闪光测光模式, 就像使用外接测光闪光灯一样。

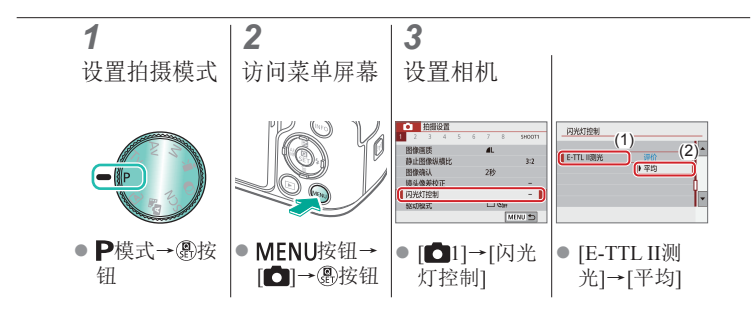

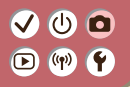

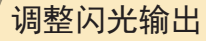

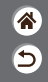

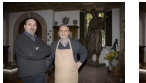

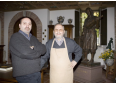

闪光输出: 最小

闪光输出: 最大

#### <span id="page-166-0"></span>在Tv/AvM模式下,从3个闪光级 别中进行选择。

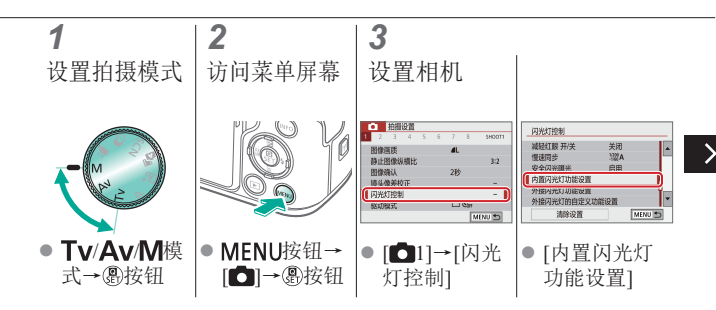

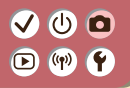

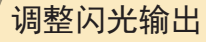

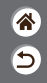

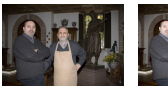

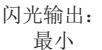

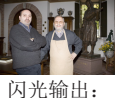

最大

#### 在Tv/AvM模式下,从3个闪光级 别中进行选择。

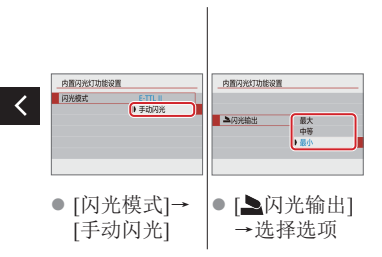

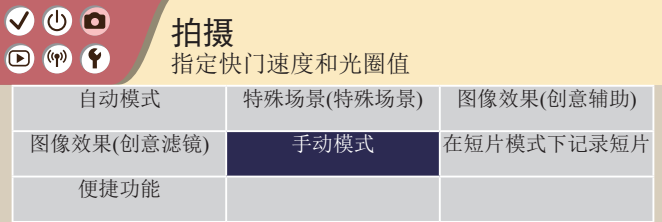

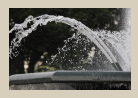

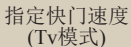

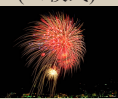

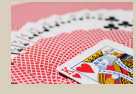

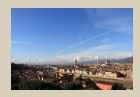

<mark>ℰ</mark> Э

[指定光圈值](#page-170-0)(Av模式) [指定快门速度和光圈值](#page-171-0) (M[模式](#page-171-0))

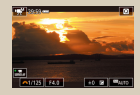

[长时间曝光拍摄](#page-173-0)(B门) [以指定快门速度和光圈值](#page-174-0) [记录短片](#page-174-0)

## $\mathbf{O}$   $\mathbf{O}$  $\bullet$  (p)  $\bullet$

## 指定快门速度(Tv模式)

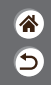

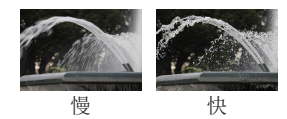

<span id="page-169-0"></span>拍摄前请设置快门速度。相机会自 动调整光圈值以适合所设定的快门 速度。

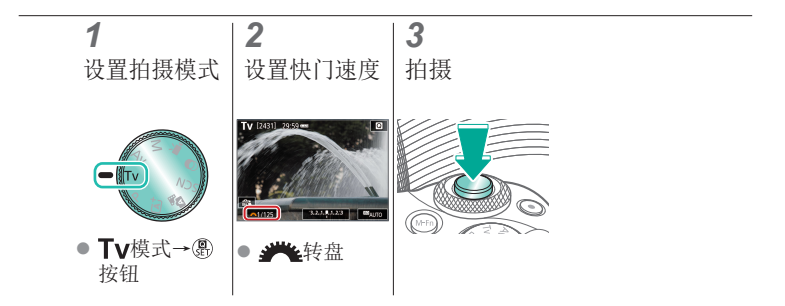

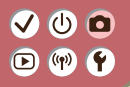

指定光圈值(Av模式)

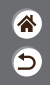

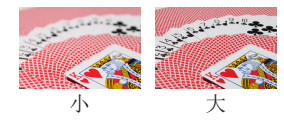

<span id="page-170-0"></span>拍摄前请设置光圈值。相机会自动 调整快门速度以适合所设定的光圈 值。

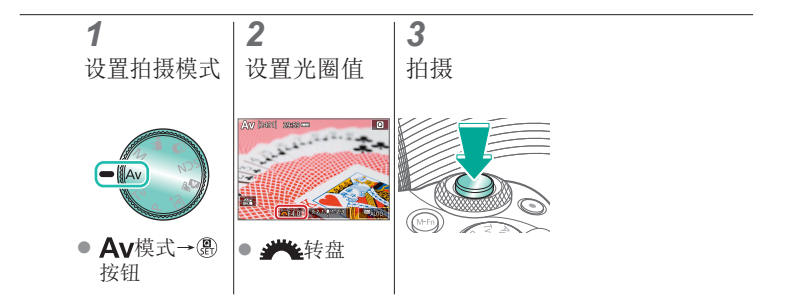

## **VOO**  $\bigcirc$  (p)  $\bigcirc$

## <span id="page-171-0"></span>指定快门速度和光圈值(M模式)

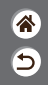

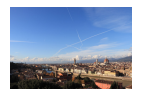

拍摄前请设置快门速度、光圈值和ISO感光度 以获得理想的曝光。

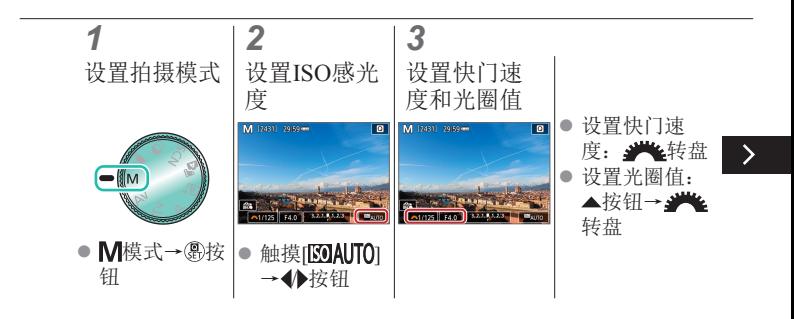

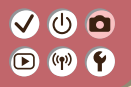

## 指定快门速度和光圈值(M模式)

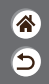

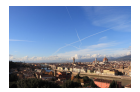

拍摄前请设置快门速度、光圈值和ISO感光度 以获得理想的曝光。

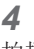

拍摄

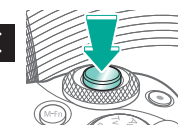

## $\mathbf{O}$   $\mathbf{O}$  $\mathbf{O}$  (p)  $\mathbf{C}$

## <span id="page-173-0"></span>长时间曝光拍摄(B门)

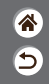

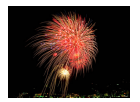

使用B门曝光时,只要完全按住快门按钮, 便 会持续曝光拍摄。

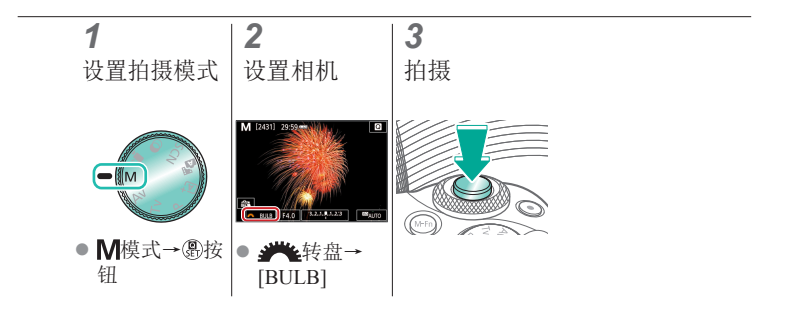

## $\mathbf{O}$   $\mathbf{O}$  $\mathbf{O}$  (p)  $\mathbf{C}$

# <span id="page-174-0"></span>以指定快门速度和光圈值记录短片

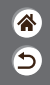

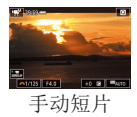

记录前请设置快门速度、光圈值和ISO感光度。

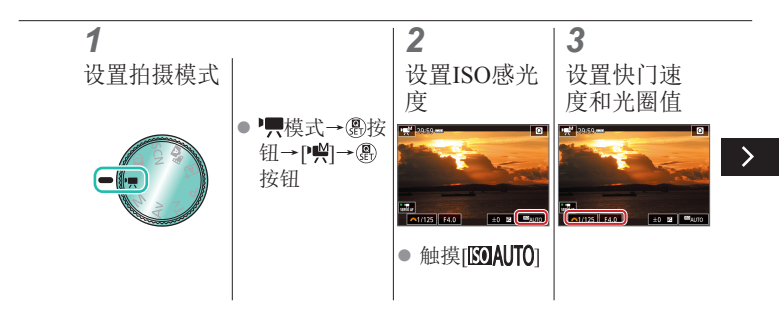

## $\mathbf{O}$   $\mathbf{O}$  $\bigcirc$  (p)  $\bigcirc$

# 以指定快门速度和光圈值记录短片

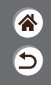

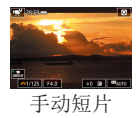

记录前请设置快门速度、光圈值和ISO感光度。

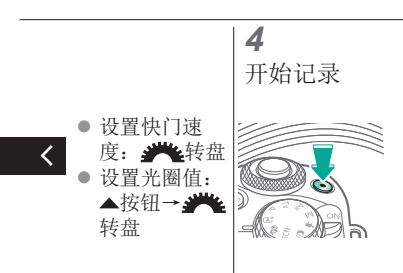

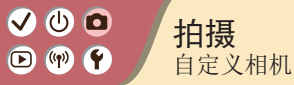

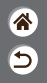

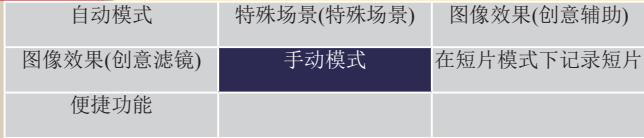

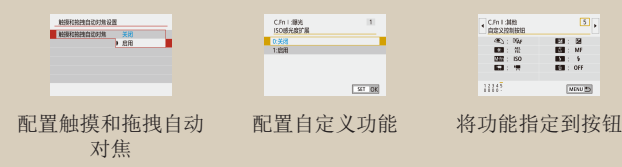

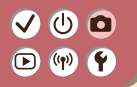

<span id="page-177-0"></span>配置触摸和拖拽自动对焦

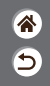

使用触摸和拖拽自动对焦,可在透过取景器拍摄时通过触摸屏 幕或在屏幕上拖拽来移动自动对焦点。

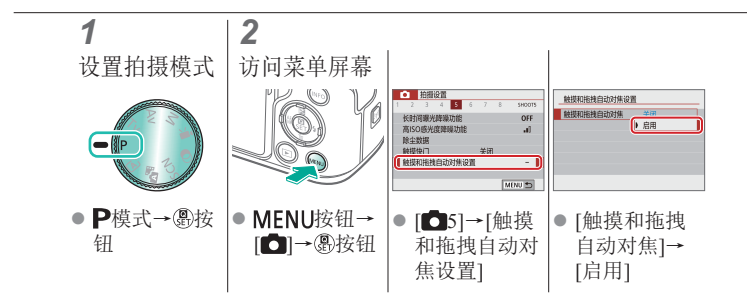

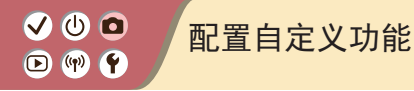

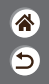

<span id="page-178-0"></span>在菜单的[45]选项卡中配置自定义功能,根据喜爱的拍摄风格 自定义相机的工作方式。 也可以将常用功能指定到指定按钮。

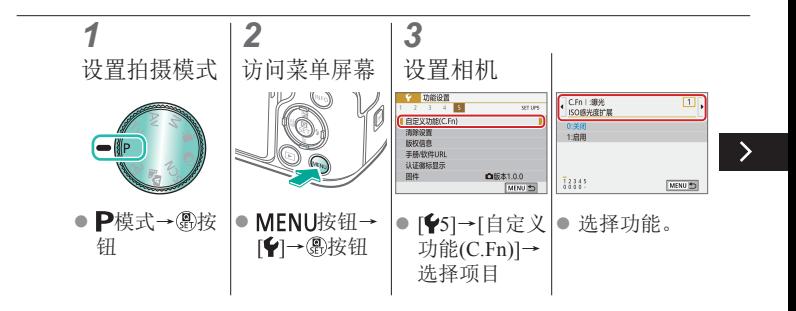

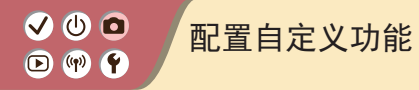

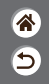

在菜单的[45]选项卡中配置自定义功能,根据喜爱的拍摄风格 自定义相机的工作方式。 也可以将常用功能指定到指定按钮。

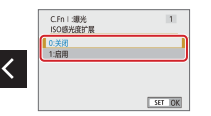

z 选择选项。
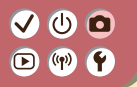

# 将功能指定到按钮

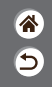

重新为按钮指定功能,如快门按钮,或将常用功能指定到M-Fn 按钮。

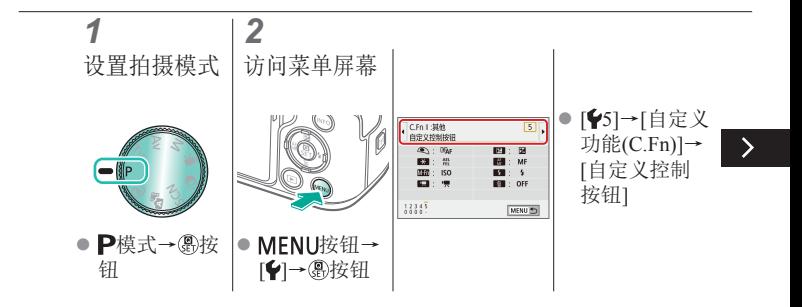

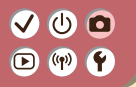

# 将功能指定到按钮

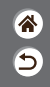

重新为按钮指定功能,如快门按钮,或将常用功能指定到M-Fn 按钮。

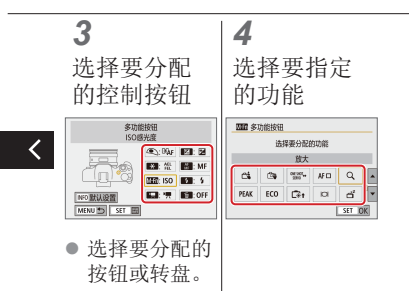

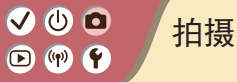

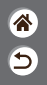

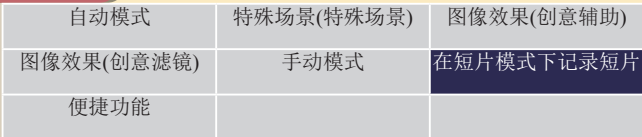

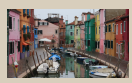

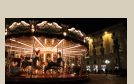

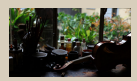

[记录短片](#page-184-0) [锁定短片亮度](#page-185-0) [调整短片亮度](#page-186-0)

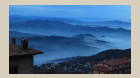

1 2

<span id="page-182-0"></span>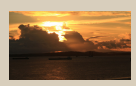

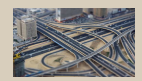

[关闭自动低速快门](#page-187-0) [记录延时短片](#page-188-0) [短片中的微缩模型](#page-190-0) 效果([微缩景观效果](#page-190-0) [短片](#page-190-0))

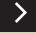

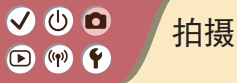

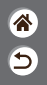

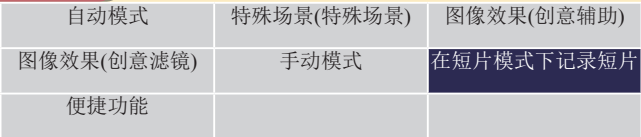

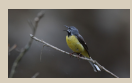

[调节录音音量](#page-192-0) [关闭风声抑制](#page-194-0) [使用衰减器](#page-196-0)

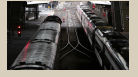

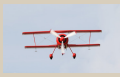

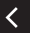

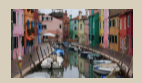

[校正记录短片时的](#page-198-0) [相机抖动](#page-198-0)

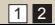

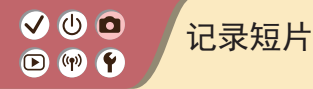

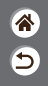

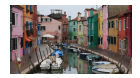

<span id="page-184-0"></span>运用不同的效果和功能在员模式下记录短片。

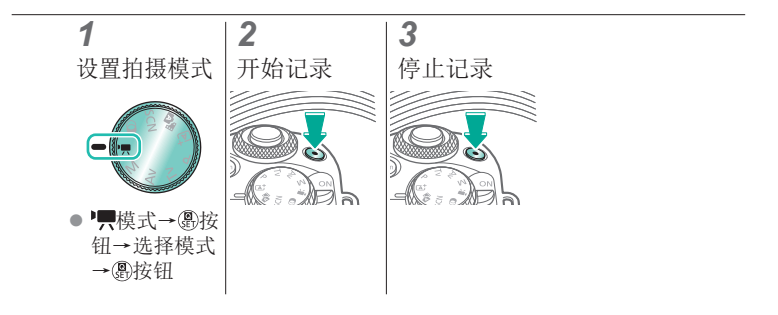

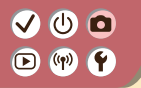

<span id="page-185-0"></span>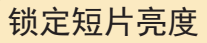

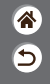

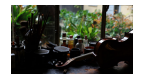

可锁定记录期间的曝光。

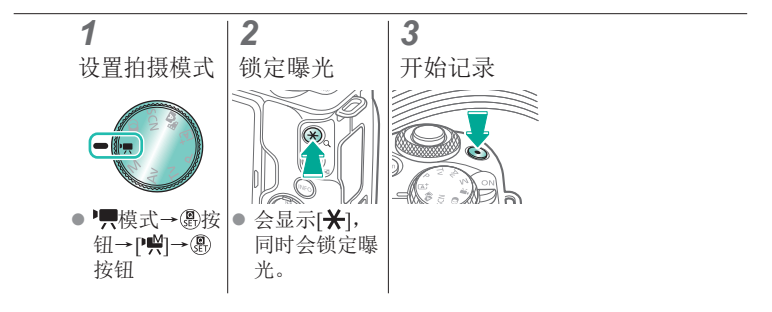

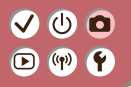

调整短片亮度

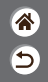

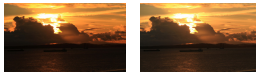

设置为- 设置为+

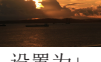

<span id="page-186-0"></span>自动曝光时,可在±3的范围内调 整曝光。

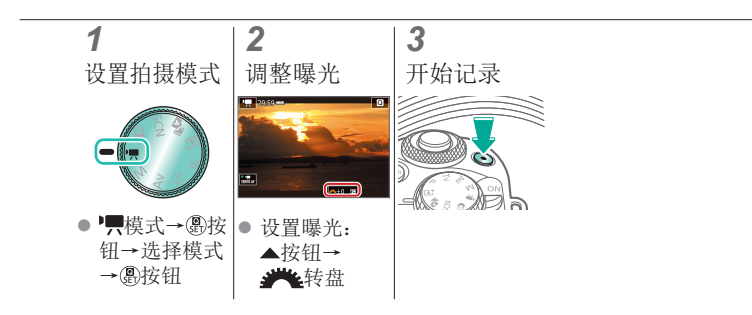

# $\mathbf{\bm{O}}$   $\mathbf{\bm{\odot}}$  $\bullet$  (p)  $\bullet$

# <span id="page-187-0"></span>关闭自动低速快门

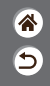

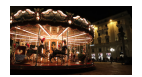

如果短片中动作显示不流畅,可关闭自动低速 快门。但低光照条件下,短片可能显得较暗。

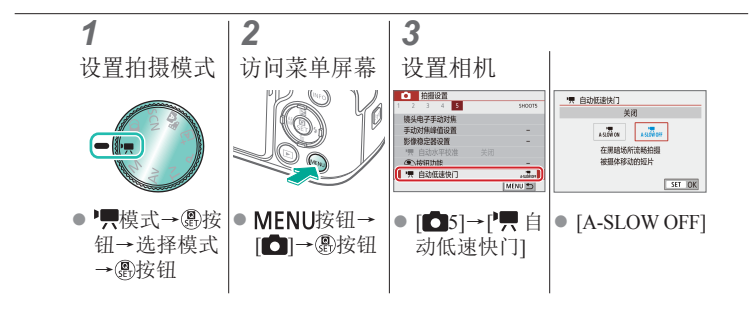

## $\bullet$   $\bullet$  $\bigcirc$  (p)  $\bigcirc$

#### <span id="page-188-0"></span>记录延时短片

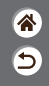

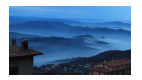

延时短片由按指定间隔自动拍摄的图像合并而 成。将以快镜头播放被摄体的渐变(如风光变 化)。

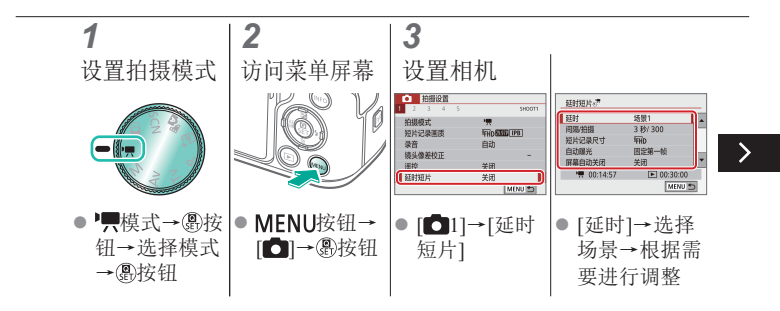

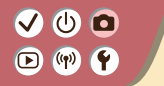

### 记录延时短片

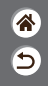

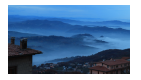

延时短片由按指定间隔自动拍摄的图像合并而 成。将以快镜头播放被摄体的渐变(如风光变 化)。

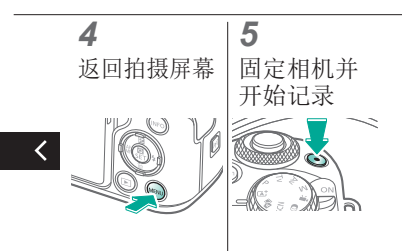

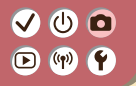

## <span id="page-190-0"></span>短片中的微缩模型效果(微缩景观 效果短片)

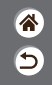

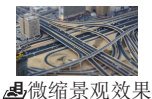

短片

通过虚化图像上所选区域以外的部分在短片中 获得微缩模型效果。

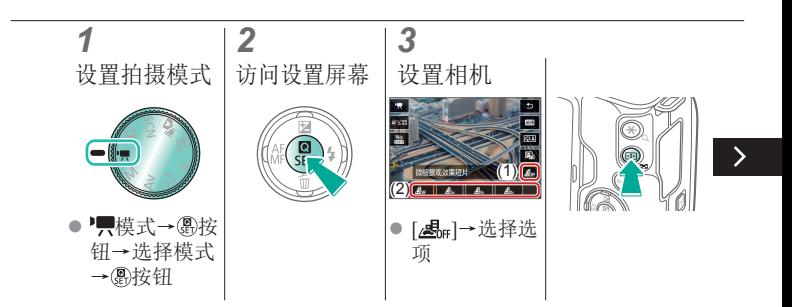

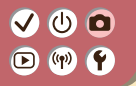

### 短片中的微缩模型效果(微缩景观 效果短片)

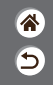

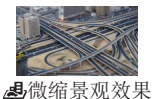

短片

通过虚化图像上所选区域以外的部分在短片中 获得微缩模型效果。

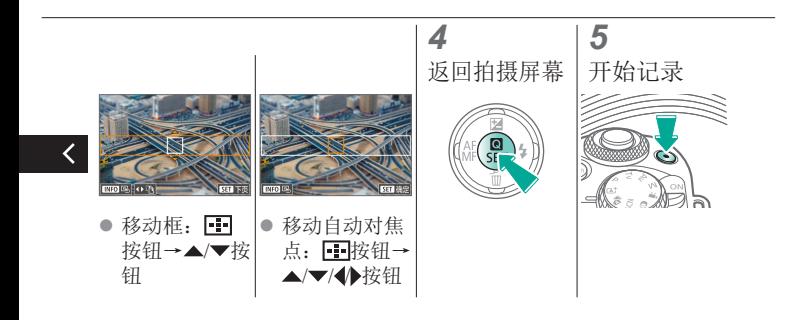

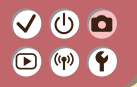

<span id="page-192-0"></span>调节录音音量

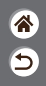

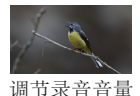

设置为[自动]后,相机会在记录过程中自动调 节录音电平(音量)。如果想要手动调节音频电 平,请将其更改为[手动]。

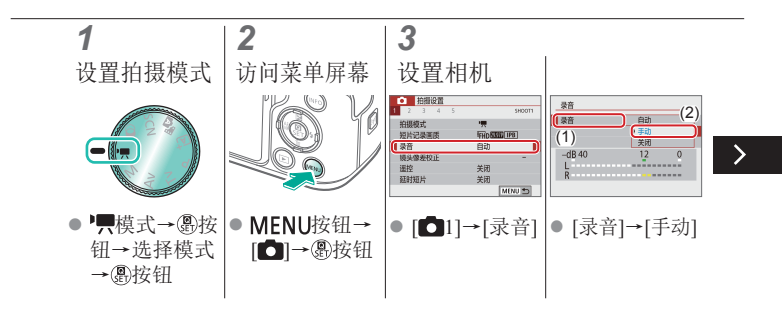

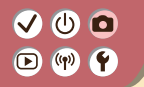

调节录音音量

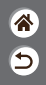

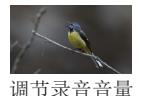

设置为[自动]后,相机会在记录过程中自动调 节录音电平(音量)。如果想要手动调节音频电 平,请将其更改为[手动]。

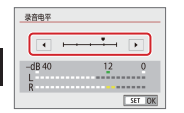

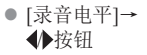

# VOO  $\bullet$  (p)  $\bullet$

# <span id="page-194-0"></span>关闭风声抑制

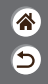

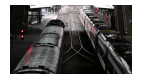

使用风声抑制可降低有风的场景中的噪音。若 在无风时选择此选项,可能导致记录的声音不 自然。在此情况下,请将[风声抑制]设置为[关 闭]。

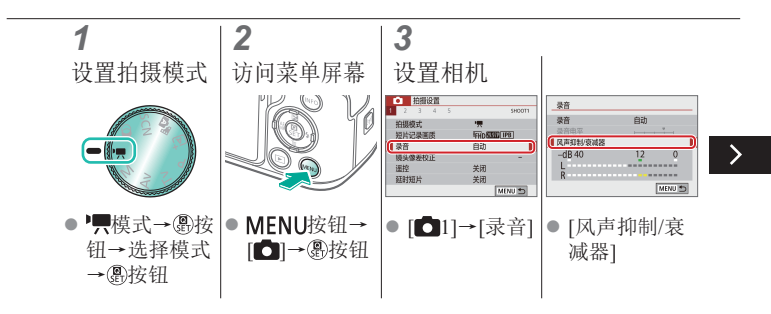

# $\mathbf{O}$   $\mathbf{O}$  $\bigcirc$  (p)  $\bigcirc$

# 关闭风声抑制

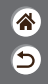

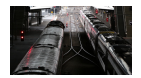

使用风声抑制可降低有风的场景中的噪音。若 在无风时选择此选项,可能导致记录的声音不 自然。在此情况下,请将[风声抑制]设置为[关 闭]。

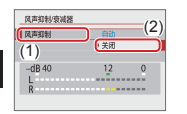

z [风声抑制] →[关闭]

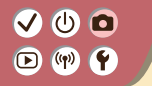

#### <span id="page-196-0"></span>使用衰减器

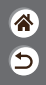

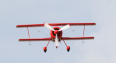

在嘈杂的地方 拍摄

衰减器可以防止嘈杂记录场所中的声音失真。 有3种可选选项:[启用]、[关闭]或[自动]用于 根据需要进行自动启用/关闭。

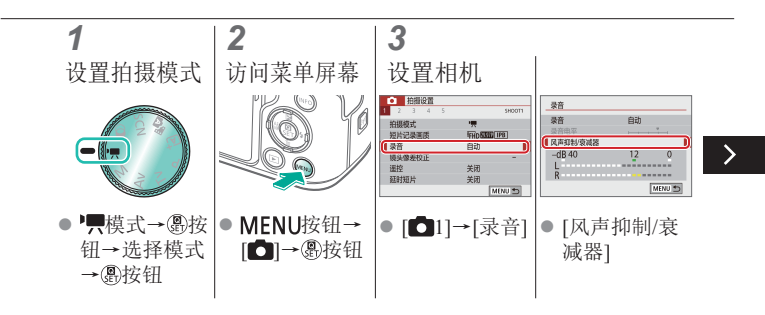

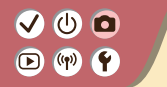

#### 使用衰减器

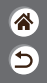

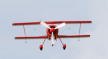

在嘈杂的地方 拍摄

衰减器可以防止嘈杂记录场所中的声音失真。 有3种可选选项:[启用]、[关闭]或[自动]用于 根据需要进行自动启用/关闭。

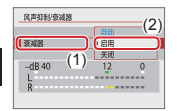

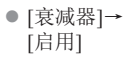

# VOO  $\bullet$  (p)  $\bullet$

# 校正记录短片时的相机抖动

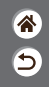

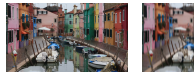

启用 关闭

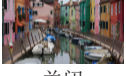

<span id="page-198-0"></span>相机内置影像稳定器可校正记录短 片时的相机抖动。即使不使用配备 影像稳定器的镜头,也可以校正相 机抖动。

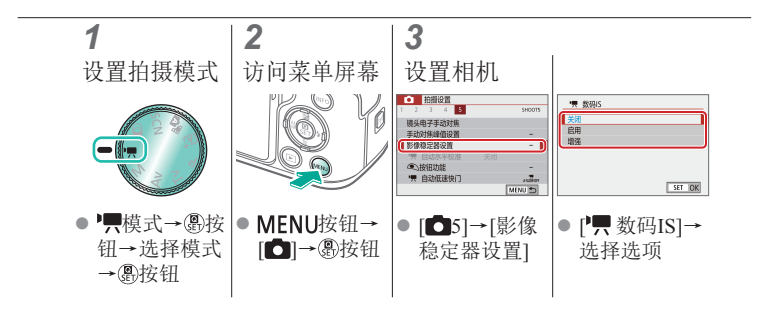

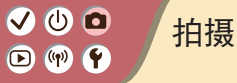

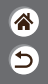

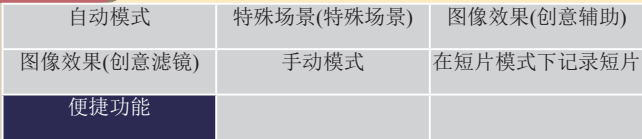

<span id="page-199-0"></span>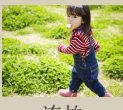

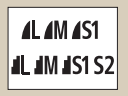

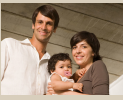

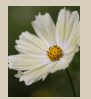

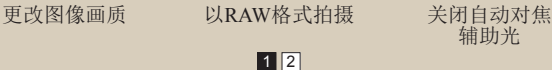

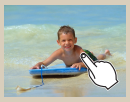

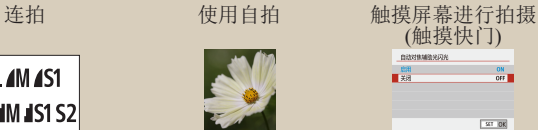

[辅助光](#page-206-0)

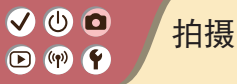

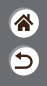

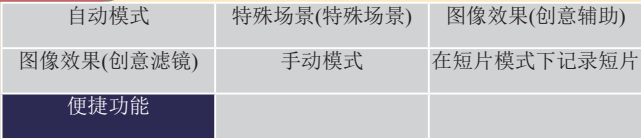

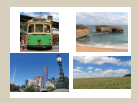

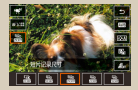

[更改长宽比](#page-207-0) [更改短片记录尺寸](#page-208-0) [使用自动水平校准](#page-209-0)

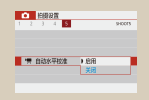

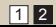

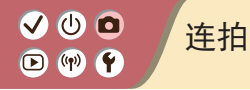

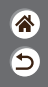

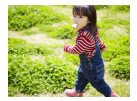

<span id="page-201-0"></span>持续完全按下快门按钮进行连续拍摄。

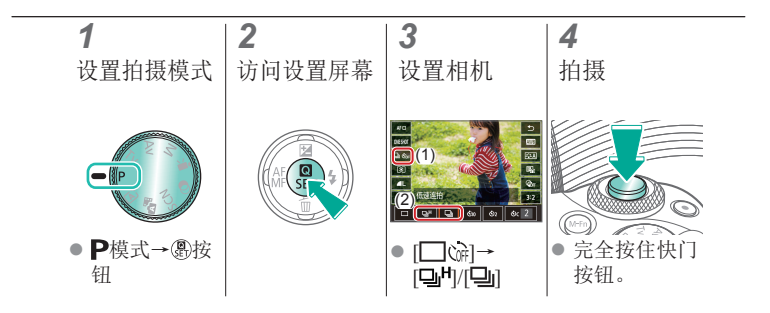

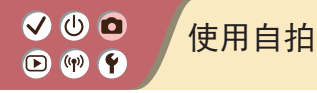

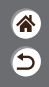

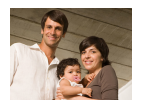

<span id="page-202-0"></span>使用自拍功能,拍摄者可加入合影或进行其他 定时拍摄。相机将在完全按下快门按钮约10秒 后拍摄。

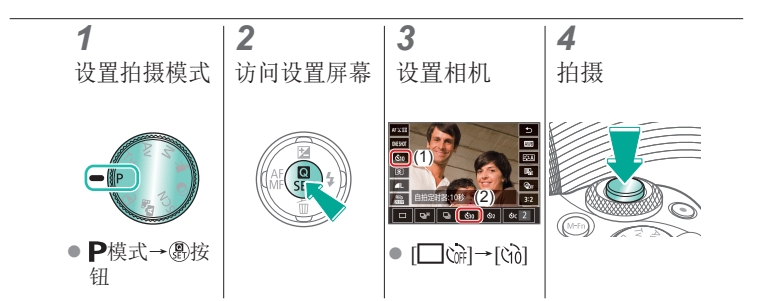

#### $\mathbf{O}$   $\mathbf{O}$  $\bullet$  $(4)$

# <span id="page-203-0"></span>触摸屏幕进行拍摄(触摸快门)

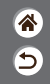

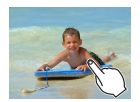

使用此选项,无需按快门按钮,只要触摸屏幕 并抬起手指,即可进行拍摄。 相机会自动对焦被摄体并调整图像亮度。

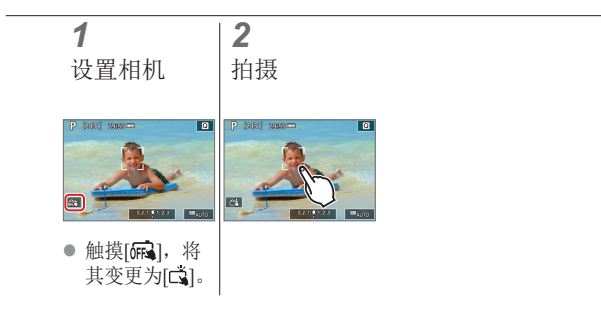

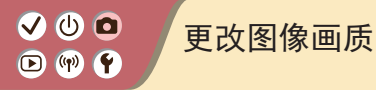

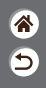

<span id="page-204-0"></span>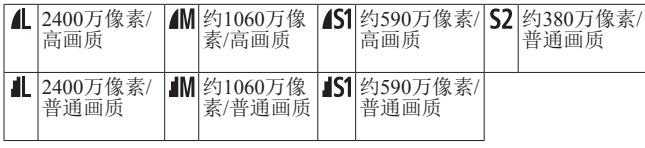

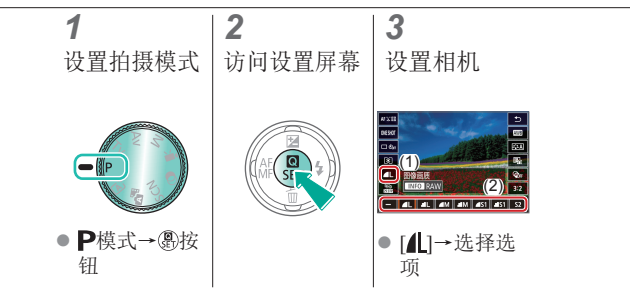

# $\bullet$   $\bullet$  $\bigcirc$  (p)  $\bigcirc$

# <span id="page-205-0"></span>以RAW格式拍摄

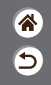

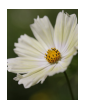

#### 相机可以JPEG和RAW格式拍摄图像。 RAW图像是用于创建JPEG的未经处理的"原 始"数据。

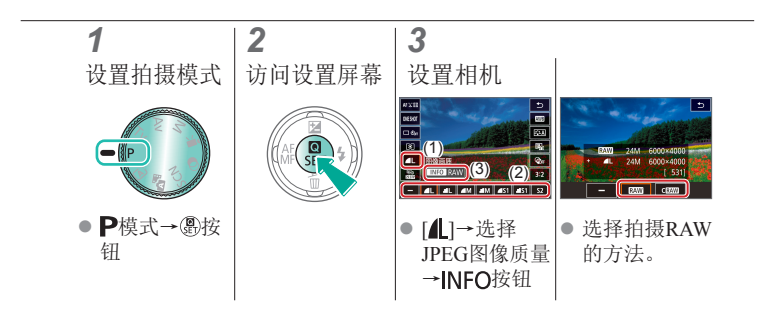

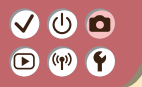

<span id="page-206-0"></span>关闭自动对焦辅助光

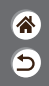

在低光照条件下半按快门按钮时,指示灯会亮起以辅助对焦。 可关闭指示灯。

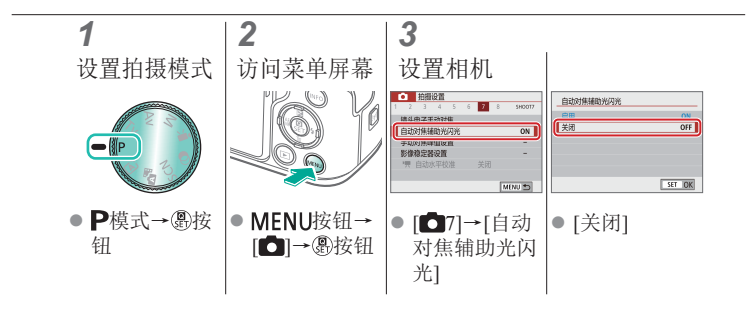

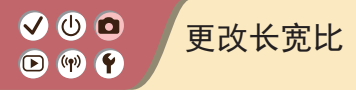

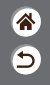

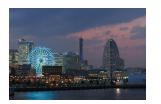

 $3:2$ 

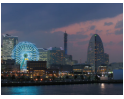

 $4:3$ 

<span id="page-207-0"></span>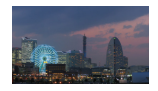

 $16:9$ 

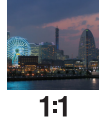

*1 2 3* 设置拍摄模式 访问设置屏幕 选择设置项目  $\overline{a}$  $\blacksquare$ (2)  $^{\circ}$ ● P模式→ 需按 [32]→选择选 钮 项

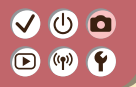

<span id="page-208-0"></span>更改短片记录尺寸

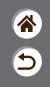

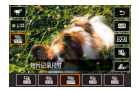

调整短片记录尺寸。帧频表示每秒所记录的帧 数,您的选择是根据NTSC或PAL设置而确定 的。

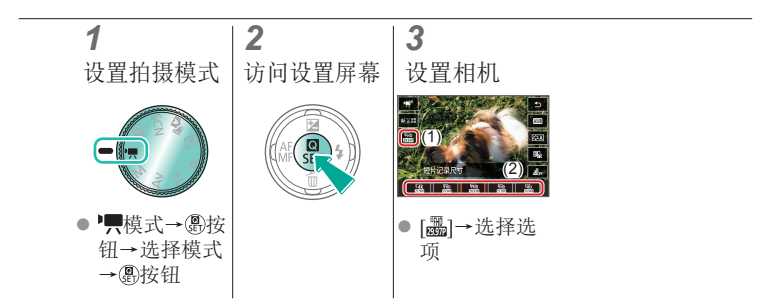

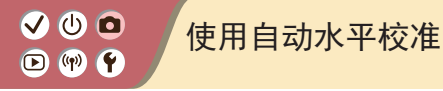

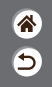

<span id="page-209-0"></span>自动水平校准功能有助于在记录期间使短片保持水平。

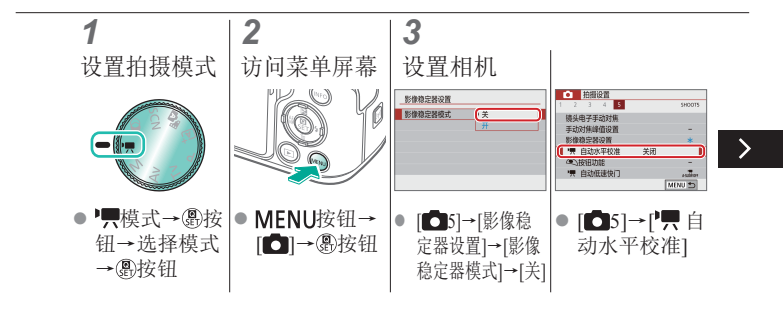

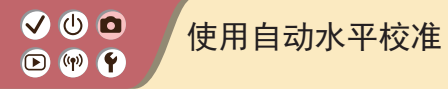

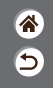

自动水平校准功能有助于在记录期间使短片保持水平。

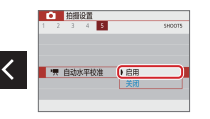

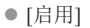

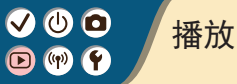

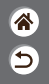

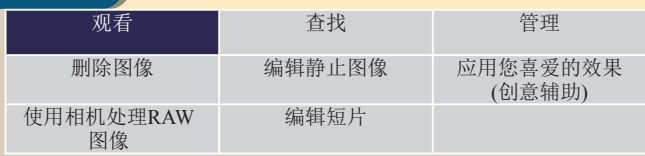

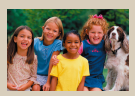

[观看静止图像](#page-212-0) [放大图像](#page-213-0) [观看幻灯片](#page-215-0)

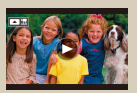

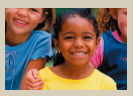

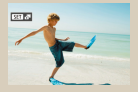

[观看短片](#page-216-0) [观看摘要短片](#page-218-0)

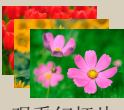

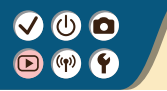

<span id="page-212-0"></span>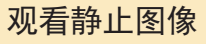

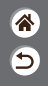

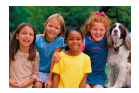

拍摄图像后,可以在屏幕上进行观看。

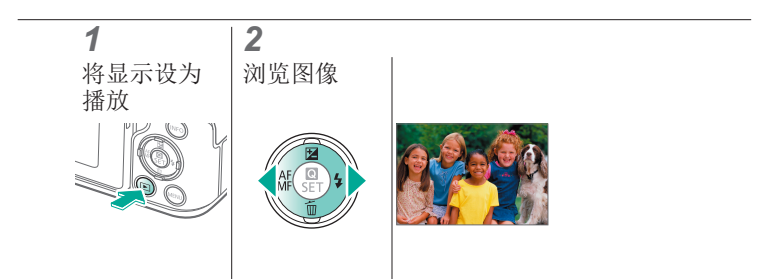

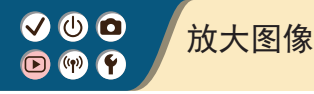

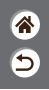

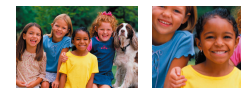

#### <span id="page-213-0"></span>可以放大播放的图像。

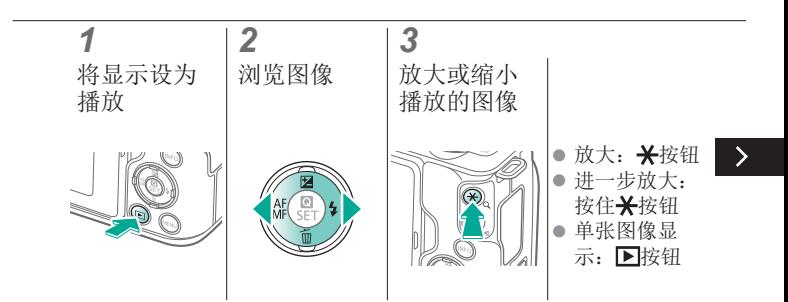

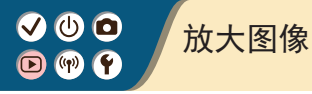

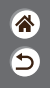

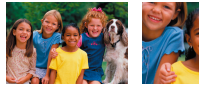

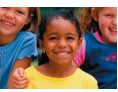

可以放大播放的图像。

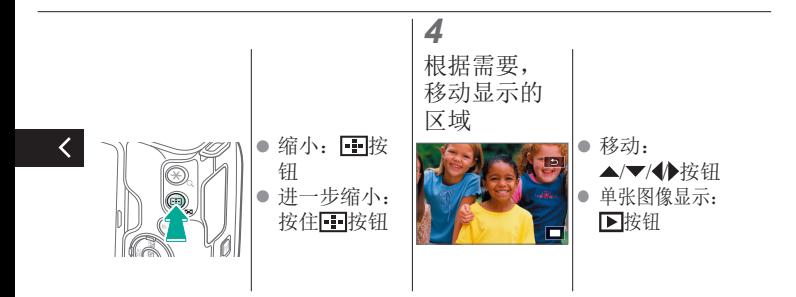

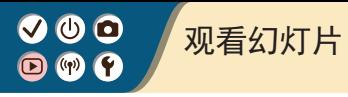

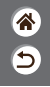

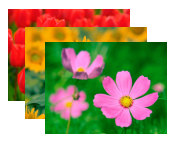

<span id="page-215-0"></span>自动播放存储卡中的图像。

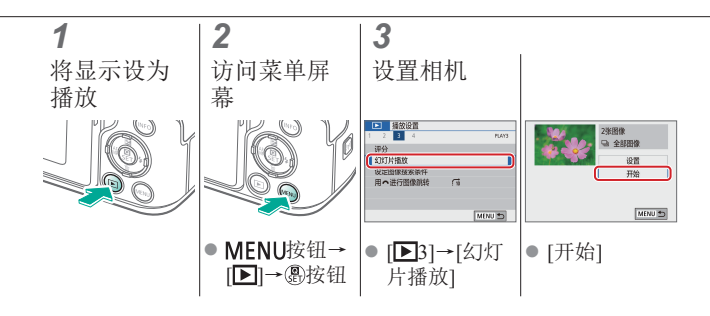
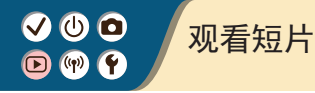

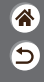

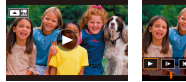

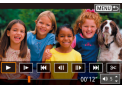

记录短片后,可在屏幕上进行观 看。

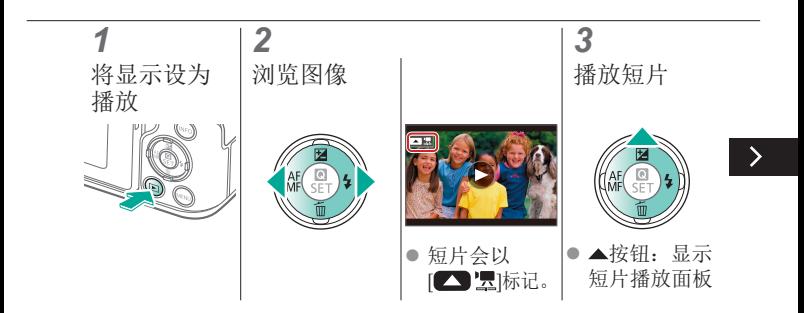

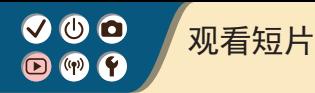

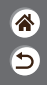

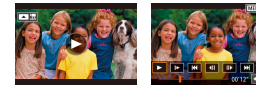

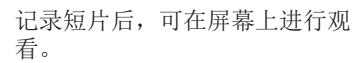

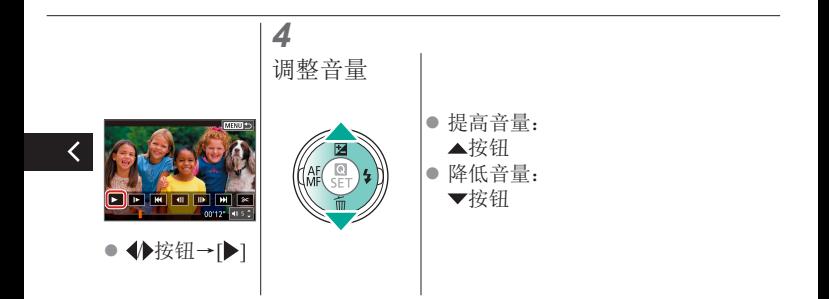

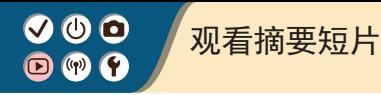

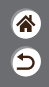

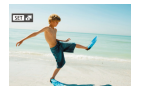

会自动创建包含在、理模式下拍摄的图像的场 景短片。播放摘要短片显示当天记录的场景。

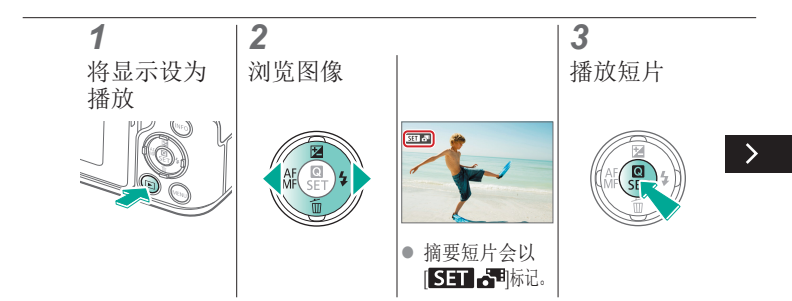

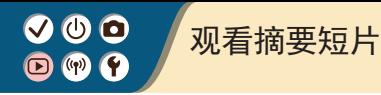

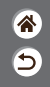

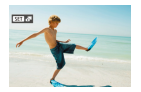

会自动创建包含在、理模式下拍摄的图像的场 景短片。播放摘要短片显示当天记录的场景。

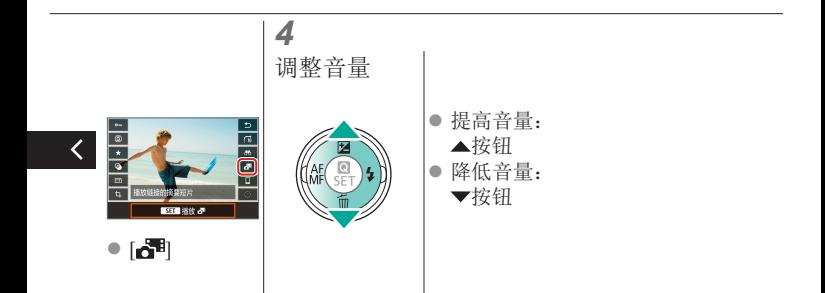

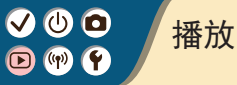

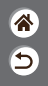

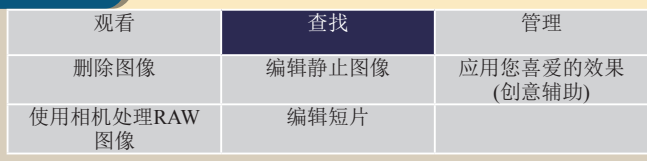

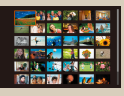

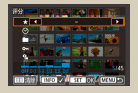

<span id="page-220-0"></span>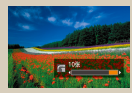

#### [通过索引方式查找](#page-221-0) [图像](#page-221-0)

[查找符合指定条件的](#page-222-0) [图像](#page-222-0) [使用主转盘查找图像](#page-224-0)

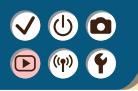

<span id="page-221-0"></span>通过索引方式查找图像

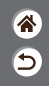

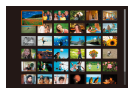

通过索引方式显示多张图像,可快速找到要查 找的图像。

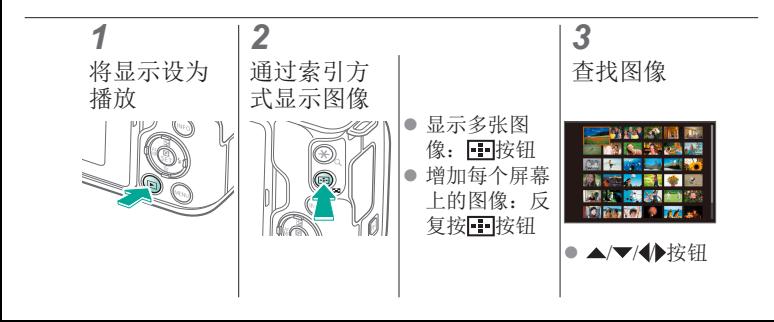

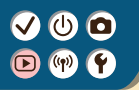

<span id="page-222-0"></span>查找符合指定条件的图像

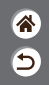

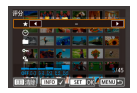

按照指定条件筛选显示图像,在储存有大量图 像的存储卡上快速找到所需图像。

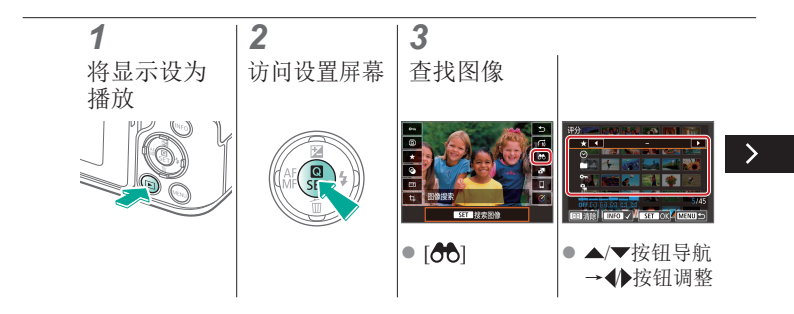

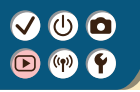

查找符合指定条件的图像

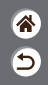

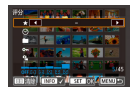

按照指定条件筛选显示图像,在储存有大量图 像的存储卡上快速找到所需图像。

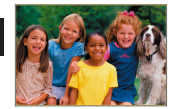

● 符合的图像会显 示在黄框内。

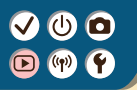

<span id="page-224-0"></span>使用主转盘查找图像

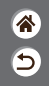

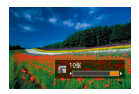

根据指定的条件,使用主转盘快速查找所需图 像并在这些图像间跳转。

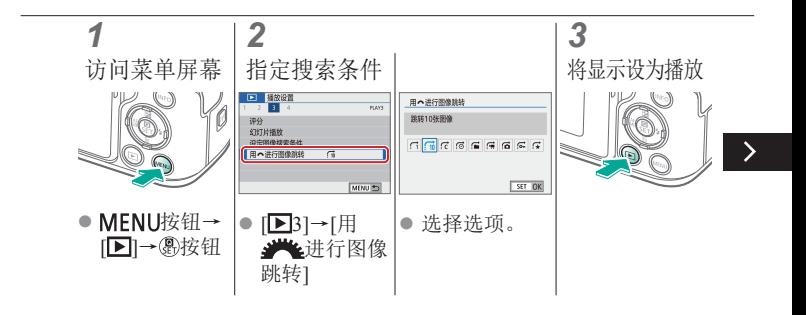

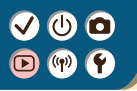

使用主转盘查找图像

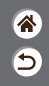

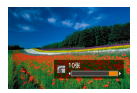

根据指定的条件,使用主转盘快速查找所需图 像并在这些图像间跳转。

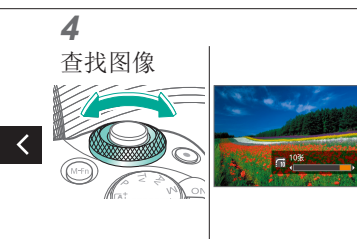

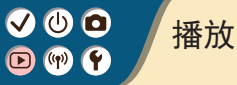

<span id="page-226-0"></span>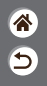

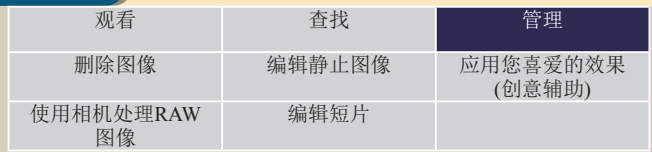

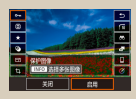

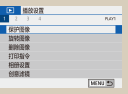

[保护单张图像](#page-227-0) [保护多张图像](#page-228-0) [为图像评分](#page-230-0)

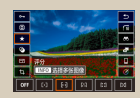

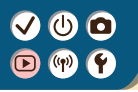

<span id="page-227-0"></span>保护单张图像

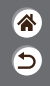

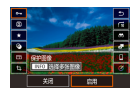

可保护单张图像,以免意外删除重要图像。

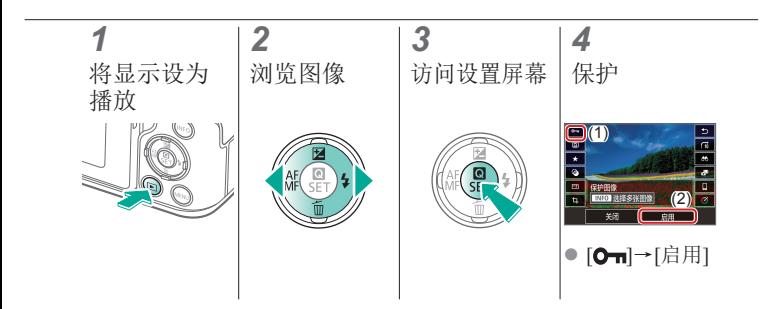

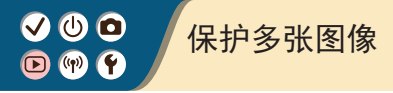

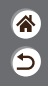

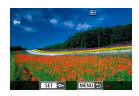

<span id="page-228-0"></span>可以使用设置屏幕上的[ O ]或[ ]菜单中的[ 保 护图像]来保护图像。 [保护图像]可用于单张图像、一定范围内的图 像或整个文件夹或存储卡。

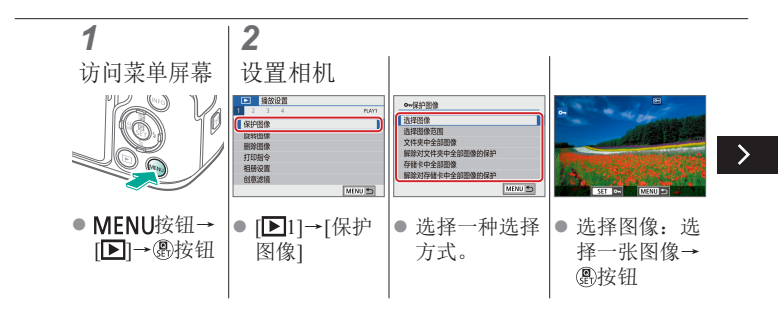

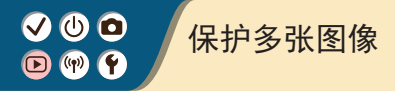

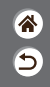

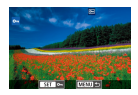

### 可以使用设置屏幕上的[6-]或[ ]菜单中的[保 护图像]来保护图像。 [保护图像]可用于单张图像、一定范围内的图 像或整个文件夹或存储卡。

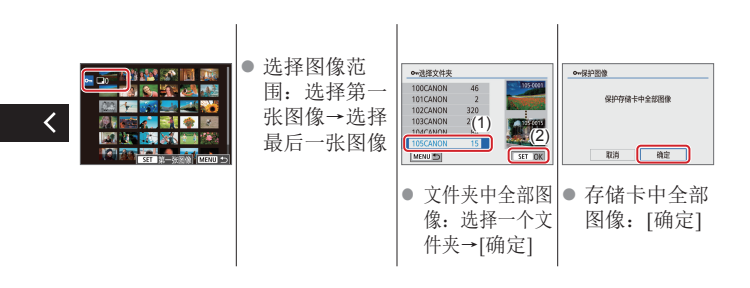

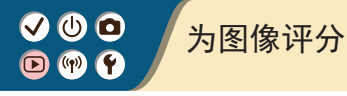

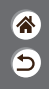

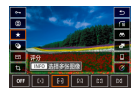

<span id="page-230-0"></span>将图像按1 - 6的级别评分进行整理。

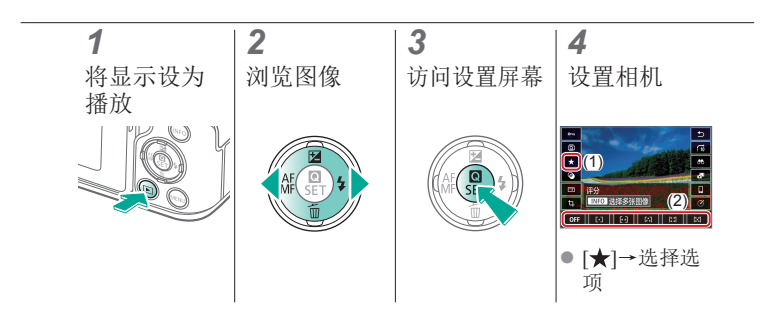

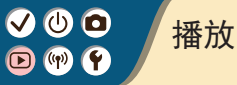

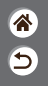

<span id="page-231-0"></span>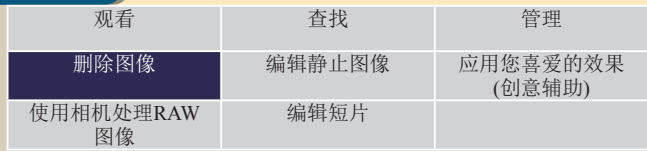

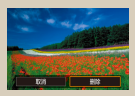

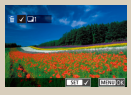

[删除单张图像](#page-232-0) [一次删除多张图像](#page-233-0)

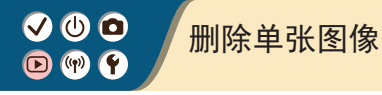

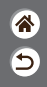

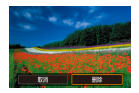

<span id="page-232-0"></span>可逐张选择并删除不需要的图像。由于删除的 图像无法恢复,因此删除图像时请务必谨慎。

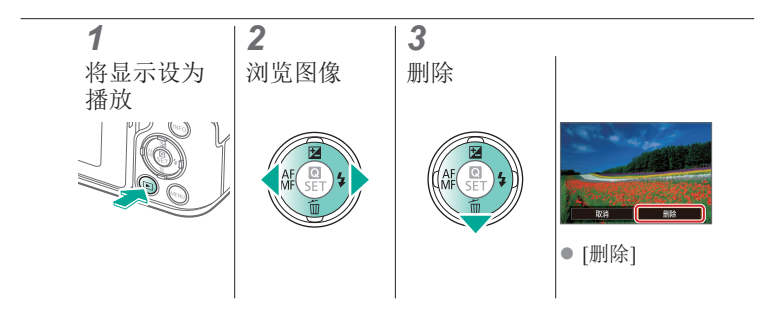

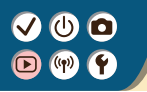

<span id="page-233-0"></span>一次删除多张图像

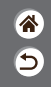

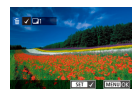

可以选择多张图像一次删除。由于删除的图像 无法恢复,因此删除图像时请务必谨慎。

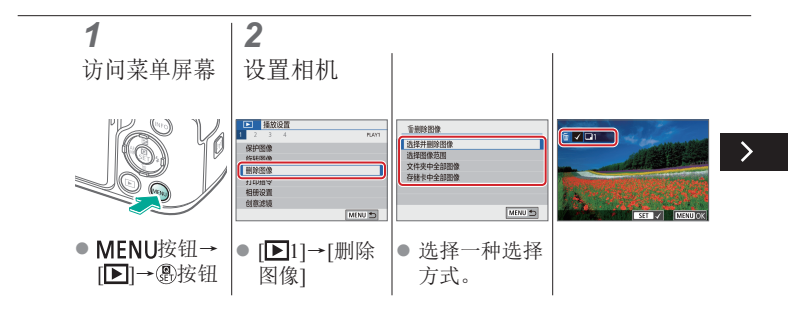

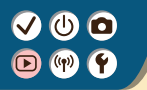

一次删除多张图像

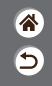

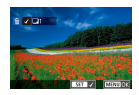

可以选择多张图像一次删除。由于删除的图像 无法恢复,因此删除图像时请务必谨慎。

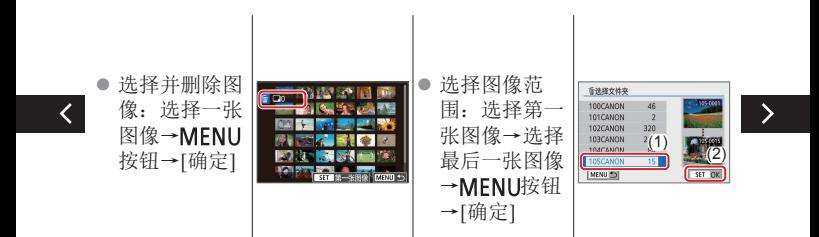

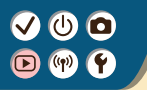

一次删除多张图像

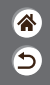

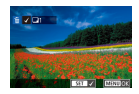

可以选择多张图像一次删除。由于删除的图像 无法恢复,因此删除图像时请务必谨慎。

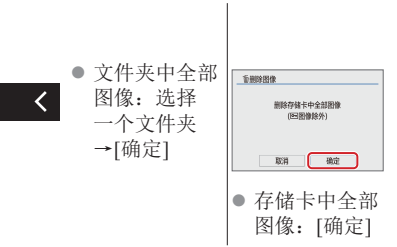

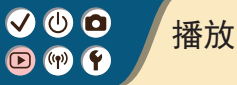

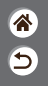

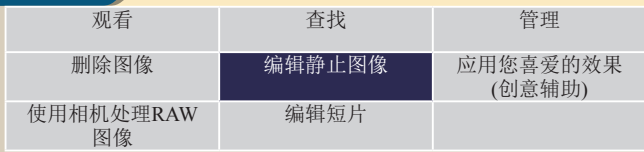

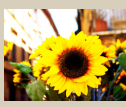

[应用滤镜效果](#page-237-0) ([创意滤镜](#page-237-0))

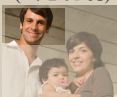

<span id="page-236-0"></span>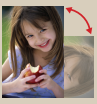

[旋转图像](#page-239-0) [校正红眼](#page-240-0)

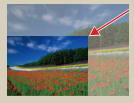

[剪裁](#page-241-0) [调整图像尺寸](#page-244-0)

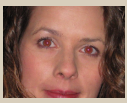

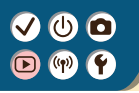

应用滤镜效果(创意滤镜)

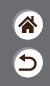

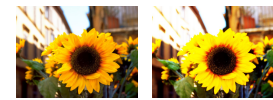

<span id="page-237-0"></span>为图像应用相当于在[12/2/5)< **T**/ 4]模式下的拍摄效果, 并将 其保存为单独的图像。

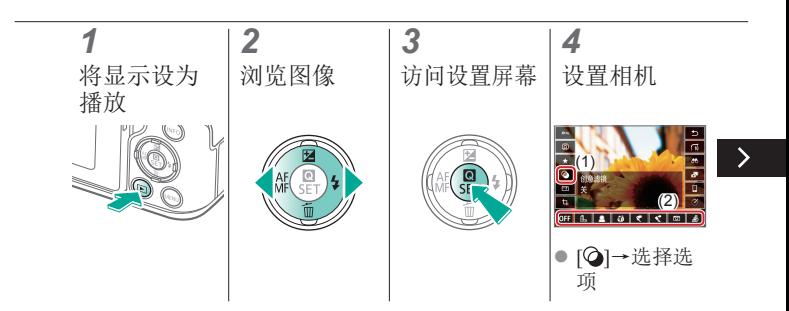

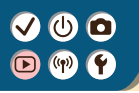

应用滤镜效果(创意滤镜)

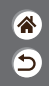

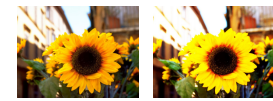

### 为图像应用相当于在[12/2010]< **T**/ 4]模式下的拍摄效果, 并将 其保存为单独的图像。

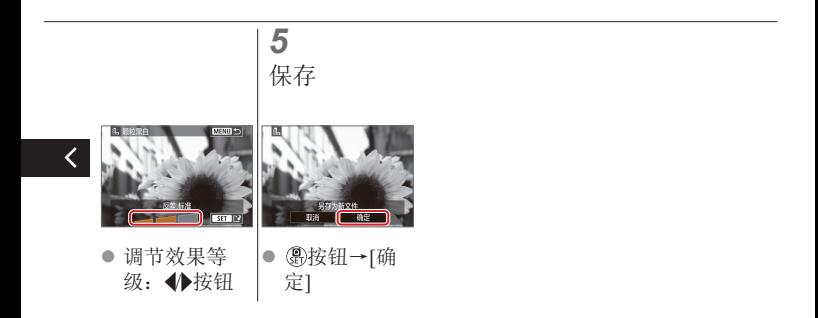

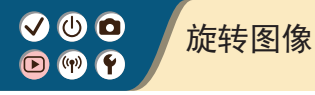

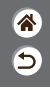

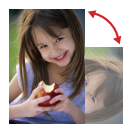

<span id="page-239-0"></span>更改图像的方向并进行保存。

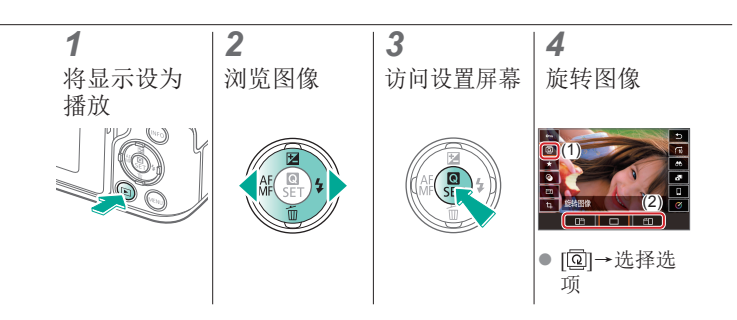

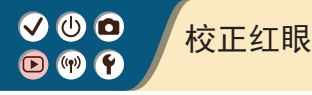

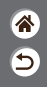

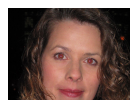

<span id="page-240-0"></span>可自动校正图像中的红眼。可将校正后的图像 保存为单独的文件。

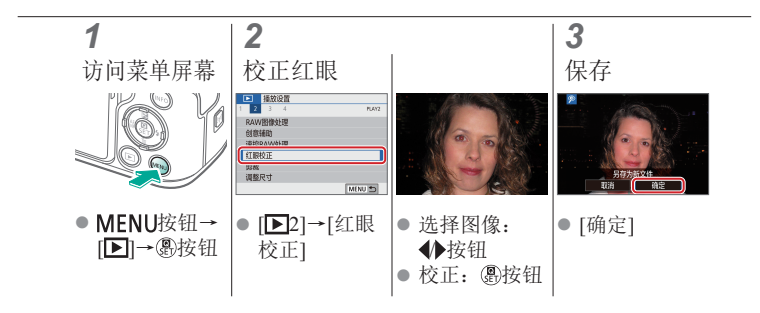

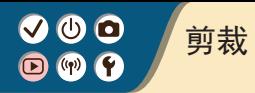

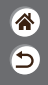

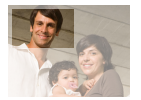

<span id="page-241-0"></span>可指定将图像上的一部分保存为单独的图像文 件。

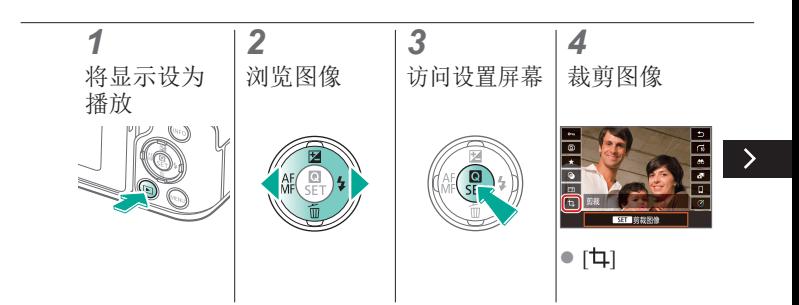

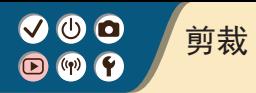

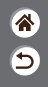

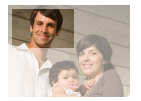

可指定将图像上的一部分保存为单独的图像文 件。

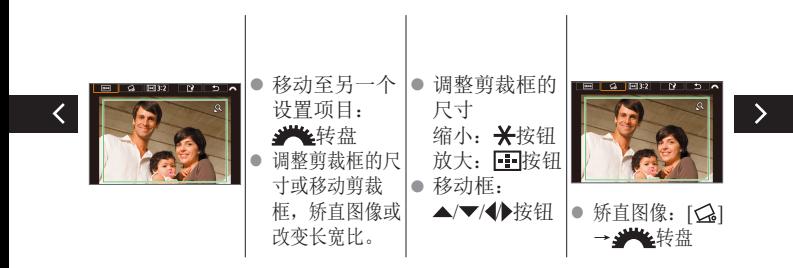

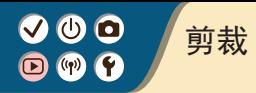

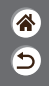

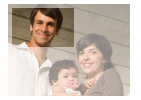

可指定将图像上的一部分保存为单独的图像文 件。

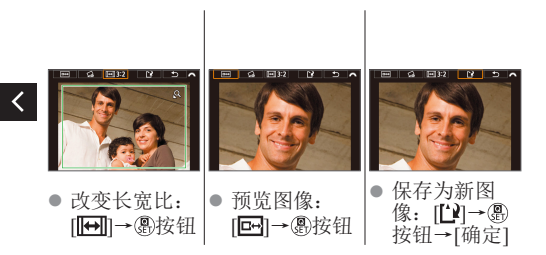

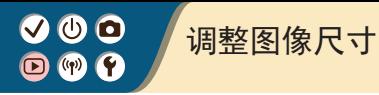

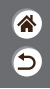

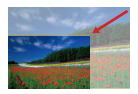

<span id="page-244-0"></span>用更少的像素保存缩小的图像。

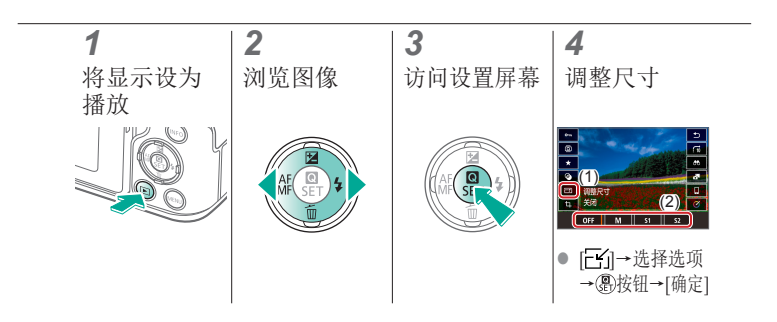

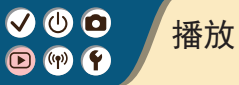

<span id="page-245-0"></span>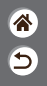

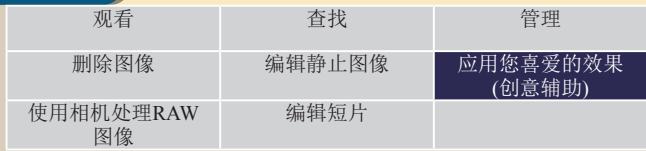

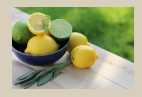

[应用您喜爱的效果](#page-246-0) ([创意辅助](#page-246-0))

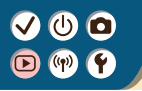

# <span id="page-246-0"></span>应用您喜爱的效果(创意辅助)

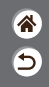

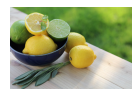

为RAW图像应用喜爱的效果,并保存为新的 JPEG图像。

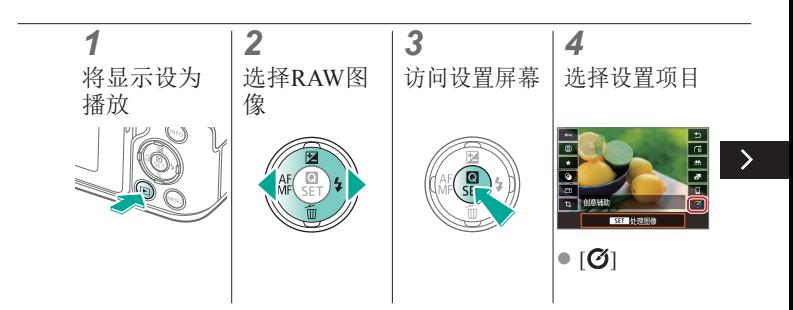

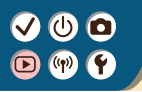

# 应用您喜爱的效果(创意辅助)

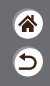

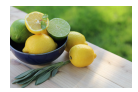

为RAW图像应用喜爱的效果,并保存为新的 JPEG图像。

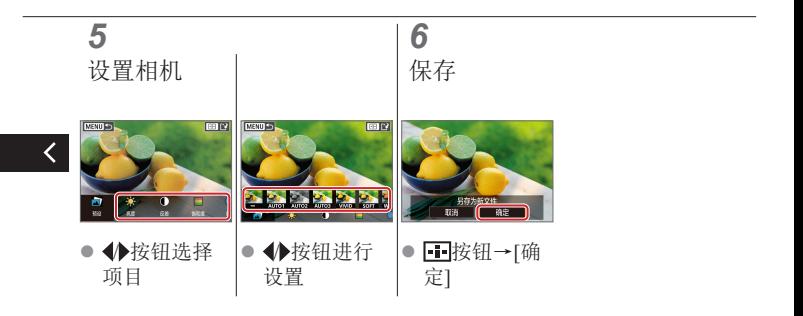

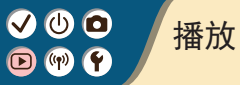

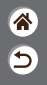

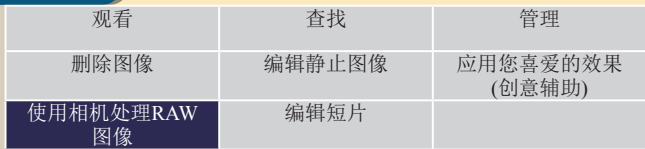

<span id="page-248-0"></span>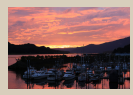

处理[RAW](#page-249-0)图像

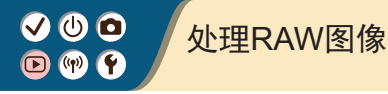

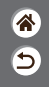

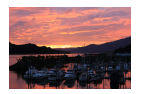

<span id="page-249-0"></span>在相机上处理以RAW格式拍摄的图像。将保留 原始RAW图像,并保存该图像的JPEG副本。 模式转盘设为P/Tv/Av/M/只时可用。

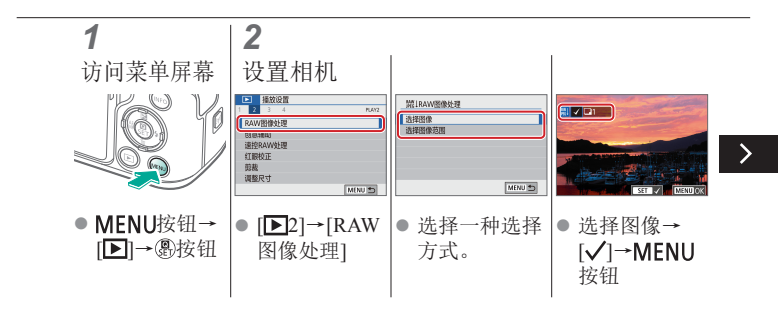

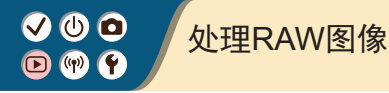

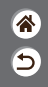

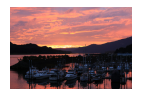

在相机上处理以RAW格式拍摄的图像。将保留 原始RAW图像,并保存该图像的JPEG副本。 模式转盘设为P/Tv/Av/M/只时可用。

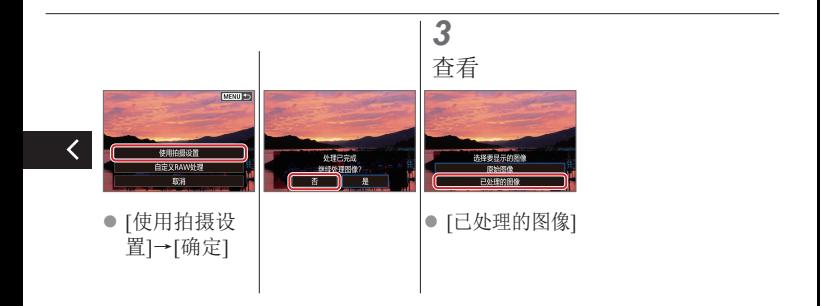

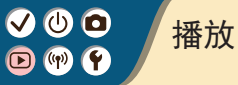

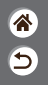

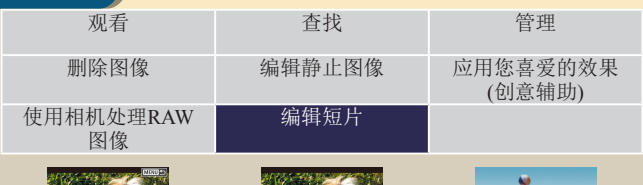

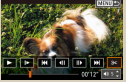

<span id="page-251-0"></span>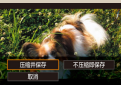

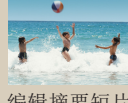

[删除短片开头](#page-252-0)/结尾 [缩小文件尺寸](#page-254-0) [编辑摘要短片](#page-256-0)
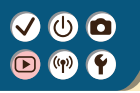

删除短片开头/结尾

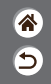

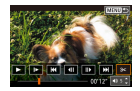

可删除短片开头和结尾不需要的部分。请注 意, 摘要短片无法进行删除。

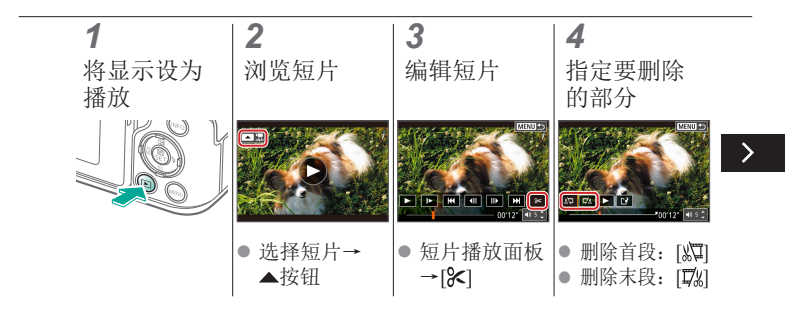

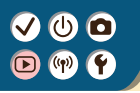

删除短片开头/结尾

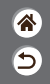

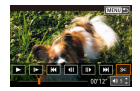

#### 可删除短片开头和结尾不需要的部分。请注 意, 摘要短片无法进行删除。

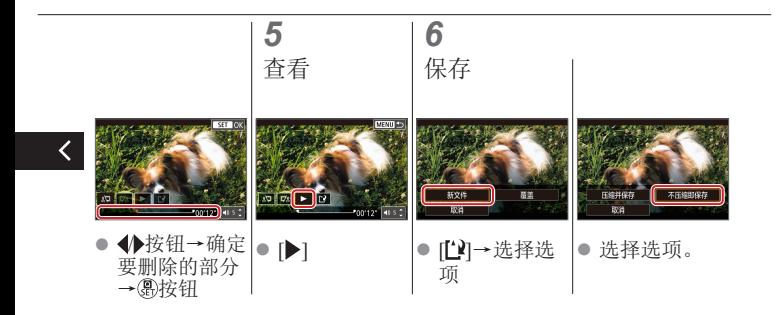

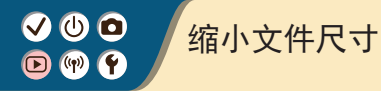

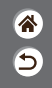

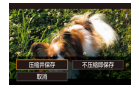

压缩短片可以缩小短片文件尺寸。

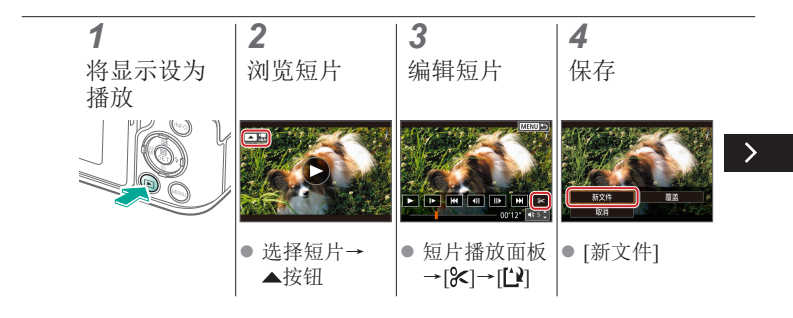

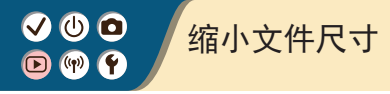

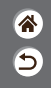

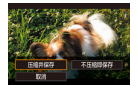

#### 压缩短片可以缩小短片文件尺寸。

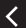

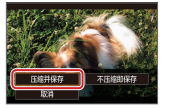

● [压缩并保存]

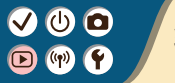

编辑摘要短片

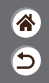

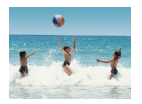

根据需要可删除在 模式下记录的单个片段 (片段)。由于删除的片段无法恢复,因此删除 时请务必谨慎。

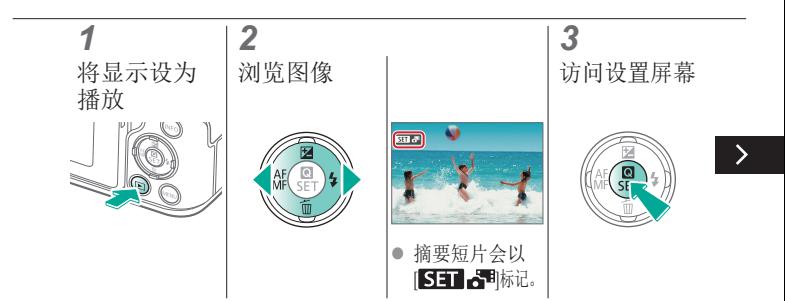

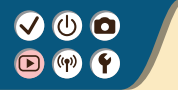

编辑摘要短片

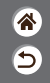

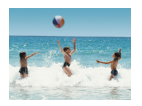

根据需要可删除在 模式下记录的单个片段 (片段)。由于删除的片段无法恢复,因此删除 时请务必谨慎。

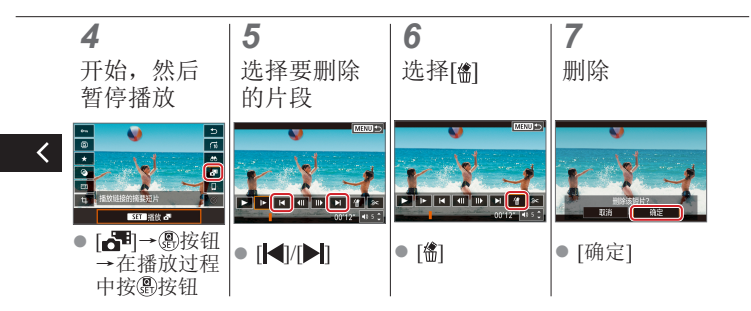

 $\bullet$  $(r)$ F

无线功能

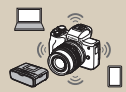

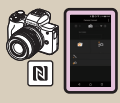

通过Wi-Fi[连接至兼](#page-267-0) 容NFC的[Android](#page-267-0)智 [能手机](#page-267-0)

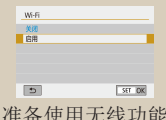

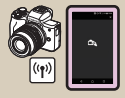

使用Wi-Fi[按钮通过](#page-270-0) Wi-Fi[连接至智能手机](#page-270-0)

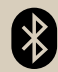

企  $\overline{\mathbf{C}}$ 

#### [可用的无线功能](#page-259-0) [准备使用无线功能](#page-260-0) 通过Wi-Fi[连接至已启](#page-262-0) [用蓝牙的智能手机](#page-262-0)

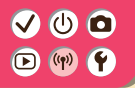

# <span id="page-259-0"></span>可用的无线功能

连接至智能手机 在智能手机或平板电脑上,使用专用应用程序Camera Connect,通过Wi-Fi 连接遥控相机并浏览相机上的图像。 也可对图像进行地理位置标记,并通过蓝牙\*或Wi-Fi连接使用其他功能。

谷 ⅁

\* 蓝牙低功耗技术(以下简称为"蓝牙")

连接至计算机 在通过Wi-Fi连接的计算机上,使用EOS Utility(与EOS相机搭配使用的 软件)远程控制相机。

连接至打印机 通过Wi-Fi连接,从兼容PictBridge(无线LAN)技术的打印机打印图像。

连接至网络服务 可以在相机上注册网络服务并将相机上存储的图像发送到网络服务。

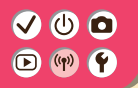

# <span id="page-260-0"></span>准备使用无线功能

<mark>ℰ</mark>  $\overline{\mathbf{C}}$ 

*1* 打开相机电源

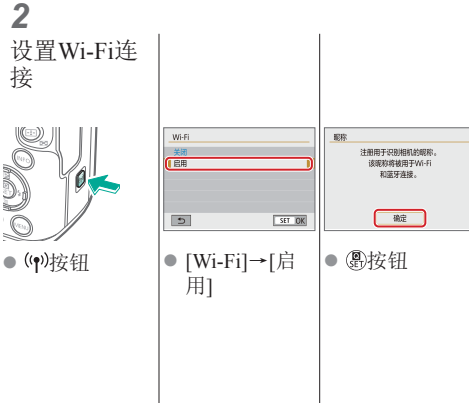

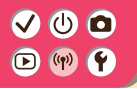

准备使用无线功能

<mark>企</mark>  $\overline{\mathbf{C}}$ 

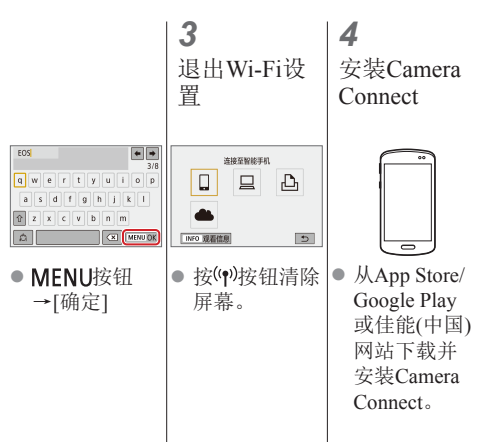

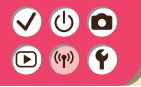

## <span id="page-262-0"></span>通过Wi-Fi连接至已启用蓝牙的智 能手机

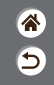

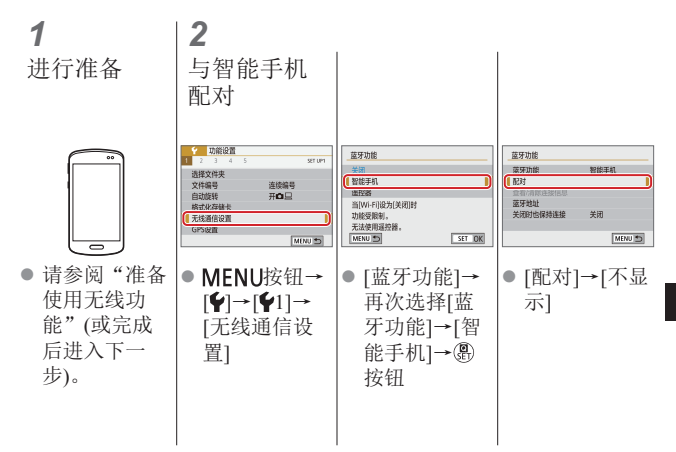

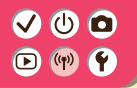

 $\overline{\left( \right. }%$ 

# 通过Wi-Fi连接至已启用蓝牙的智 能手机

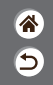

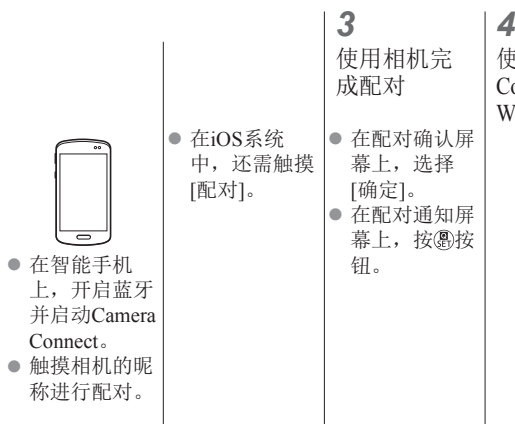

使用Camera Connect通过 Wi-Fi进行连接

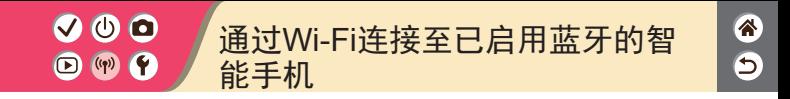

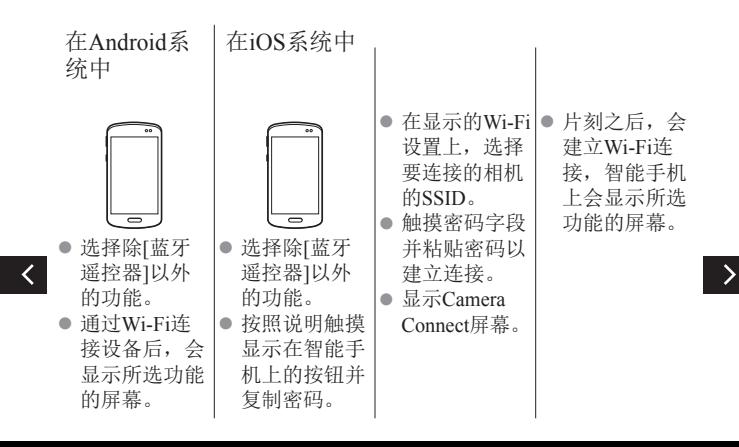

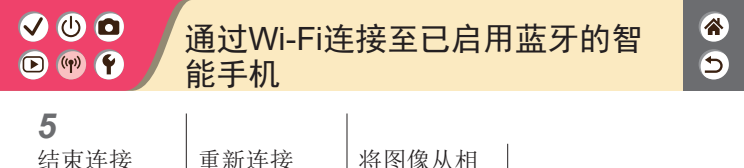

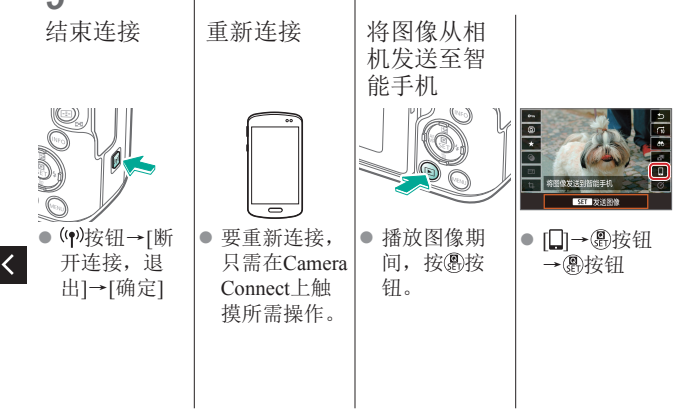

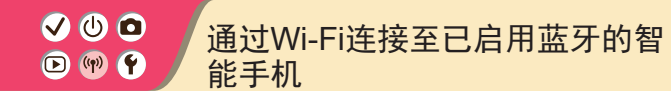

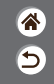

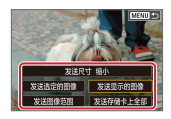

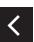

z 在显示的屏幕 上,选择图像 及发送方式。

# $\boldsymbol{0}$  $\bigcirc$  (p)  $\bigcirc$

<span id="page-267-0"></span>通过Wi-Fi连接至兼容NFC的 Android智能手机

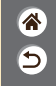

- >

*1 2 3 4* 建立连接 建立Wi-Fi连 进行准备 使用Camera 接 Connect ● 请参阅["准备](#page-260-0) [使用无线功](#page-260-0) 连接比较能手机 SmartPhone [能"](#page-260-0)(或完成 可查看的医像 所有图像 后进入下一 IMFO 可查看的图像  $\blacksquare$  $\blacksquare$ 佛定 ▶ 取消 步)。 使图标记互相 [确定]→ 49按 使用Camera 触碰。 钮 Connect进行远 z 在智能手机上 相机上将显示 程拍摄、浏览 启动Camera [Wi-Fi开启]。 相机上的图像 Connect, 设 或将图像保存 备会自动建立 到智能手机。连接。

#### $\boldsymbol{0}$ 通过Wi-Fi连接至兼容NFC的  $\bigcirc$  (p)  $\bigcirc$ Android智能手机

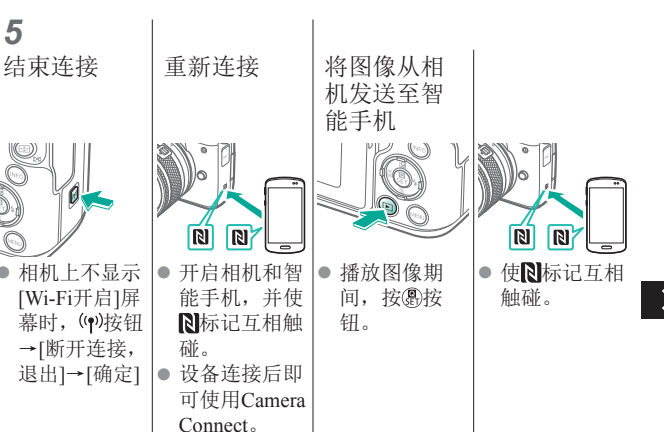

企  $\overline{\mathsf{c}}$ 

∢

*5*

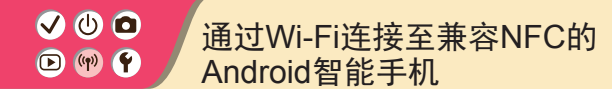

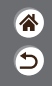

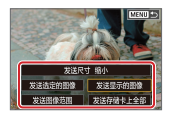

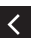

设备连接后, 按 密按钮, 在 显示的屏幕上 选择图像及发 送方式。

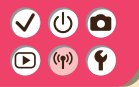

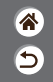

 $\rightarrow$ 

<span id="page-270-0"></span>*1 2* 进行准备 通过Wi-Fi连 接 z 请参阅["准备](#page-260-0) 选择委许接纳设备 连接至股能手机 [使用无线功](#page-260-0) 信注研製连接的设备  $\Box$ 口  $\Delta$ [能"](#page-260-0)(或完成 ٥ 后进入下一  $\overline{b}$ INFO 观看信息 MENU<sup>N</sup> 步)。 (1)按钮 |● [ ]→ ⑧按钮 |● [注册要连接 的设备]→[不 显示]→ 屬按 钮

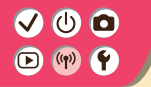

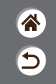

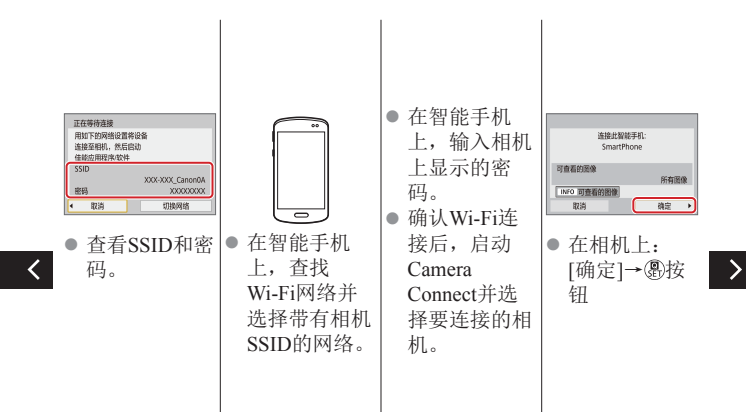

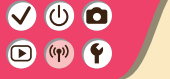

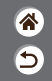

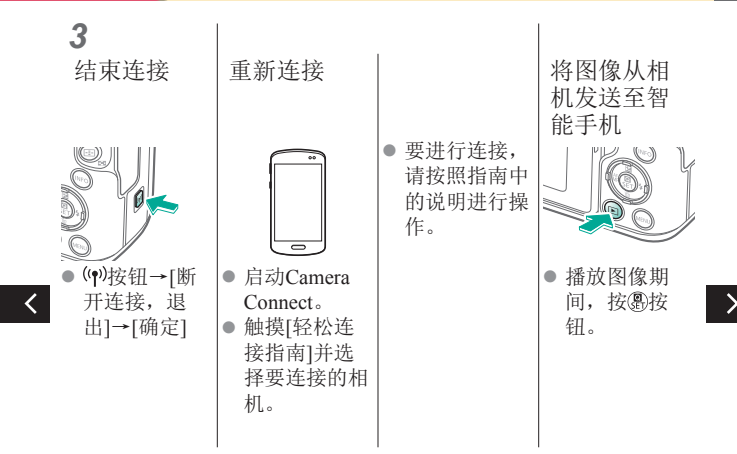

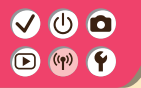

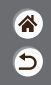

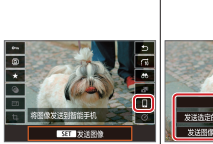

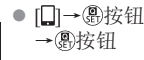

 $\overline{\left( \right. }%$ 

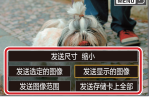

● 在显示的屏幕 上,选择图像 及发送方式。

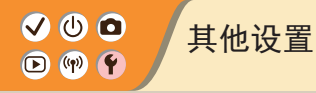

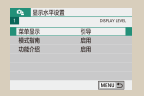

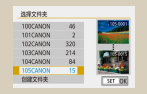

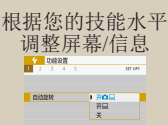

[自动旋转垂直图像](#page-280-0) [格式化存储卡](#page-281-0) [低级格式化](#page-282-0)

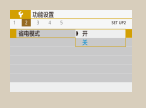

[使用省电模式](#page-283-0) [调整节电功能](#page-284-0) [更改显示语言](#page-285-0)

#### [选择和创建文件夹](#page-278-0) [更改文件编号](#page-279-0)

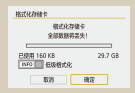

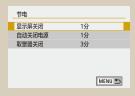

 $1 2 3$ 

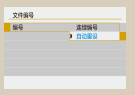

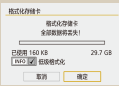

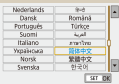

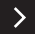

企

Э

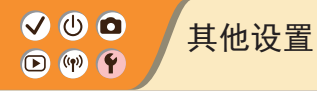

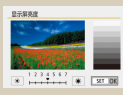

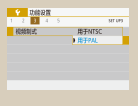

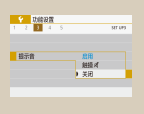

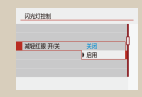

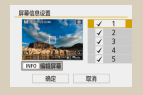

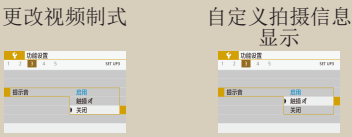

1 2 3

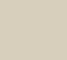

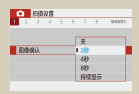

[调整屏幕亮度](#page-286-0) [减轻红眼](#page-287-0) [更改拍摄后图像的](#page-288-0) [显示时长](#page-288-0)

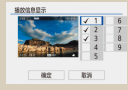

[自定义播放信息](#page-291-0) [显示](#page-291-0)<br>[1] 显示  $H = 1000725$  $\overline{152}$ ■ 灵破

[相机静音](#page-292-0) [反馈音静音](#page-293-0) [调整触摸屏面板](#page-294-0)

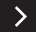

企  $\overline{\mathsf{c}}$ 

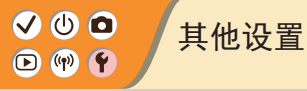

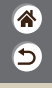

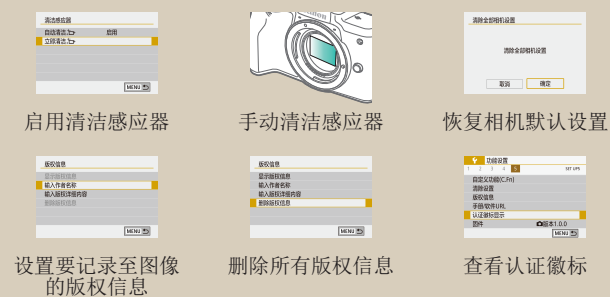

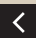

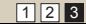

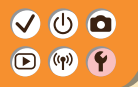

# <span id="page-277-0"></span>根据您的技能水平调整屏幕/信息

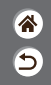

可调整信息的显示方式,以适应您的能力或喜好。也可以隐藏 在切换拍摄模式或选择设置选项时通常会显示的指导信息。

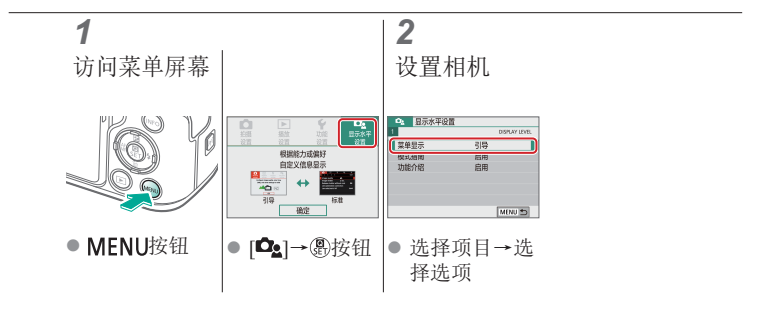

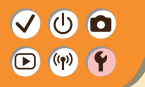

<span id="page-278-0"></span>选择和创建文件夹

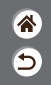

可选择或创建保存图像的文件夹。在文件夹选择屏幕选择[创建 文件夹]可创建新的文件夹。

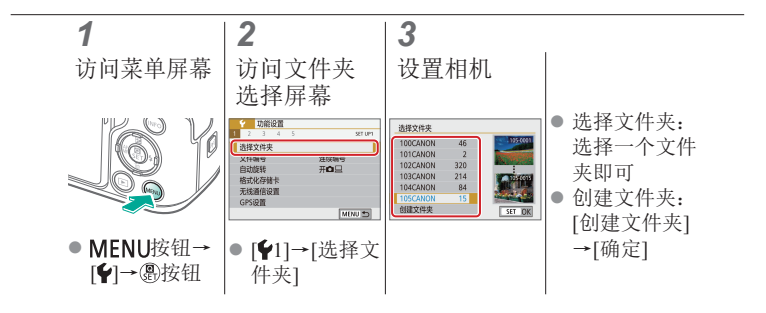

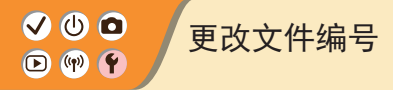

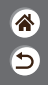

<span id="page-279-0"></span>拍摄的图像将按顺序(0001 - 9999)自动编号,并保存到文件夹 内,每个文件夹最多保存9,999张图像。可更改相机的文件编 号指定方式。

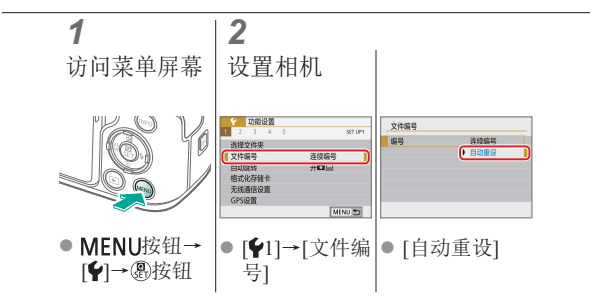

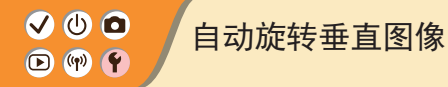

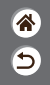

<span id="page-280-0"></span>指定是否自动旋转竖向拍摄的图像,以在相机或计算机上放大 显示。

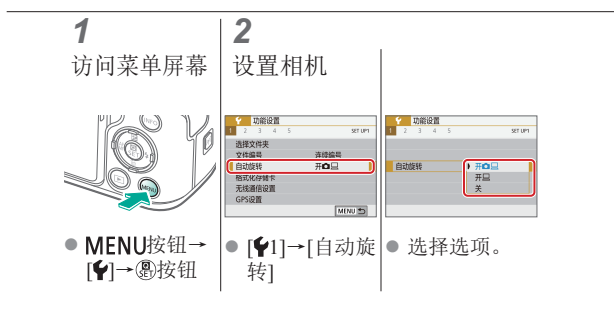

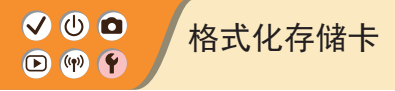

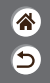

<span id="page-281-0"></span>使用新的存储卡或经过其他设备格式化的存储卡前,请在本相 机上对其进行格式化。 格式化会删除存储卡上的所有数据, 无法恢复。

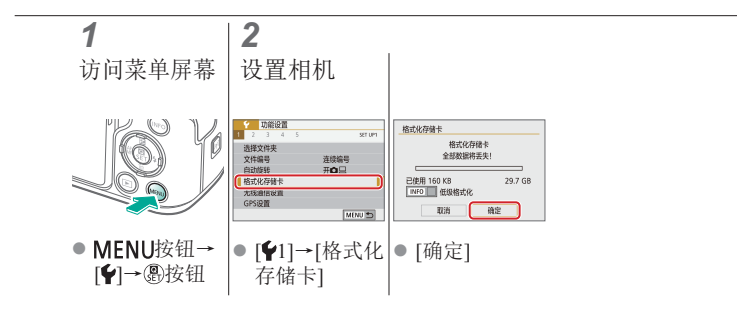

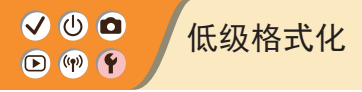

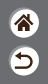

#### <span id="page-282-0"></span>如果相机不能正常操作、存储卡内图像的读/写速度变慢、连 拍速度变慢或短片记录突然停止,请执行低级格式化。 低级格式化会删除存储卡上的所有数据,无法恢复。

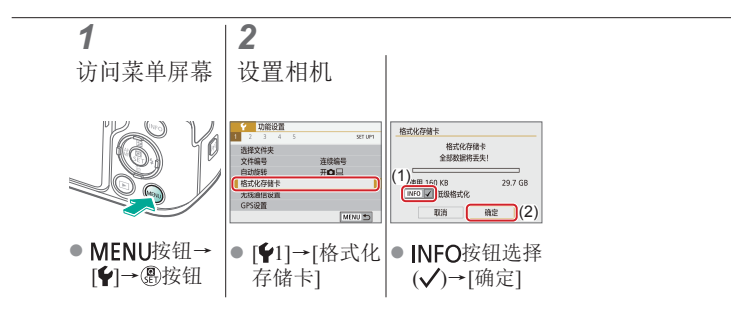

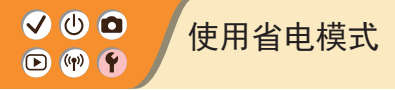

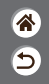

<span id="page-283-0"></span>此功能可在拍摄模式下节省电池电量。不使用相机时,屏幕会 迅速变暗,以节省电量。

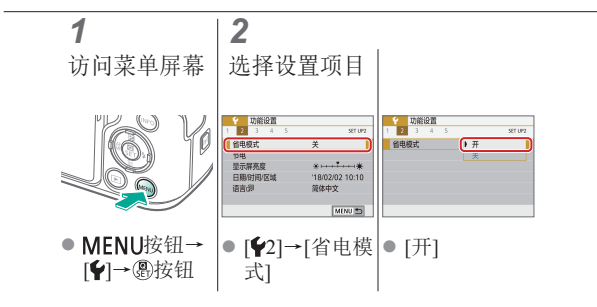

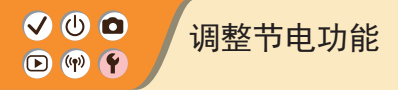

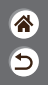

<span id="page-284-0"></span>调整相机、屏幕和取景器的自动关闭时间(自动关闭电源、显 示屏关闭和取景器关闭)。

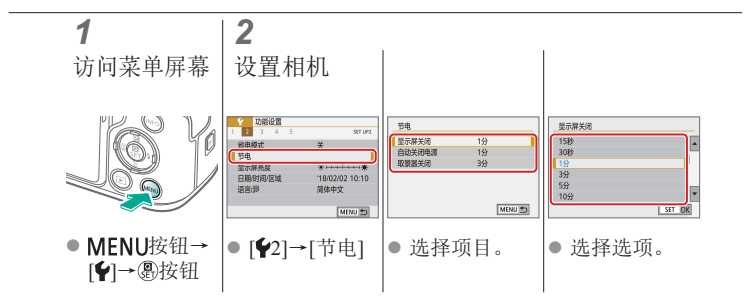

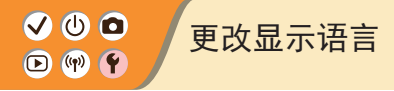

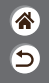

#### <span id="page-285-0"></span>根据需要更改显示语言。

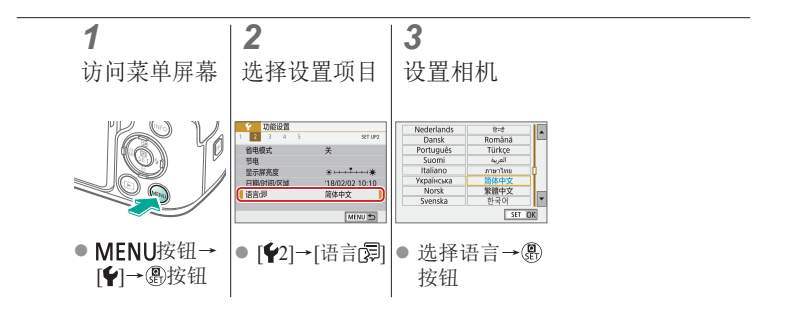

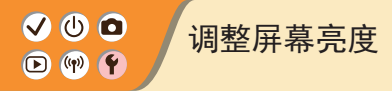

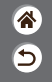

<span id="page-286-0"></span>可分别调整取景器和屏幕的亮度。 取景器启用时可设置取景器的亮度。

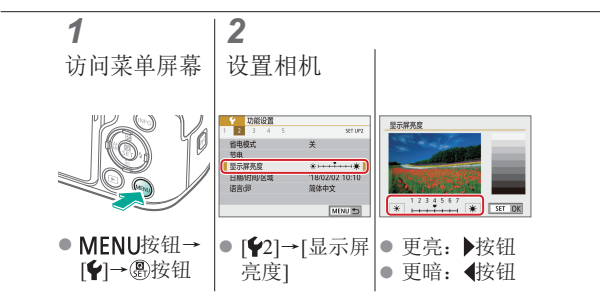

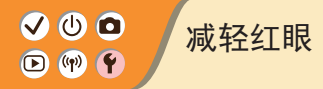

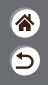

<span id="page-287-0"></span>为防止红眼,在低光照条件下使用闪光灯拍摄前,相机可亮起 防红眼灯。

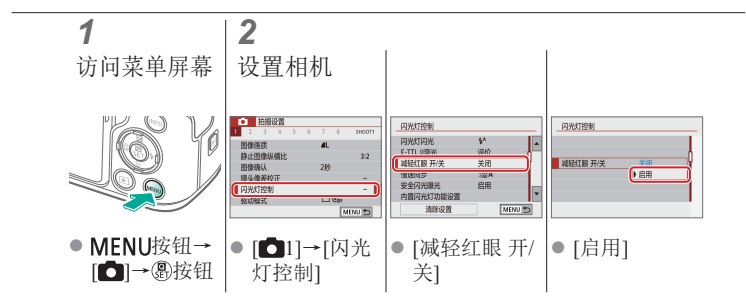
<span id="page-288-0"></span>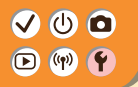

# 更改拍摄后图像的显示时长

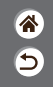

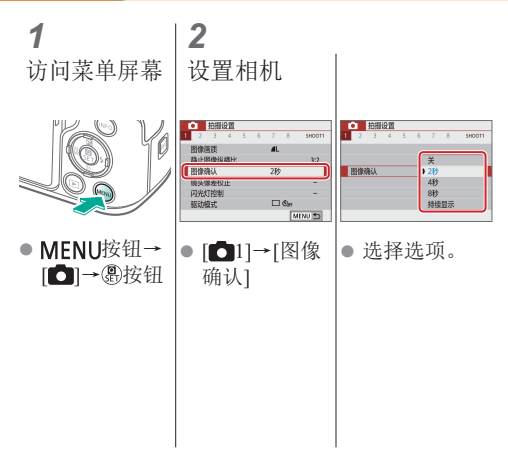

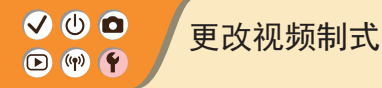

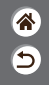

设置电视机上用于显示的视频制式。此设置会确定可用于短片 的图像画质(帧频)。

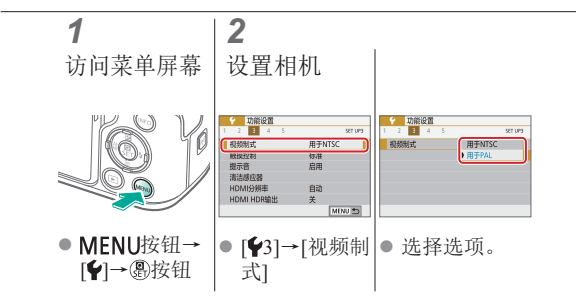

<span id="page-290-0"></span>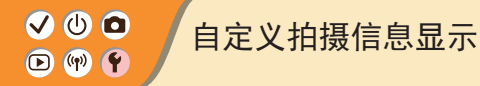

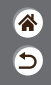

可在拍摄屏幕上显示网格线。也可选择按INFO按钮时显示的柱 状图类型。

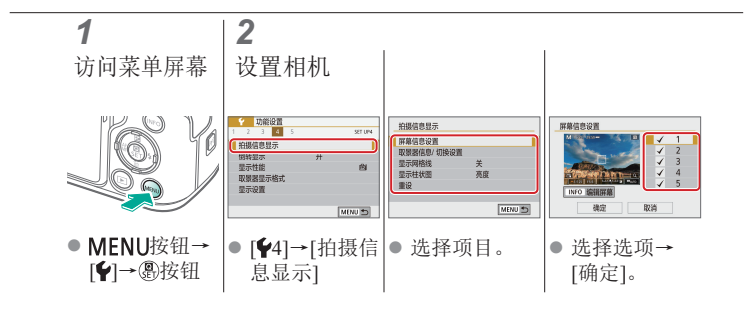

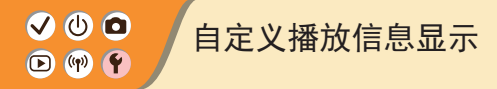

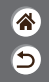

将显示设为播放时,每按一次INFO按钮,显示的拍摄信息都会 改变。可以自定义要显示的信息。

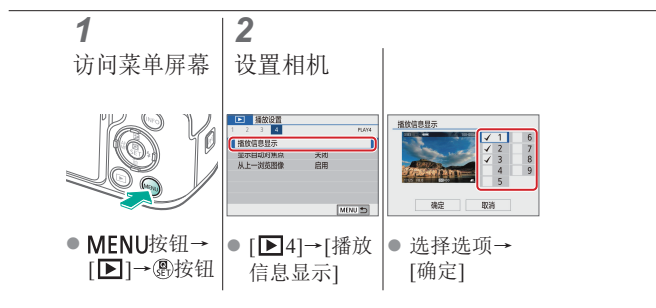

<span id="page-292-0"></span>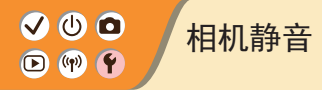

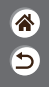

半按快门按钮或启动自拍时防止相机发出声音。

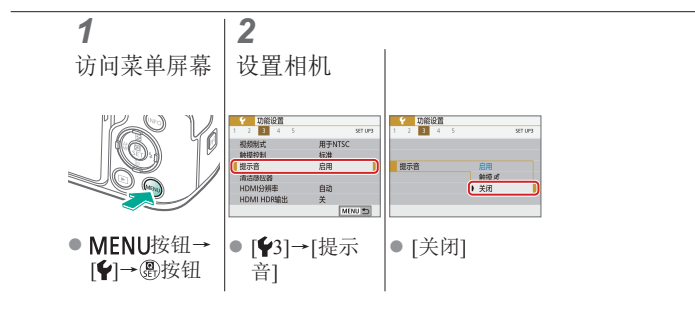

<span id="page-293-0"></span>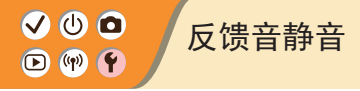

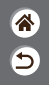

防止在按下按钮或触摸屏幕等相机操作后相机发出反馈声音。

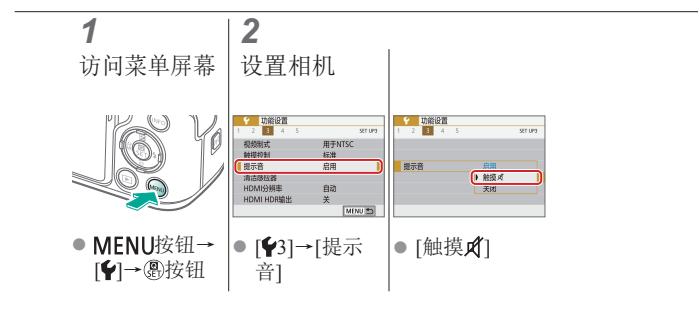

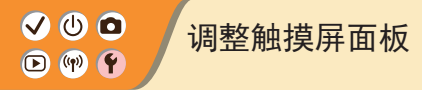

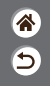

可提高触摸屏面板的灵敏度,使相机对触摸操作更灵敏。

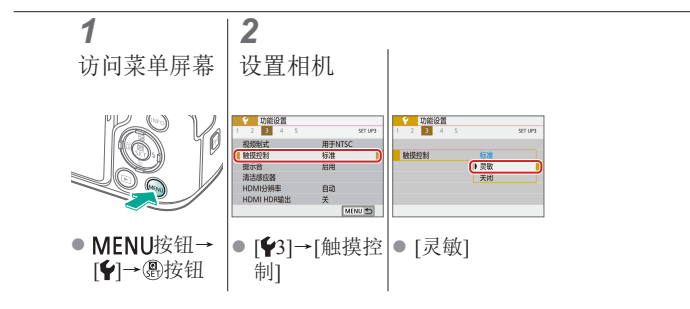

<span id="page-295-0"></span>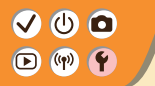

# 启用清洁感应器

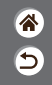

在打开或关闭相机电源或在节电模式下关闭相机时,相机会自 动除去图像感应器上的灰尘。可以根据需要启用清洁功能。

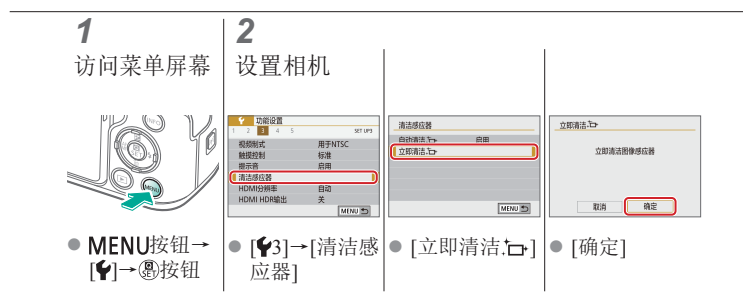

<span id="page-296-0"></span>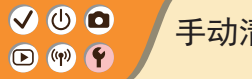

手动清洁感应器

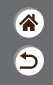

也可以使用选购的气吹或其他专业工具清除自动清洁后积聚的 灰尘。

图像感应器的表面极其精密。如果必须手动清洁感应器, 建议 向热线中心请求此项服务。

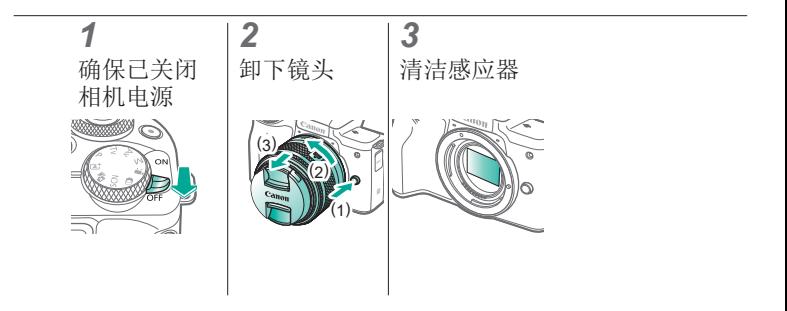

<span id="page-297-0"></span>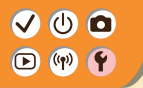

恢复相机默认设置

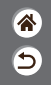

在P/Tv/Av/M/只模式下恢复相机默认设置。 也可使用[清除全部自定义功能(C.Fn)]清除自定义功能([自定义 控制按钮]设置除外)。

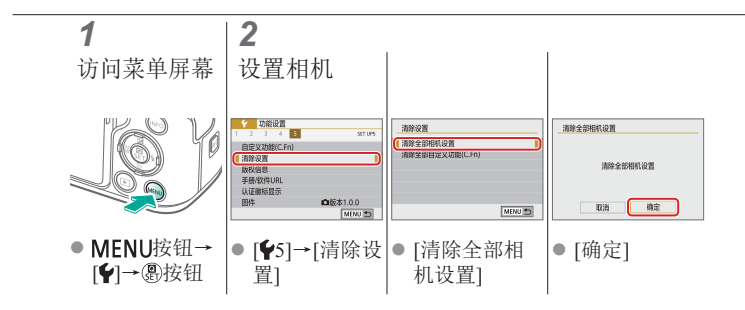

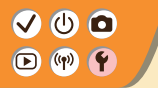

设置要记录至图像的版权信息

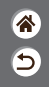

要在图像中记录作者名称和版权详细内容,请事先设置此信息。

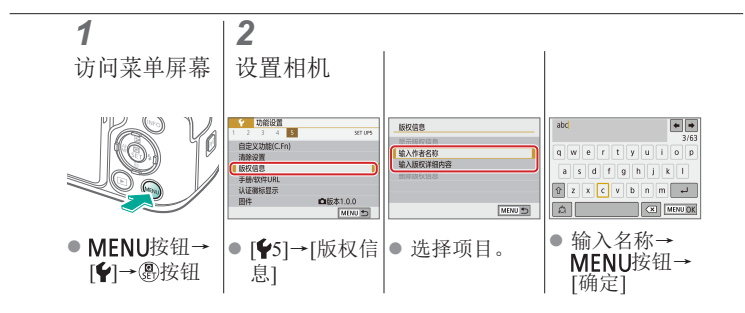

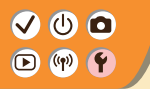

删除所有版权信息

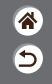

可同时删除作者名称和版权详细内容。

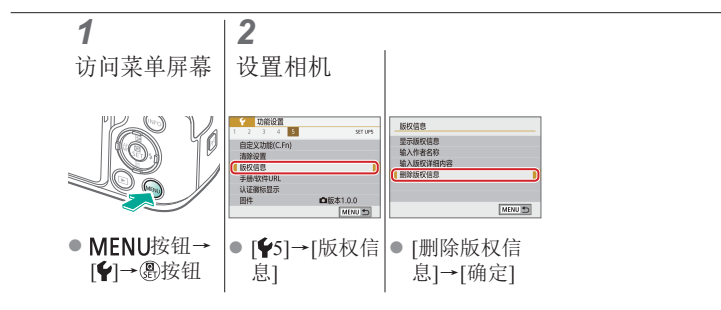

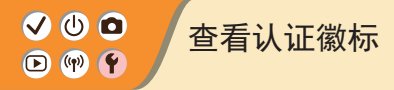

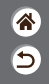

可在屏幕上查看表示本相机满足认证的部分徽标。其他认证徽 标则出现在本手册、相机包装或相机机身上。

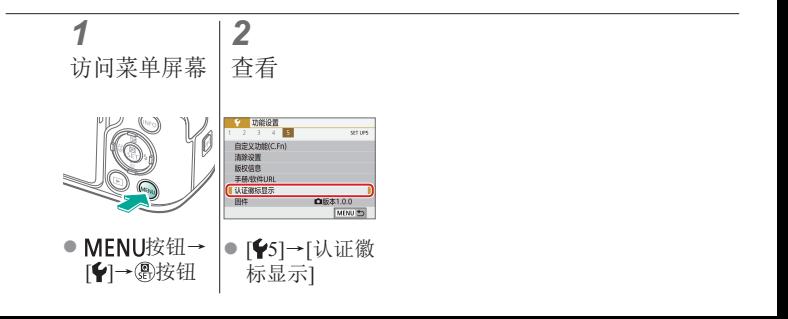

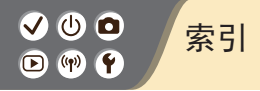

#### 数字和字母

Av(拍摄模式) [171](#page-170-0) B门曝光 [174](#page-173-0)

Camera Connect [261](#page-260-0)

- HDR标准绘画风格(拍摄模式) 98、[101](#page-100-0)
- HDR浮雕画风格(拍摄模式) 98、[102](#page-101-0)
- HDR逆光控制(拍摄模式) 87、 90
- HDR浓艳绘画风格(拍摄模式) 98、[101](#page-100-0)
- HDR油画风格(拍摄模式) 98、 [102](#page-101-0)
- ISO感光度 [116](#page-115-0)

M(拍摄模式) [172](#page-171-0) MF(手动对焦) [143](#page-142-0) P(拍摄模式) [113](#page-112-0) RAW [206](#page-205-0) RAW图像处理 [250](#page-249-0) Tv(拍摄模式) [170](#page-169-0)

#### B

白平衡(色彩) [129](#page-128-0) 饱和度 [125](#page-124-0) 保护 [228](#page-227-0)、[229](#page-228-0) 保护图像 [228](#page-227-0)、[229](#page-228-0) 曝光 补偿 [113](#page-112-0) 闪光曝光锁 [162](#page-161-0) 自动曝光锁 [115](#page-114-0)

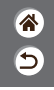

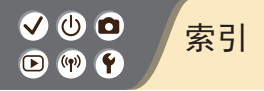

合 Э

编辑 红眼校正 [241](#page-240-0) 剪裁 [242](#page-241-0) 调整图像尺寸 [245](#page-244-0) 变焦 43 、46 播放 触摸操作 81 短片 [217](#page-216-0) 放大显示 [214](#page-213-0) 幻灯片播放 [216](#page-215-0) 静止图像 [213](#page-212-0) 索引显示 [222](#page-221-0) 跳转显示 [225](#page-224-0) 图像搜索 [223](#page-222-0) 摘要短片 [219](#page-218-0) 部件名称 52  $\mathcal{C}$ 菜单 触摸操作 79 基本操作 70 测光方式 [118](#page-117-0) 长宽比 [208](#page-207-0) 长时间曝光 [174](#page-173-0) 长时间曝光降噪功能 [140](#page-139-0) 充电 [22](#page-21-0) 重置 [298](#page-297-0) 触摸快门 [204](#page-203-0) 创意辅助 (拍摄模式) 94 创意滤镜 [238](#page-237-0) 存储卡 [24](#page-23-0)

#### V O O 索引 $\bigcirc$  (p)  $\bigcirc$

# 合 Э

 $\mathsf{D}$ 

单点自动对焦 [148](#page-147-0) 电池

充电 [22](#page-21-0)

省电模式 [284](#page-283-0) 短片

> 编辑 [253](#page-252-0)、[255](#page-254-0)、[257](#page-256-0) 图像画质(记录像素/帧频) [209](#page-208-0)

对焦

手动对焦峰值 [147](#page-146-0) 伺服自动对焦 [153](#page-152-0) 自动对焦点 [148](#page-147-0) 对焦范围

手动对焦 [143](#page-142-0)

多功能按钮 53、[181](#page-180-0) 多张拍摄降噪 [139](#page-138-0)

#### F

放大显示 [214](#page-213-0) 风光(拍摄模式) 87、88 风声抑制 [195](#page-194-0)

#### G

高ISO感光度降噪功能 [138](#page-137-0)

#### H

黑白图像 98 红眼校正 [241](#page-240-0) 幻灯片播放 [216](#page-215-0) 混合式自动(拍摄模式) 84

#### ✔◑◑ 索引 $\bigcirc$  (p)  $\bigcirc$

## 合  $\overline{\mathsf{c}}$

#### J

剪裁 [242](#page-241-0)

将图像发送至智能手机 [263](#page-262-0)、

[268](#page-267-0)、[271](#page-270-0)

降噪功能

长时间曝光 [140](#page-139-0)

高ISO感光度 [138](#page-137-0)、[139](#page-138-0) 静音模式(拍摄模式) 87、90 镜头

> 安装 [31](#page-30-0)、[34](#page-33-0) 拆卸 [33](#page-32-0)、35 锁释放 [33](#page-32-0)、35

#### K

颗粒黑白(拍摄模式) 98

#### M

面部+追踪 [148](#page-147-0)

#### P

平滑皮肤(拍摄模式) 87、88 评分 [231](#page-230-0) 屏幕 显示语言 [30](#page-29-0)

#### $\Omega$

清洁(图像感应器) [296](#page-295-0)、[297](#page-296-0) 清洁感应器 [296](#page-295-0) 区域自动对焦 [148](#page-147-0)

#### R

人像(拍摄模式) 87

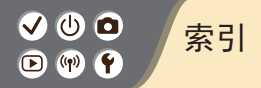

合 Э

日期/时间/区域 设置 [27](#page-26-0) 柔焦(拍摄模式) 98、100 S 色彩(白平衡) [129](#page-128-0) 色差校正 [136](#page-135-0) 色调优先 [120](#page-119-0) 色温 [133](#page-132-0)、[134](#page-133-0) 删除 [233](#page-232-0)、[234](#page-233-0) 闪光曝光补偿 [160](#page-159-0) 闪光曝光锁 [162](#page-161-0) 闪光灯 模式 [159](#page-158-0) 闪光曝光补偿 [160](#page-159-0) 闪光曝光锁 [162](#page-161-0) 闪光测光 [166](#page-165-0) 闪光时机 [164](#page-163-0) 闪光输出 [167](#page-166-0) 声音 [293](#page-292-0)、[294](#page-293-0) 省电模式 [284](#page-283-0) 食物(拍摄模式) 87、89 收藏图像 [231](#page-230-0) 手持夜景(拍摄模式) 87、90 手动对焦 [143](#page-142-0) 手动对焦峰值 [147](#page-146-0) 水彩画效果(拍摄模式) 98、100 伺服自动对焦 [153](#page-152-0) 搜索 [223](#page-222-0) 速控屏幕 触摸操作 77 基本操作 68

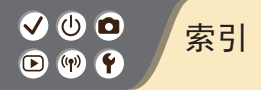

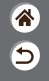

索引显示 [222](#page-221-0)

#### T

调整图像尺寸 [245](#page-244-0) 跳转显示 [225](#page-224-0) 图像 删除 [233](#page-232-0)、[234](#page-233-0) 显示时长 [289](#page-288-0)

图像防尘 [296](#page-295-0)、[297](#page-296-0)

#### W

玩具相机效果(拍摄模式) 98、 [101](#page-100-0) 网格线 [291](#page-290-0) 微距(拍摄模式) 87、89 微距摄影 89

微缩景观效果(拍摄模式) [103](#page-102-0) 微缩景观效果短片(拍摄模式) [191](#page-190-0) 文件编号 [280](#page-279-0) 无线功能 [260](#page-259-0)

#### X

显示时长 [289](#page-288-0) 显示语言 [30](#page-29-0) 相机 重置 [298](#page-297-0) 相机带 [21](#page-20-0) 像素计数(图像尺寸) [205](#page-204-0) 旋转 [240](#page-239-0)

#### V O O 索引 $\bigcirc$  (p)  $\bigcirc$

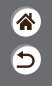

#### Y

压缩率 [205](#page-204-0) 延时短片(拍摄模式) [189](#page-188-0) 眼睛检测自动对焦 [151](#page-150-0) 摇摄 91 影像稳定器 [157](#page-156-0) 鱼眼效果(拍摄模式) 98、100 运动(拍摄模式) 87、89

#### Z

照片风格 [124](#page-123-0)、[125](#page-124-0)、[127](#page-126-0) 指示灯 75、[207](#page-206-0)、[288](#page-287-0) 周边光量校正 [136](#page-135-0) 自定义白平衡 [130](#page-129-0) 自动包围曝光拍摄 [114](#page-113-0)

自动曝光锁 [115](#page-114-0) 自动对焦点 [148](#page-147-0) 自动对焦点放大 [143](#page-142-0) 自动亮度优化 [119](#page-118-0) 自动模式(拍摄模式) 42 自拍 使用自拍 [203](#page-202-0)

自拍人像(拍摄模式) 87、88

# V O O  $\Box$   $(\neg)$

### 无线功能注意事项

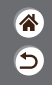

- 出口受外汇和对外贸易法限制的相机产品或技术(包括将其携带到 日本境外或向非日本居民展示)前,需获得日本政府的出口或服务 交易许可。
- z 本产品使用美国制造的加密产品,所以须遵守美国出口管理条例, 并且不得将本产品出口或携带至美国贸易禁运国家和地区。
- 请务必牢记您使用的Wi-Fi设置。
- 错误操作本产品、受到无线电波或静电的影响、发生意外或出现故 障,均可能会改变或删除储存在本产品中的无线设置。
- z 将产品交至他人、丢弃或送修时,请通过删除所有已输入的设置恢 复默认的无线设置。
- 对于因本产品遗失或失窃导致的损害, 佳能公司恕不承担责任, 敬 请谅解。
- 
- z 对于因本产品遗失或失窃后,对本产品中已注册目标设备进行未授 权访问或使用而导致的损害或损失,佳能公司恕不承担责任,敬请 谅解。
- 请务必按照本手册中的说明使用本产品。

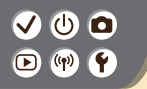

无线功能注意事项

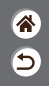

● 请务必根据本手册中的各项准则使用本产品的无线功能。佳能对未 按照本手册中的各项说明使用该功能和本产品而导致的事故或损失 恕不承担责任,敬请谅解。

#### $\mathbf{\bm{\circ}}$   $\mathbf{\bm{\circ}}$ 商标和许可 $\bigcirc$   $\binom{(n)}{r}$

- $\overline{\mathbf{C}}$
- Microsoft、Windows是微软公司(Microsoft Corporation)在美国和/或 其它国家(地区)的商标或注册商标。
- Macintosh、Mac OS是苹果公司(Apple Inc.)在美国和其它国家(地区) 注册的商标。
- App Store、iPhone和iPad是苹果公司(Apple Inc.)的商标。
- SDXC徽标是SD-3C, LLC.的商标。
- HDMI、HDMI徽标和High-Definition Multimedia Interface是HDMI Licensing, LLC.的商标或注册商标。
- Wi-Fi®, Wi-Fi Alliance®, WPA™, WPA2™和Wi-Fi Protected Setup™ 是Wi-Fi Alliance的商标或注册商标。
- N标志是NFC Forum, Inc.在美国和其它国家(地区)的商标或注册商标。
- z所有其他商标均属其各自所有者的财产。
- 本器材配有Microsoft许可的exFAT技术。

# 商标和许可

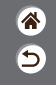

 $\bullet$  This product is licensed under AT&T patents for the MPEG-4 standard and may be used for encoding MPEG-4 compliant video and/or decoding MPEG-4 compliant video that was encoded only (1) for a personal and non-commercial purpose or (2) by a video provider licensed under the AT&T patents to provide MPEG-4 compliant video. No license is granted or implied for any other use for MPEG-4 standard. 本产品经AT&T MPEG-4标准的专利授权,可用于为提供MPEG-4 兼容视频而进行的MPEG-4兼容视频的编码和/或仅对(1)以个人和 非商业用途为目的或(2)经AT&T专利授权的视频提供商所编码的 MPEG-4兼容视频进行的解码。无论明示或暗示,对MPEG-4标准 的任何其它用途均不准予许可。

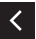

#### V M O 注意事项 $\bigcirc$  (p)  $\bigcirc$

谷 Э

- 禁止对本指南进行未授权的复制。
- z所有测试结果均基于佳能的测试标准。
- z因产品改进,规格或外观可能有所变更,敬请留意。
- z本指南中的图示和屏幕显示可能与实际设备略有不同。
- z在法律允许的范围内,佳能公司对因使用此产品导致的任何间接 的、偶然的或其他形式的损失(包括但不限于商业利润损失、业务 中断或商业信息丢失)不承担责任。

本产品符合佳能CCS-M18-01标准

# Canon

初版: 2017.12.1<br>CT0-D167-A

© CANON INC.2018